# Credit Cards: User Guide

Day-to-Day Servicing of Online Credit Card Loans

### INTRODUCTION

Your online credit card program is set up, and now you are running it day in and day out. This booklet contains information about how to service these special types of loans using standard CU\*BASE tools, from creating the loan accounts to posting payments and reviewing transaction history.

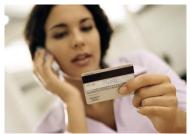

For the most part, credit card loans are treated the same as any other type of line-of-credit loan by CU\*BASE. They can be set up as overdraft protection on a checking account... they can be paid using AFT... they can be used to get cash at the teller line. Members can even review their balances and post transactions via online banking and audio response. Plus, they can buy stuff at Sears!

Think of CU\*BASE online credit cards as an open line of

credit that happens to have additional channels attached: Visa/MasterCard authorizations and disbursements.

Each credit union's credit card program will be configured differently, and you might even have multiple programs that you offer (such as Visa Classic, Visa Platinum, MasterCard, etc.). But the same CU\*BASE tools will be used to service all of them. From creating the loan account to sending out monthly statements, the CU\*BASE online credit card program was designed to fit seamlessly into your credit union's full line of products and services without creating extra work for your staff.

The intent of this booklet is to explain CU\*BASE features that are unique to credit cards. For more information on a particular screen or task, refer to CU\*BASE GOLD Online Help by clicking *i* while working on any screen).

This booklet is a companion to the "Online Credit Cards: Configuration Guide." Refer to that booklet for information about setting up the credit card loan category, changing rates, and miscellaneous configuration options.

**Revision date: November 15, 2022** 

For an updated copy of this booklet, check out the Reference Materials page of our website: https://www.cuanswers.com/resources/doc/cubase-reference/ CU\*BASE<sup>®</sup> is a registered trademark of CU\*Answers, Inc.

### CONTENTS

| UNDERSTANDING CREDIT CARD TRANSACTION TYPES                                                                   | 4        |
|----------------------------------------------------------------------------------------------------|----------|
| PURCHASES (PU)                                                                                                | 4        |
| CASH ADVANCES (CA)                                                                                            | 5        |
| BALANCE TRANSFERS (BT)                                                                                        | 5        |
| CREATING CREDIT CARD LOANS                                                                                    | 7        |
| TAKING THE LOAN REQUEST                                                                                       | 7        |
| CREATING THE LOAN ACCOUNT/ORDERING THE CARD                                                                   | 9        |
| RAISED VERSUS NON-RAISED (FLAT) EMBOSSING                                                                     | 16       |
| Card Stock Options/Printed Images on Cards<br>Multiple Card Numbers per Credit Card Loan – Multi-Pans Per Cre | 16       |
| CARD LOAN SUPPORTED                                                                                           | 18       |
| INSTANT CARD ISSUE                                                                                            | 22       |
| MEMBER CARD CONTROL AND ACTIVITY ALERTS VIA THE IT'S ME 247                                                   |          |
| MOBILE APP                                                                                                    | 23       |
| CARD RANDOMIZATION                                                                                            | 24       |
|                                                                                                    |          |
| MISCELLANEOUS ACCOUNT MAINTENANCE                                                                             | 25       |
| ORDERING A REPLACEMENT CARD                                                                                   | 27       |
| ADJUSTING RATES AT THE CARD LEVEL (INCLUDING PROMOTIONAL RATES)                                               | 28       |
| Adjusting Card Status                                                                                         | 36       |
| Block Codes<br>A Word About Hot Cards                                                                         | 38<br>39 |
| A WORD ABOUT HOT CARDS<br>A WORD ABOUT CARD EXPIRATIONS                                                       | 39       |
| A WORD ABOUT ALTERNATE ADDRESS PROCESSING                                                                     | 39       |
| A Word About the Plastics Orders Fraud Block List                                                             | 40       |
| VIEWING A CARD'S AUTHORIZED USERS                                                                             | 40       |
| EDITING, VIEWING, REORDERING A PREVIOUS EMBOSS ORDER                                                          | 42       |
| REISSUING A PIN FOR A MEMBER WITHOUT A CARD                                                                   | 43       |
| Monthly Batch Reissue<br>Credit Card Inquiry                                                                  | 43<br>44 |
| CARD STATUS CHANGE HISTORY                                                                                    | 47       |
|                                                                                                    | 40       |
| POSTING CREDIT CARD PAYMENTS                                                                                  | 49       |
| Methods for Posting Payments                                                                                  | 49       |
| SETTING UP AUTOMATED PAYMENTS (AFT)                                                                           | 49       |
| How Payment Transactions are Applied<br>Grace Period Processing                                               | 51<br>52 |
| UNDERSTANDING DELINQUENCY                                                                                     | 53       |
| USING THE PAYMENT CATCH-UP CALCULATOR                                                                         | 53       |
| CREDIT CARD ACCOUNT AND TRANSACTION INQUIRY                                                                   | 56       |
| SEARCHING FOR AN ACCOUNT USING A CREDIT CARD #                                                                | 56       |
| VIEWING CREDIT CARDS IN MEMBER INQUIRY AND PHONE OP                                                           | 57       |
| Secured/Uncollected Funds                                                                                     | 62       |
| CREDIT CARD INQUIRY FEATURES                                                                                  | 65       |
| CREDIT CARD INQUIRY FOR MEMBERS THROUGH "IT'S ME 247"                                                         | 67       |
| CREDIT CARD STATEMENTS                                                                                        | 69       |
| CHANGING THE MINIMUM PAYMENT ON A CREDIT CARD ACCOUNT                                                         | 71       |

| CHANGING MINIMUM PAYMENT FOR THE CURRENT STATEMENT CYCLE                                         | 71       |
|--------------------------------------------------------------------------------------------------|----------|
| CHANGING MINIMUM PAYMENT FOR A FUTURE BILLING CYCLE                                              | 72       |
| REAFFIRMATION: SETTING A SPECIFIC PAYMENT AMOUNT                                                 | 73       |
| "Skip-a-Pay": Setting a Zero Payment Amount<br>Returning to the System-Calculated Payment Amount | 76<br>78 |
| RETURNING TO THE SYSTEM-CALCULATED PAYMENT AMOUNT                                                | 18       |
| Advanced Credit Card Maintenance                                                                 | 79       |
| MAINTAINING ACCOUNT INFORMATION                                                                  | 79       |
| MAINTAINING ACCOUNT FLAGS                                                                        | 80       |
| MAINTAINING CHARGE TYPE INFORMATION                                                              | 83       |
| CHANGING THE LOAN CATEGORY OF A CREDIT CARD                                                      | 85       |
| CREDIT CARDS AND YOUR COLLECTIONS EFFORTS                                                        | 88       |
| UNDERSTANDING DELINQUENCY MONITORING FOR CREDIT CARDS                                            | 88       |
| Delinquency Fines (or Late Payment Fee)                                                          | 89       |
| LATE PAYMENT FEE                                                                                 | 90       |
| Grace Period                                                                                     | 90       |
| Collections Inquiry for Credit Card Loans                                                        | 92       |
| VIEWING ACCOUNT DELINQUENCY INFORMATION                                                          | 93       |
| USING LOAN DISBURSEMENT TO POST CREDIT CARD TRANSACTIONS                                         | 95       |
| MAKING ADJUSTMENTS TO CREDIT CARD ACCOUNTS                                                       | 97       |
| Reversing Credit Card Transactions                                                               | 97       |
| ACCOUNT ADJUSTMENTS                                                                              | 98       |
| SETTING UP STATEMENT MESSAGES                                                                    | 105      |
|                                                                                                  |          |
| DAILY AND MONTHLY REPORTS TO MONITOR                                                             | 107      |
| REPORT CHECKLIST                                                                                 | 107      |
| MAKING SURE CREDIT CARD REPORTS ARE ARCHIVED                                                     | 108      |
| CU*BASE REPORTS                                                                                  | 109      |
| INTRODUCING CU*CARD CHECK                                                                        | 131      |
| Appendix                                                                                         | 132      |
| TRANSACTION TRANSMISSION FILE SPECIFICATIONS                                                     | 133      |
| I KANSACTION I KANSMISSION FILE SPECIFICATIONS                                                   | 103      |

## UNDERSTANDING CREDIT CARD

### **TRANSACTION TYPES**

There are several different ways in which transactions can be posted to a credit card account. Other than payments (described starting on Page 49 the following types of transactions can be processed. These are referred to as **Charge Types**. The charge type controls things such as rate, grace period, and even the transaction description shown on the member statement.

Refer to the separate "Online Credit Cards: Configuration Guide" for details about setting up charge type settings, including creating special promotional rate periods that apply to all cards of this credit card product.

### **PURCHASES (PU)**

These include external activity at merchants and other locations (department stores, restaurants, hotels, etc.) where members use their credit cards to purchase goods or services. All purchase transactions are handled by your credit card network and posted on a daily basis to your member accounts.

When a purchase is made, CU\*BASE looks at the loan category configuration to see which of the "PU" Purchase charge types is currently in effect. Unless you have set up a special promotional purchase rate that is in effect at the time the transaction is posted, the system will add that purchase to the default PU999 charge type "bucket." From that point on until the charge is paid in full, the system will calculate finance charges, late fees, etc., using the rate and other settings on that configured charge type.

For example, say your normal purchase charge type is configured with a rate of 14.000%. You run a promotion that applies to purchases made from January 1 through March 31, with a lower rate of 9.500%. Purchases that are posted during that timeframe will be flagged as belonging to that charge type bucket (such as PU001) and will use the 9.500% rate until that balance is paid off. Other purchases made either before or after the promotional period will be flagged with the default code of PU999 and will use the default rate and parameters until they are paid off.

Credits that come in through your vendor, if initiated by a merchant (such as for returned merchandise), will be applied to the purchase charge type bucket that is in effect at the time the transaction is posted.

Authorizations are handled by your vendor using available balance figures transmitted from CU\*BASE. Disputes are handled by your vendor and through manual account adjustments as needed (see Page 99).

Incoming purchases that were authorized for accounts that have been frozen will be force posted. The items will be listed on an exception report.

### **CASH ADVANCES (CA)**

Cash Advances post a withdrawal from a credit card loan and log it to a separate CA charge type bucket that can be set up to use a different rate than regular purchase transactions. If you plan to offer cash advance transactions you should create a default CA999 charge type bucket. Unless you have set up a special promotional rate, cash advance transactions will be recorded using that default CA999 charge type and will use that rate when calculating finance charges.

Since a cash advance is really just a withdrawal from a line of credit loan, there are many different ways these transactions can be posted in CU\*BASE:

- $\Rightarrow$  **Account transfers** from a credit card loan, whether done in CU\*BASE or by the member in It's Me 247 or CU\*TALK, will automatically be posted as cash advances.
- ⇒ Loan disbursements done via Tool #50 Disburse Member Loan **Funds** can be designated as cash advances.
- $\Rightarrow$  Teller withdrawals, whether done as a transfer using the "T" transfer Proc Code or simply as a cash withdrawal, will be posted as cash advances.
- $\Rightarrow$  **Overdraft protection transfers** will be handled as a cash advance.
- ⇒ **ATM withdrawals**, if available through your ATM interface, will be posted as cash advances. (Dependent both on your ATM interface as well as whether your credit cards are tied to a PIN.)

In short, any method you use to take funds out of an online credit card loan, other than a purchase transaction that comes in through your vendor, will be considered a cash advance.

> Remember that cash advances on "foreign" credit cards that are not part of your credit union's internal credit card program are still handled through the Misc. Advances feature in Teller Posting.

> For example, if a member or non-member comes in to your lobby with another financial institution's Visa card, you would use Misc. Advances as usual to post that advance then use your normal procedures to settle with the credit card company.

Cash advances may also come in through your vendor, such as when your member obtains a cash advance at a different financial institution. In those cases the system will apply the transaction to the cash advance charge type bucket which is in effect at the time the transaction is posted (such as CA999).

### **BALANCE TRANSFERS (BT)**

Balance Transfers are generally used to disburse funds from a credit card loan to be used in paying off another credit card or other loan. If you plan to offer balance transfer transactions you should create a default BT999 charge type bucket. CU\*BASE offers two methods for balance transfer transactions:

- $\Rightarrow~$  Via the Loan disbursement process see Page 95
- $\Rightarrow$  Via a manual Account Adjustment see Page 99

### **CREATING CREDIT CARD LOANS**

In general, the steps to creating a credit card loan are similar to other line of credit loans, with a few minor changes. Following is a brief discussion of the features and tasks that will be different when opening a credit card loan. The section following this (Miscellaneous Account Maintenance) covers the process of ordering a card

### TAKING THE LOAN REQUEST

### **Process Member Applications (Tool #53)**

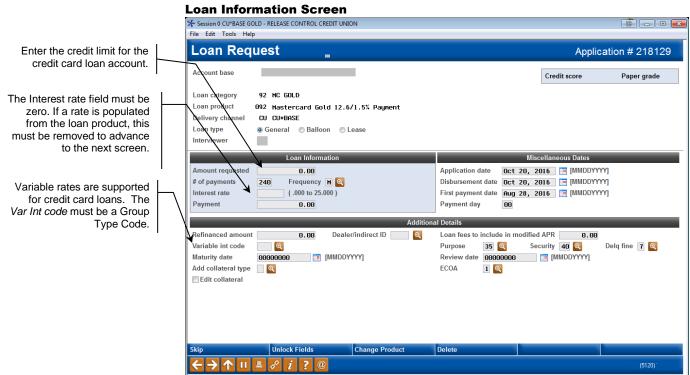

The system will automatically set a *1st payment date* according to the loan category configuration. For example, if credit card payments are normally due on the 25th, the first payment would be set to the 25th day of the month following the *Disbursement date*.

**CU\*TIPS:** To make it easy to create these loans, you can define the defaults for all required fields in the Loan Product Code configuration. See "Configuring the Loan Product" in the Configuration Guide.

Also, if your credit union uses an auto **decision model**, you can set up the credit card loan in your approval matrix. Once a credit report is pulled for this member, the preapproved amount will appear on this screen near the credit score.

#### **Loan Request Payment Selection**

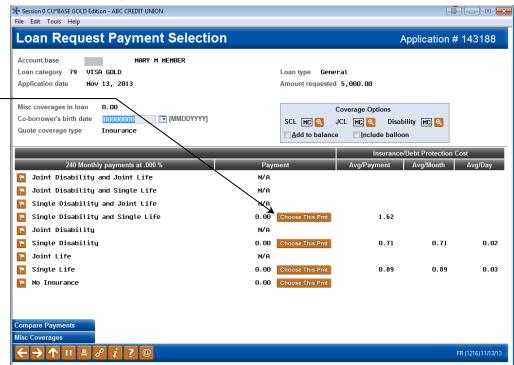

#### Loan Recap Screen

| Loan Request Recap                                 |                          | Application # 218129 |
|----------------------------------------------------|--------------------------|----------------------|
| Account base                                       | Clear App D              | ata                  |
| Loan category 92 MC GOLD                           | App created NO           |                      |
| Loan product 092 Mastercard Gold 12.6/1.5% Payment | App date Oct 20          | ), 2016              |
| Processing Details                                 | Paym                     | ent Summary          |
| Disbursement date Oct 20, 2016                     | Amount requested         | 2,000.00             |
| First payment date Nov 28, 2016                    |                          |                      |
| Maturity date Oct 28, 2036                         | Total amount financed    | 2,000.00             |
| Amort term date                                    | + Total finance charges  | 0.00                 |
| Frequency MONTHLY                                  | + Total CDI premiums     | 0.00                 |
| Payment 0.00                                       | + Total SCL premiums     | 0.00                 |
| Final payment 0.00                                 | + Total JCL premiums     | 0.00                 |
| # of payments 240                                  | Total amount in payments | 0.00                 |
| Interest rate 0.000 %                              |                          |                      |
| Modified APR 0.000 %                               | Misc coverages in loan   | 0.00                 |
| Loan fees to include in modified APR 0.00          | Other misc coverages     | 0.00                 |
| dit Loan Centralized<br>W Comments Code 🔲 🍳        | Underwriting             | Complete Loan App    |
| ihecklist ID 📃 🍳                                   |                          | Create Loan Account  |
| ave/Done PW (Control On)                           |                          | OTB Approval/Denial  |
| Dverride                                           |                          | Deny Loan            |
| /iew/Print Amort                                   |                          |                      |

Use your normal procedures to fill in the loan application, if necessary, and go through the normal approval process, just as with any other CU\*BASE loan type.

When all your usual loan application tasks have been completed and the loan has been approved, use *Create Loan Account* (described on the following page) to open the account and order the card(s) to be embossed.

Insurance can be added to credit card loans if desired; premiums will be posted on the first day of the month as a purchase (PU###).

### **CREATING THE LOAN ACCOUNT/ORDERING THE CARD**

| le Edit Tools Help                                                                                                    | LD Edition - RELEASE CONTROL                                                                                                    | Concert Distory                                                                                                    |                                                                                                    |
|----------------------------------------------------------------------------------------------------|----------------------------------------------------------------------------------------------------|----------------------------------------------------------------------------------------------------|----------------------------------------------------------------------------------------------------|
| ₋oan Crea                                                                                                    | tion                                                                                                    |                                                                                                    |                                                                                                    |
| Loan account #<br>Loan category<br>Application #                                                                                        | 92 MC GOLD<br>218129 Open date Oc                                                                                                    | rt 20, 2016                                                                                                    | Printer Drawer 2 0                                                                                                    |
|                                                                                                    |                                                                                                    | Note Info                                                                                                    | ormation                                                                                                    |
| Assign account type                                                                                                    | 920 Low                                                                                                    | 920 High 939                                                                                                    |                                                                                                    |
|                                                                                                    | Inclu                                                                                                    | ude in open-end loan contract                                                                                                    |                                                                                                    |
| pproval ID 89                                                                                                    |                                                                                                    | 10 1111                                                                                                    |                                                                                                    |
| Approval ID 89                                                                                                    | Collect                                                                                                    | tor ID XX                                                                                                    | Interviewer ID 89                                                                                                    |
| File verification date                                                                                                    | 0000000 📑 [M                                                                                                    | IMDDYYYYJ                                                                                                    | Credit report # (Primary borrower) CU risk level                                                                                                    |
| ile verification date<br><i>i</i> If a recent cre<br>on file for the                                                                    | dit report exists for this m<br>primary borrower. This lir                                                                                                    | MDDYYYY]<br>ember, the Credit report # and C<br>iks the report to this loan so that<br>also be linked to the most recen                                                               | Credit report # (Primary borrower) CU risk level U risk level fields will be filled in automatically, using the most recent rep it will be archived and available for viewing throughout the life of the lost credit report in their name, if one exists in the file.           |
| ile verification date<br>i If a recent cre<br>on file for the<br>Any additiona                                                          | dit report exists for this m<br>primary borrower. This lir<br>I signers on this loan will                                                                                  | IMDDYYYY]<br>ember, the Credit report # and C<br>hks the report to this loan so that<br>also be linked to the most recen<br>Additional I                                              | Credit report # (Primary borrower) CU risk level U risk level fields will be filled in automatically, using the most recent rep<br>it will be archived and available for viewing throughout the life of the lost<br>credit report in their name, if one exists in the file.     |
| ile verification date<br>i If a recent cre<br>on file for the<br>Any additiona                                                          | 0000000 III (M<br>dit report exists for this m<br>primary borrower. This lir<br>I signers on this loan will                                                                | IMDDYYYY]<br>ember, the Credit report # and C<br>hks the report to this loan so that<br>also be linked to the most recent<br>Additional I<br>Additional signers                       | Credit report # (Primary borrower) CU risk level U risk level fields will be filled in automatically, using the most recent rep it will be archived and available for viewing throughout the life of the lost credit report in their name, if one exists in the file.           |
| Ile verification date<br>i If a recent cre<br>on file for the<br>Any additiona<br>Collateral<br>Automatic transfer<br>Payroll deduction | D0000000 Image: [M]<br>dit report exists for this m<br>primary borrower. This lir<br>I signers on this loan will<br>Link to dealer<br>Participation loan<br>Disburse funds | IMDDYYYY]<br>ember, the Credit report # and C<br>hks the report to this loan so that<br>also be linked to the most recent<br>Additional I<br>Additional signers                       | Credit report # (Primary borrower) CU risk level<br>J risk level fields will be filled in automatically, using the most recent rep<br>it will be archived and available for viewing throughout the life of the low<br>a credit report in their name, if one exists in the file. |
| Ile verification date<br>i If a recent cre<br>on file for the<br>Any additiona<br>Collateral<br>Automatic transfer<br>Payroll deduction | D0000000 Image: [M]<br>dit report exists for this m<br>primary borrower. This lir<br>I signers on this loan will<br>Link to dealer<br>Participation loan<br>Disburse funds | IMDDYYYY]<br>ember, the Credit report # and C<br>hks the report to this loan so that<br>also be linked to the most recent<br>Additional I<br>Additional signers<br>the Paymont matrix | Credit report # (Primary borrower) CU risk level ]<br>J risk level fields will be filled in automatically, using the most recent rep it will be archived and available for viewing throughout the life of the loa credit report in their name, if one exists in the file.       |
| ile verification date<br><i>i</i> If a recent cre<br>on file for the                                                                    | D0000000 Image: [M]<br>dit report exists for this m<br>primary borrower. This lir<br>I signers on this loan will<br>Link to dealer<br>Participation loan<br>Disburse funds | IMDDYYYY]<br>ember, the Credit report # and C<br>hks the report to this loan so that<br>also be linked to the most recent<br>Additional I<br>Additional signers<br>the Paymont matrix | Credit report # (Primary borrower) CU risk level ]<br>J risk level fields will be filled in automatically, using the most recent rep it will be archived and available for viewing throughout the life of the loa credit report in their name, if one exists in the file.       |
| Ile verification date<br>i If a recent cre<br>on file for the<br>Any additiona<br>Collateral<br>Automatic transfer<br>Payroll deduction | D0000000 Image: [M]<br>dit report exists for this m<br>primary borrower. This lir<br>I signers on this loan will<br>Link to dealer<br>Participation loan<br>Disburse funds | IMDDYYYY]<br>ember, the Credit report # and C<br>nks the report to this loan so that<br>also be linked to the most recent<br>Additional I<br>Additional signers<br>the Paymont matrix | Credit report # (Primary borrower) CU risk level ]<br>J risk level fields will be filled in automatically, using the most recent rep it will be archived and available for viewing throughout the life of the loa credit report in their name, if one exists in the file.       |
| Ile verification date<br>i If a recent cre<br>on file for the<br>Any additiona<br>Collateral<br>Automatic transfer<br>Payroll deduction | D0000000 Image: [M]<br>dit report exists for this m<br>primary borrower. This lir<br>I signers on this loan will<br>Link to dealer<br>Participation loan<br>Disburse funds | IMDDYYYY]<br>ember, the Credit report # and C<br>nks the report to this loan so that<br>also be linked to the most recent<br>Additional I<br>Additional signers<br>the Paymont matrix | Credit report # (Primary borrower) CU risk level ]<br>J risk level fields will be filled in automatically, using the most recent rep it will be archived and available for viewing throughout the life of the loa credit report in their name, if one exists in the file.       |

Finish completing the loan as you would a regular loan (such as adding an additional signer) and press Enter. Because the *Credit card maintenance* flag is checked, you will advance to the credit card order screens to allow you to place the initial order for a card or cards to be mailed to the cardholder (see page 27). These screens can also be accessed separately via **Tool #12** *Update/Order Online Credit Cards* or **Tool #51** *Miscellaneous Loan Maintenance* if you need to order extra or replacement cards.

This feature brings you directly to the screens where you can order cards and specify names to be embossed on the card. This will be checked automatically when opening credit card loans.

### **Card Ordering Screen 1 (Authorized Users)**

| Names Auth                                                                                                    |                                                                 |                         |                                                                                                    | (SECONDARY)                   |                                                    |
|----------------------------------------------------------------------------------------------------|-----------------------------------------------------------------|-------------------------|----------------------------------------------------------------------------------------------------|-------------------------------|----------------------------------------------------|
| Name1 (F^M^L)<br>Name2 (F^M^L)<br>Name3 (F^M^L)<br>Name5 (F^M^L)<br>Name5 (F^M^L)<br>Name7 (F^M^L)<br>Name8 (F^M^L)<br>Name9 (F^M^L) | orized to Use This Account<br>ALLISON^J^MEMBER                  | Max Size = 19<br>16     | Appearance on the Card<br>ALLISON J MEMBER                                                                                            | Name Available for Card Order | rs Prior<br>NO<br>NO<br>NO<br>NO<br>NO<br>NO<br>NO |
| will appea<br>MARY BET                                                                                                    | r embossed on the card. Do not<br>H^O DONNELL. Carets do not pe | use this symbol to indi | etween first name, middle initial, and la<br>cate a space. For - MARY BETH O DONN<br>is.<br>affect the names listed here (or vice ver | NELL - enter MARY^B^O DONNE   |                                                    |

This screen lets you record information about the **cardholder(s)** on this credit card account. The primary cardholder information is pulled from the MASTER membership information; the secondary cardholder name comes from the first additional signer record attached to the loan account.

Names of 7 additional cardholders can be added (Other names). Enter the names as they should appear on the credit card, up to 25 characters. Additional Holders are authorized users of the credit card, but are NOT necessarily primary or secondary signers for the loan account associated with this credit card.

Additional signers are added to the loan account either at the time the loan is created or later by using this screen (accessed via **Authorized Users** from the Main Credit Card Maintenance screen (accessed via **Tool #12 Update/Order Online Credit Cards**). An additional cardholder can be entered on the loan as an additional signer, but it is not a requirement. The additional holders defined on this screen are authorized users of the credit card, but are not to be confused with additional signers. The primary cardholder can designate up to seven additional holders and one secondary holder.

### **Embossing Tips for Ordering Plastics:**

• When ordering a card, enter a caret symbol (^) to indicate the separator between first name, middle initial, and last name. The caret symbol is created when holding down SHIFT and pressing the number 6, on most standard QWERTY keyboards. Use Enter to view how the name will appear embossed on the card. Do not use this symbol to indicate a space.

If a co-applicant was designated on the loan application, that name will already be set up as an additional signer and can be used when embossing the card. You can use *Other Name* to add a co-borrower name if none was entered on the application.

It is not necessary for a name to be designated as an additional signer in order to emboss it on the card.

- Some names will require a decision in spacing. For example, for MARY BETH O'DONNELL, you may enter MARY^B^O DONNELL or MARY BETH^O DONNELL.
- Middle names must be 1 initial when ordering a card.
- If no carets are used, or are used incorrectly, CU\*BASE will display a warning message along the bottom of the screen, alerting you to the issue with the name.
- Carets do not pertain to Business Names.
- Max Number of Characters is configured per BIN, based on vendor and card production requirements. CU\*BASE will display the number of characters used when Enter is pressed to refresh the screen.

After you have completed this screen use *Save* (F5) to move to the next screen.

• NOTE: *If you want to create a credit card loan but do not want to order a plastic*, use *Bypass Card Order* (F8). This allows the loan (with an assigned and linked card number) to be created in CU\*BASE without ordering an associated plastic to be mailed to the member. Then you can use your vendor website to place an expedited order for the plastic. The assigned and linked card number will appear on the Card Maintenance screen, but since there is no pending card order, this entry will not be highlighted.

#### Card Emboss/Ordering Screen 2 (Choose Emboss Settings)

| Session 0 CU*BASE GOLD Edition - RELEASE CONTROL CREDIT UNION<br>File Edit Tools Help                                                                                          |         |
|----------------------------------------------------------------------------------------------------|---------|
| Order a Card: Choose Emboss Settings                                                                                                    | ADD NEW |
| Account # Embossed name 1 ALLISON^J^MEMBER Card #                                                                                                    |         |
| Enroll in card rewards     Transfer PIN, card rewards, and mobile alerts information from card     Not allowed with Instant Issue                                              |         |
| Card expiration date Oct 31, 2019 Months until expiration 36                                                                                                    |         |
| Card activation method Issue with activation -<br>Card stock 60201 • PEFAULT+<br>Emboss style Raised embossed                                                                  |         |
| Phone # [777] 9603250<br>SSN 555555555                                                                                                    |         |
| <ul> <li>✓ Send a new card to the member</li> <li>✓ Send a PIN mailer to the member:          <ul> <li>Issue a new PIN</li> <li>○ Keep the existing PIN</li> </ul> </li> </ul> |         |
| Request 3-day priority handling<br># of names to be embossed on the card 1 (1, 2)                                                                                              |         |
| Continue<br>Save & Skip Card Order                                                                                                    |         |
| ← → ↑ II ▲ ℓ i ? @                                                                                                    | _       |

• NOTE: If you want to create a credit card loan but do not want to order a plastic, use Save & Skip Card Order (F17). This allows the loan (with an assigned and linked card number) to be created in

CU\*BASE without ordering an associated plastic to be mailed to the member. Then you can use your vendor website to place an expedited order for the plastic. The assigned and linked card number will appear on the Card Maintenance screen, but since there is no pending card order, this entry will not be highlighted.

### **Field Descriptions**

| Field Name                                                                   | Description                                                                                                    |
|------------------------------------------------------------------------------|----------------------------------------------------------------------------------------------------|
| Card #                                                                       | The 16 digit number to be embossed on the credit card.                                                                                                    |
| Enroll in card<br>rewards                                                    | <ul> <li>Check this box to enroll the member in the vendor's card rewards program.</li> <li>NOTE: The card rewards program must first be enabled with the vendor to take advantage of this feature. Contact your credit card vendor customer service manager for more information.</li> <li>This field will only appear if your vendor supports the feature.</li> </ul>                                                                                                    |
| Transfer PIN, card<br>rewards, and mobile<br>alerts information<br>from card | <ul> <li>Allows the credit union to transfer PIN, card rewards, and mobile alerts information from a historical (or SEED) card. Enter the PIN # or use the lookup to select from a past card belonging to the member.</li> <li>NOTE: The SEED program must first be enabled with the vendor to take advantage of this feature. Contact your credit card vendor customer service manager for more information.</li> <li>This field will only appear if your vendor supports the feature.</li> </ul> |
| Card expiration date                                                         | The date on which this card will expire. The system<br>populates this field based on the number of months specified<br>in Card Configuration for this product. See Page 39 to learn<br>more about card expiration.                                                                                                    |
| Card activation method                                                       | This setting controls whether or not the member will be required activate the card before it can be used.                                                                                                    |
|                                                                              | <b>If ordering a new card</b> (for new credit card loans as well as new cards for lost or stolen cards), select one of these codes:                                                                                                    |
|                                                                              | Do not use card activation (default/blank)<br>Issue with activation (I)<br>No activation (N)                                                                                                    |
|                                                                              | Most often you will select <i>Issue with activation</i> for new cards.<br>When the member credit card loan is new and this is the<br>original card, the member is required to activate the card<br>before the card can be used.                                                                                                    |
|                                                                              | <b>If reissuing a card</b> that is identical to a current, active card (such as when replacing a card due to damage or because the old card has expired and a renewed card is needed), choose from one of the following codes:                                                                                                    |
|                                                                              | Issue with Activation (default/blank)<br>Additional card, no activation (A)<br>Duplicate card, no activation (D)<br>No activation (N)                                                                                                    |
|                                                                              | Select the second through fourth options on this listing<br>(A, D and N) when the member requests a card identical<br>to the original. This code would issue the card ready for<br>use. The member would not have to call the card<br>activation line. If activation is required for one card, all                                                                                                    |

| Field Name                           | Description                                                                                                    |
|--------------------------------------|----------------------------------------------------------------------------------------------------|
|                                      | cards previously issued with this account number would also have to be activated.                                                                                                    |
| Card stock                           | The 5 character identification of the plastic card stock on<br>which embossing will be done. Each credit card plan will<br>have a unique card stock number.                           |
| Emboss style                         | Indicates whether the card stock is raised emboss or non-<br>raised (flat). If either is supported, select from the two<br>options.                                                   |
| Future card reissue                  | Select whether to allow these settings upon card reissue:<br>Block from reissue on expiration (B)<br>Or<br>Allow reissue on expiration (R)                                            |
| Send a new card to the member        | Check this to send a card to the member.                                                                                                    |
| Send PIN mailer to member            | Check this to send a PIN mailer to the member.                                                                                                    |
| Request 3 day<br>priority            | Check this to order with a higher priority. Check with your vendor for the specific number of days.                                                                                   |
| # of names to be<br>embossed on card | Determines the whether one or two names are embossed on<br>the card. The names are selected on the next screen. Not all<br>vendors support two name embossing – refer to your vendor. |

### **Card Ordering Screen 3 (Embossing Name)**

| Session 0 CU*BASE GOLD - ABC CREDIT U<br>File Edit Tools Help    | NION                      |                |                                |        |        |               |                   |                    |                     |            |            |
|------------------------------------------------------------------|---------------------------|----------------|--------------------------------|--------|--------|---------------|-------------------|--------------------|---------------------|------------|------------|
| Order a Card: Ch                                                 | oose Na                   | mes to         | Embo                           | SS     |        |               |                   |                    |                     | UPDA       | ATE        |
| Account # 801 MA                                                 | ry h member               |                | Care                           | 1 #    |        |               |                   |                    |                     |            |            |
| Current Order                                                    |                           |                | _                              | -      |        |               | Sample Ca         | rd                 | _                   | _          | _          |
| Card stock TBD<br>Embossed names SINGLE<br>Embossed style Raised |                           |                | expiration 2<br>copies of this |        |        |               | My C              | Credit             | Unior               | 1          |            |
| Image ID                                                         |                           |                |                                |        |        |               | JOHN              | /V MEMI            |                     | 8335       |            |
|                                                                  |                           | Pending O      | rder                           |        |        |               |                   | Pri                | Exp<br>or Order     | pires 06/1 | 6          |
| Authorized User Names                                            | Card Embose<br>Stock Name | ed Embossed    |                                | ST     | #      | Card<br>Stock | Embossed<br>Names | Embossed<br>Styles | Design/<br>Image ID | Date       | s          |
| Mary H Member<br>John V Member                                   |                           |                |                                | N<br>N | 1<br>3 |               |                   |                    |                     |            |            |
|                                                                  |                           |                |                                |        |        |               |                   |                    |                     |            |            |
|                                                                  |                           |                |                                |        |        |               |                   |                    |                     |            |            |
| Select                                                           |                           |                | 1                              |        |        |               | 1                 |                    |                     | 1          | <b>^</b> · |
| Submit Order Instant Issu                                        | ie I                      | Refresh Sample | e                              |        |        |               |                   |                    |                     |            |            |
| ←→↑॥≞₿i                                                          | ? @                       |                |                                |        |        |               |                   |                    |                     | FR (5224   | ) 6/03/1   |

If the credit card BIN is configured for Instant Card Issue, then Instant Card Issue (F14) will be available on this screen allowing you to print a card (either new or replacement) though Instant Card Issue. This allows flat un-embossed plastics are printed at your credit union that can be used immediately by your member with their own selected PIN number. This feature requires a specialized printer with software provided by Datacard Group. (Currently available for FIS clients only.) See Page 22 for more information.

This screen gives you an overview of the card order. At the bottom of the screen the separate card orders are listed.

• NOTE: The example of the card on this screen uses the last authorized user, not the primary. For this reason you see John W Member and not Mary Member (who is primary) in the example.

There is no need to make changes to the card order, other than to change the number of copies to print (which is generally only used for dual emboss).

When this is a new card order, the *Pending Order* section is blank. If you are adjusting an order, this area will give details on the order. The *Prior Order* section lists details on a previous order, if one exists.

If you select for two name embossing on the previous screen, a second name will appear in the card example.

### Card Emboss/Ordering Screen 3 (Emboss Name - 2 Names)

| Session 0 CU*BASE GOLD - ABC CREDIT UN<br>File Edit Tools Help                            | IION                            |                                              |           |                |             |                                |             |            |
|-------------------------------------------------------------------------------------------|---------------------------------|----------------------------------------------|-----------|----------------|-------------|--------------------------------|-------------|------------|
| Order a Card: Cho                                                                         | bose Nam                        | es to En                                     | nboss     |                |             |                                | ADD NE      | W          |
| Account # 801 ABC                                                                         | COMPANY                         |                                              | Card #    |                |             |                                |             |            |
| Current Order                                                                             |                                 |                                              |           |                | Sample Card |                                |             |            |
| ABC COMPANY<br>Card stock TBD<br>Embossed names DUAL<br>Embossed style Raised<br>Image ID |                                 | lonths until expir<br>order <b>01</b> copie: |           |                | My Cre      | dit Union                      | )           |            |
| indge ib                                                                                  |                                 |                                              |           |                |             | PANY                           | 3376        |            |
|                                                                                           |                                 | Pending Order                                |           |                |             |                                | bires 06/16 | 5          |
| Authorized User Names                                                                     | Card<br>Stock Embossed<br>Names |                                              | age ID ST | # Card<br>Stoc |             | ossed Design/<br>yles Image ID | Date        | s          |
| MARY H MEMBER                                                                             |                                 |                                              | н         | 2              |             |                                |             |            |
|                                                                                           |                                 |                                              |           |                |             |                                |             |            |
|                                                                                           |                                 |                                              |           |                |             |                                |             |            |
| Select                                                                                    |                                 |                                              |           |                |             |                                |             | <b>^</b> \ |
| Submit Order Instant Issue                                                                |                                 | esh Sample                                   |           |                |             |                                | FR (5224)   | 6/05/1     |

Instant Card Issue (F14) will appear only if the BIN is configured to support the feature. See Page 22 for more information.

This feature is set by entering "2" in the # of names to be embossed on the card on the previous screen. Not all vendors support two name embossing.

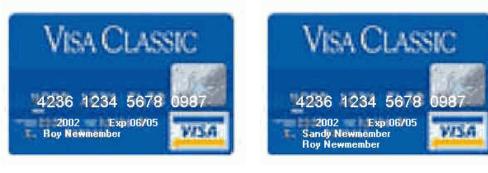

If a single name is embossed, it can be either the primary member OR one of the additional cardholders.

If two names are embossed, the name on line 1 MUST be the primary cardholder.

To print multiple copies of this card, simply enter a number greater than 01 in the *Order xx copies of this card* field.

Then use *Submit Order* (F5). You will then move to the Emboss Order screen.

### **Card Emboss/Order History Screen**

| ard #<br>Emboss Name(s) | Priority         | # of Cards          | Issue Action                     | Change Date                  | Order Status       |
|-------------------------|------------------|---------------------|----------------------------------|------------------------------|--------------------|
| ARY H MEMBER            | N                |                     | rd Only - new PIN/No Mailer      | Jun 04, 2014                 | Card Order Pending |
| dhn member              | N                | 01 Ca               | rd Only - new PIN/No Mailer      | Jun 04, 2014                 | Card Order Pending |
|                         |                  | 7                   |                                  |                              |                    |
|                         |                  |                     |                                  |                              |                    |
| /                       | _                |                     |                                  |                              |                    |
|                         |                  |                     |                                  |                              |                    |
|                         |                  |                     |                                  |                              |                    |
| Edit Pending Order      | Delete Pending O | rder ∎ <u>V</u> iev | v ■ <u>R</u> eorder Same Pattern | ■ <u>U</u> pdate for Reissue |                    |
|                         |                  |                     |                                  |                              |                    |
|                         |                  |                     |                                  |                              |                    |
|                         |                  |                     |                                  |                              |                    |

This screen lists the emboss orders for the online card. The next time maintenance is transmitted to your vendor, the order will be placed. (This means you could re-enter this screen later, *before* the transmission is sent, and make changes if needed.) Once the order has been transmitted, this Credit Card Emboss Selection screen is retained in the history, allowing you to reorder the same emboss order at a later date.

IMPORTANT: Cards are always sent to the address on the primary member's MASTER record. If the primary cardholder has a foreign address, the card will be mailed to the credit union. This action protects the CU against fraud that could occur from mailing cards internationally.

### **RAISED VERSUS NON-RAISED (FLAT) EMBOSSING**

*This feature is available for select certified vendors. Contact SettleMINT EFT for more information or to activate this feature.* 

The credit card BIN allows the selection of the embossing style. Two options are available: raised or non-raised (flat). The BIN selection also allows for the selection of both options per that BIN. In this case, the selection is made when the card is ordered.

### CARD STOCK OPTIONS/PRINTED IMAGES ON CARDS

The credit card configuration allows for the entry of the Stock Code identifier (the plastic card stock code used with the plastics vendor—the physical plastic), a Description to help you identify the card stock, and the Stock Type. Options for stock type include the following options: Unknown (0), Pre-printed on custom stock (2), Pre-printed on generic stock (1), or Pre-printed on white stock (3). Pre-printed on white stock must be used to

NOTE: If a card is ordered via Instant Card Issue (see Page 22), the screen will read "Instant Card Issue." In these cases, the order cannot be changed since the card order will not go out with the maintenance file. select to print an image on the card stock. After configuration, the card stock can be selected when the credit card loan is initially created, when a new card is ordered, and during loan account maintenance. At these times, the credit union employee will see the numbers (1-4) and not the descriptions. *Refer to the Credit Card Configuration Guide for more details. Contact SettleMINT EFT to determine if your vendor is supported and to activate this feature.* 

Card images are also available for certain certified vendors. This allows a card image to be printed on non-embossed (flat) white card stock. To select this feature, the credit union employee selects a stock code configured for this feature. *Refer to the Credit Card Configuration Guide for more details. Contact SettleMINT EFT to determine if your vendor is supported and to activate this feature.* 

### MULTIPLE CARD NUMBERS PER CREDIT CARD LOAN – MULTI-PANS PER CREDIT CARD LOAN SUPPORTED

This feature that allows you to create cards with different card numbers for the same credit card loan. For example, a member may have a business with more than one employee and may want a different card number for each employee. *This feature is only available for certified vendors. Contact SettleMINT EFT for more information and to activate this feature.* 

• NOTE: When using this feature, the expiration dates on the cards need to match. You cannot have two card numbers with different expiration dates.

The following shows the procedure used when ordering two cards for the same credit card loan with different card numbers. In this example, ABC Company would like to have cards for Mary Member and John Member, but would like them to have cards with different card numbers. For Mary's card, you will fill in the card ordering screens with Mary as the primary. John will not be added to the Authorized User screen. See Page 9 for more details on making the original card order.

| Card #                        | Acct<br>Type                      | Embossed Name<br>ARY H MEMBER | #          | Card Status    | Last Used                | Last Maint | Card Description |
|-------------------------------|-----------------------------------|-------------------------------|------------|----------------|--------------------------|------------|------------------|
|                               |                                   |                               |            |                |                          |            |                  |
| ard Status<br>uthorized Users | ■ <u>E</u> mbe<br>■ Acti <u>v</u> | ,                             | Rate Maint | ■ Card Inquiry | ■ <u>S</u> tatus History |            | 1                |

Below is a screen with Mary's card ordered.

At this point, you would start the order for the second card (John's) by using *Add New Card* and then selecting the BIN and entering the suffix.

When you advance to the Authorized User screen, add John as a second authorized user, and **uncheck** Mary's name so that she is not an authorized user on this card (and also so a card is not generated for her).

| ard # | _         | Names Auth         | orized to Use This Account                   | Name Available for Card Order     | e Prior |
|-------|-----------|--------------------|----------------------------------------------|-----------------------------------|---------|
| Prir  | nary      | ABC COMPANY        | (Name on membership accourt                  |                                   | NO      |
|       | ondary    | Mary H Member      | (Co-borrower name on loan ac                 |                                   | NO      |
| Oth   | er name   | JOHN MEMBER        |                                              |                                   | NO      |
| Oth   | er name   |                    |                                              |                                   | NO      |
| Oth   | er name   |                    |                                              |                                   | NO      |
| Oth   | er name   |                    |                                              | V                                 | NO      |
| Oth   | er name   |                    |                                              | $\checkmark$                      | NO      |
| Oth   | er name   |                    |                                              |                                   | NO      |
| Oth   | er name   |                    |                                              |                                   | NO      |
|       | later Cha | inges made to Mast | er or Non-Member records do NOT affect the n | names listed here (or vice versa) |         |

When you advance to the next screen, enter John's phone number and Social Security Number so he can activate his card.

| Session 0 CU*BASE GOLD Edition - ABC CREDIT UNION<br>File Edit Tools Help                      |                   |
|------------------------------------------------------------------------------------------------|-------------------|
| Order a Card: Choose Emboss Settings                                                           | ADD NEW           |
| Account # 801 ABC COMPANY<br>Card #                                                            |                   |
|                                                                                                |                   |
| Card expiration date Jun 38, 2016 Months until expiration 24                                   |                   |
| Card activation method Issue with activation<br>Card stock TBD<br>Emboss style Raised enbossed |                   |
| Phone # 555 5555555<br>SSN                                                                     |                   |
| ☑ Send a new card to the member                                                                |                   |
| Send a PIN mailer to the member: Issue a new PIN                                               |                   |
| Request 3-day priority handling<br># of names to be embossed on the card 2 (1, 2)              |                   |
|                                                                                                |                   |
| Continue<br>Save & Skip Card Order                                                             |                   |
|                                                                                                | FR (4170) 6/05/14 |

On the next screen, leave everything as is and submit the order.

| order a Card: Ch                                                                                                    |               |          |                                  |                             | -       |     |               |           |                          |                                       | ADD N      |        |
|----------------------------------------------------------------------------------------------------|---------------|----------|----------------------------------|-----------------------------|---------|-----|---------------|-----------|--------------------------|---------------------------------------|------------|--------|
|                                                                                                    | C COMPAN      | IY       |                                  | Care                        | 1#      |     |               |           |                          |                                       |            |        |
| Current Order                                                                                                    |               |          | _                                | _                           | -       | =   | _             | Sample Ca | rd                       | _                                     | _          | _      |
| ABC COMPANY Months until expiration 24<br>Card stock TBD Order I copies of this card<br>Embossed style Raised<br>Image ID 8384<br>ABC COMPANY<br>JOHN MEMBER Expires 06/16 |               |          |                                  |                             |         |     |               |           |                          |                                       |            |        |
|                                                                                                    |               |          |                                  |                             |         |     |               |           |                          | Y<br>R                                |            | 6      |
|                                                                                                    |               |          | Pending O                        | der                         |         |     |               |           | MEMBE                    | Y<br>R                                |            | 6      |
| Authorized User Names                                                                                                    | Card<br>Stock |          | Pending Or<br>Embossed<br>Styles | rder<br>Design/<br>Image ID | ST      | Ħ   | Card<br>Stock |           | MEMBE<br>Pri             | Y<br>R<br>Exj                         |            | 6<br>s |
|                                                                                                    | Caru          | Embossed | Embossed                         | Design/                     | ST<br>N | # 3 |               | JOHN M    | MEMBE<br>Pri<br>Embossed | Y<br>R<br>Exp<br>ior Order<br>Design/ | pires 06/1 |        |
|                                                                                                    | Caru          | Embossed | Embossed                         | Design/                     |         |     |               | JOHN M    | MEMBE<br>Pri<br>Embossed | Y<br>R<br>Exp<br>ior Order<br>Design/ | pires 06/1 |        |
| Authorized User Names<br>HN MEMBER                                                                                                    | Caru          | Embossed | Embossed                         | Design/                     |         |     |               | JOHN M    | MEMBE<br>Pri<br>Embossed | Y<br>R<br>Exp<br>ior Order<br>Design/ | pires 06/1 |        |
|                                                                                                    | Caru          | Embossed | Embossed                         | Design/                     |         |     |               | JOHN M    | MEMBE<br>Pri<br>Embossed | Y<br>R<br>Exp<br>ior Order<br>Design/ | pires 06/1 |        |

On the final card ordering screen, you can see that John's card was ordered.

| ★ Session 0 CU*BASE GOLD Edition - ABC<br>File Edit Tools Help | CREDIT UNIC   | N                |                                               |                             |                                       |
|----------------------------------------------------------------|---------------|------------------|-----------------------------------------------|-----------------------------|---------------------------------------|
| Emboss/Order H                                                 | istory        | ,                |                                               |                             | UPDATE                                |
| Account # 801                                                  | ABC COMF      |                  |                                               |                             |                                       |
| Card #                                                         |               |                  |                                               |                             | · · · · · · · · · · · · · · · · · · · |
| Emboss Name(s) ABC COMPANY                                     | Priority<br>N | # of Cards<br>01 | Issue Action<br>Card Only - new PIN/No Mailer | Change Date<br>Jun 05, 2014 | Order Status<br>Card Order Pending    |
| John Member                                                    |               |                  |                                               |                             |                                       |
|                                                                |               |                  |                                               |                             |                                       |
|                                                                |               |                  |                                               |                             |                                       |
|                                                                |               |                  |                                               |                             |                                       |
|                                                                |               |                  |                                               |                             |                                       |
| ■ <u>E</u> dit Pending Order ■ <u>D</u> elete                  | Pending C     | rder ∎ <u>V</u>  | iew ■ <u>R</u> eorder Same Pattern ■          | Update for Reissue          | <b>↑↓</b>                             |
|                                                                |               |                  |                                               |                             |                                       |
|                                                                |               |                  |                                               |                             |                                       |
|                                                                |               |                  |                                               |                             |                                       |
|                                                                |               |                  |                                               |                             |                                       |
|                                                                |               |                  |                                               |                             |                                       |
| Add New Emboss Order                                           |               |                  |                                               |                             |                                       |
| Show Pending Orders                                            |               |                  |                                               |                             |                                       |
| < → ↑ II ≞ 8 i                                                 | ?@            |                  |                                               |                             | FR (4172) 6/05/14                     |

Once you return to the Credit Card Maintenance screen, you can see that both Mary and John's cards are listed.

| count #                                |               | ABC COMPANY                  |        |                                          |           |                        |                                      |
|----------------------------------------|---------------|------------------------------|--------|------------------------------------------|-----------|------------------------|--------------------------------------|
| Card #                                 | Acct<br>Type  | Embossed Name                | #      | Card Status                              | Last Used | Last Maint             | Card Description                     |
| ************************************** |               | iary h member<br>Tohn member | 2      | OPEN ACTIVE STATUS<br>OPEN ACTIVE STATUS |           | 6/05/2014<br>6/05/2014 | VISA CREDIT CARD<br>VISA CREDIT CARD |
|                                        |               |                              |        |                                          |           |                        |                                      |
|                                        |               |                              |        |                                          |           |                        |                                      |
|                                        |               |                              |        |                                          |           |                        |                                      |
|                                        |               |                              |        |                                          |           |                        |                                      |
|                                        |               |                              |        |                                          |           |                        |                                      |
|                                        |               |                              |        |                                          |           |                        |                                      |
|                                        |               |                              |        |                                          |           |                        |                                      |
|                                        |               |                              |        |                                          |           |                        |                                      |
| mboss History                          | ∎ <u>C</u> ar | d Inquiry ■ <u>S</u> t       | atus H | listory ■ <u>A</u> ctivity ■ <u>T</u>    | racker    |                        | <b>•</b>                             |
|                                        |               |                              |        |                                          |           |                        |                                      |
|                                        |               |                              |        |                                          |           |                        |                                      |
|                                        |               |                              |        |                                          |           |                        |                                      |
|                                        |               |                              |        |                                          |           |                        |                                      |
|                                        |               |                              |        |                                          |           |                        |                                      |

In this case, because this BIN is configured for multiple credit card numbers per loan, the number in the # column indicates that two card names are included on the card. (Otherwise this would indicate the number of cards ordered.)

### **INSTANT CARD ISSUE**

CU\*Answers has partnered with Datacard Group to offer an integrated Instant Card Issue product when requesting either a new credit card or a replacement card through *Instant Issue* (F14) on the Card Emboss screen, shown on Page 15.

Flat un-embossed plastics are printed at your credit union that can be used immediately by your member with their own selected PIN number. This feature requires a specialized printer with software provided by Datacard Group.

• Contact SettleMINT for more information on the activation of this feature.

Refer to the Instant Card Issue booklet for more details and step by step directions for using this feature.

http://www.cuanswers.com/pdf/cb\_ref/instant\_card\_issue.pdf

| or ATM<br>Cards | /Debit Cards and Credit                                                                                                    |
|-----------------|----------------------------------------------------------------------------------------------------|
|                 | INTRODUCTION                                                                                                    |
|                 | CU"Answers has partnered with Datacard Group to offer an integrated<br>Instant Card Isrue product when requesting either a new card or a<br>replacement card through MNATAD #1-ATM/Debit Card Maintenance and<br>MNATAD #3-Updated/Order Cashes Credit Cards. [ <u>FES Only at this time]</u> . |
|                 | Refer to the following link: for more information about how to get started.<br>http://settlemint.cuanswers.com/eft-card-processing/instant-issue-<br>cards/                                                                                                    |
|                 | CONTENTS                                                                                                    |
|                 | CU*BASE EMPLOYEE SECURITY FOR INSTANT CARD ISSUE 2                                                                                                    |
|                 | Producing an Instant. Issue Atm./Dest. Casp                                                                                                    |
|                 | PRODUCING AN INSTANT. ISSUE CREDIT CARD. 12<br>Embors/Order History Screen-Two Views 15                                                                                                    |
|                 | APPENDIX 17                                                                                                    |
|                 |                                                                                                    |
|                 |                                                                                                    |
|                 |                                                                                                    |
|                 |                                                                                                    |
|                 |                                                                                                    |
|                 |                                                                                                    |

## MEMBER CARD CONTROL AND ACTIVITY ALERTS VIA THE *IT'S ME 247* MOBILE APP

It's now easy for members to take control of their card activity via the **It's Me 247** Mobile App via the Card Controls feature!

Once activated, members can log in to the mobile app, quickly view their active status cards, and select one to temporarily deactivate. Once they've decided to reactivate their card, they can simply follow the same process to reactivate. This sends a "warm" or temporary status online to your vendor to block the member card from authorization approval (note this change is not duplicated and sent in the nightly batch maintenance file). The credit union has the option to activate or deactivate cards from within CU\*BASE as well, using **Tool #11** *ATM/Debit Card Maintenance* or **Tool #12** *Update/Order Online Credit Cards*.

Members can also set up Transaction Activity Alerts for certain kinds of transactions, and amount thresholds for push notifications.

To learn more about this feature and to see the member process from start to finish, view the <u>Mobile App Card Controls</u> guide (*cuanswers.com/wp-content/uploads/MobileAppCardControls.pdf*), available on the CU\*BASE Reference and **It's Me 247** Reference pages.

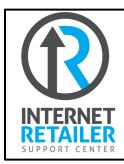

Interested in activating Card Controls for your credit union? Contact the Internet Retailer Support Center at <u>https://irsc.cuanswers.com/</u> for more information and configuration options.

### **CARD RANDOMIZATION**

As a potential fraud mitigation option, credit unions can elect to turn on card randomization. Randomization is supported for expiration date, as well as card number or card increment. **These options have to activated!** Contact SettleMINT EFT to engage these options for a credit union. Users can also use the CU\*Answers Store to order <u>ATM/Debit</u> or <u>Credit</u> <u>Card</u> randomization.

### A Caution to Consider

When electing to turn on randomization, it is important to be aware of what your vendor process entails when it comes to potential duplicates in alreadyused card numbers. As an example, sometimes vendors will complete purge projects but not perform a complete deletion of the card numbers from the vendor card database. This creates a disconnect in which CU\*BASE assumes the card number is available to assign, but the vendor has the card number on file and rejects the order as a duplicate. Be sure that you are monitoring and reviewing your reports daily to check for rejections!

### **Card Expiration Date Randomization**

When ordering a card, the year of expiration will be calculated using the configured term, such as 2 or 3 years out, but the month will be randomly selected within that year.

When selected, the word "Randomized" will appear next to the *Months to expire* field in the BIN configuration.

### **Card # Randomization**

This option will randomly select a card number at card creation from all available cards in the database. Note that this option may not be available for all vendors.

When selected, the word "Randomized" will appear next to the *Next card number* field in the BIN configuration.

### **Card Increment Randomization**

This option will randomly select a card increment between 1-10 to use when assigning the card number.

When selected, the word "Randomized" will appear next to the *Card Increment* field in the BIN configuration.

## MISCELLANEOUS ACCOUNT

### MAINTENANCE

### Update/Order Online Credit Cards (Tool #12), Screen 1

| Session 0 CU*BASE GOLD E<br>File Edit Tools Help                                                                                                    | dition - ABC CREDIT UNION |                        |             |                    |
|----------------------------------------------------------------------------------------------------|---------------------------|------------------------|-------------|--------------------|
| Account/Ca                                                                                                    | rd Lookup                 |                        |             |                    |
| Account base Account type Account type Accou | or last 4 di              | aits)                  |             |                    |
| Card #                                                                                                    | Account #                 | Primary Account Holder | Card Status |                    |
|                                                                                                    |                           |                        |             |                    |
|                                                                                                    |                           |                        |             |                    |
|                                                                                                    |                           |                        |             |                    |
|                                                                                                    |                           |                        |             |                    |
|                                                                                                    |                           |                        |             |                    |
|                                                                                                    |                           |                        |             |                    |
| ■ <u>S</u> elect                                                                                                    |                           |                        | <b>↑ ↓</b>  |                    |
|                                                                                                    |                           |                        |             |                    |
|                                                                                                    |                           |                        |             |                    |
|                                                                                                    |                           |                        |             |                    |
|                                                                                                    |                           |                        |             |                    |
|                                                                                                    |                           |                        |             |                    |
|                                                                                                    | 8 i ? @                   |                        |             | FR (4176) 12/16/13 |

You have the following three choices from this screen:

- Enter the account base to view all active, blocked or closed cards for this account base.
- Enter the account base and type to view all active, blocked or closed cards for this loan (account suffix).
- Enter the last four digits of the member's credit card view that select card and the loan it is attached to.

#### **Main Credit Card Maintenance Screen**

| ount #                        |              | MARY H MEMBER                                   |                                      |   |                                                          |              |              |            |                                                          |
|-------------------------------|--------------|-------------------------------------------------|--------------------------------------|---|----------------------------------------------------------|--------------|--------------|------------|----------------------------------------------------------|
| Card #                        | Acct<br>Type | Embossed Name                                   |                                      | # | Card Status                                              |              | Last Used    | Last Maint | Card Description                                         |
|                               | 801          | Mary H Member<br>Mary H Member<br>Mary H Member | Ì                                    | 1 | open active status<br>Lost account<br>Open active status | 5/29/2014    |              | 5/29/2014  | VISA CREDIT CARD<br>VISA CREDIT CARD<br>VISA CREDIT CARD |
|                               |              |                                                 |                                      |   |                                                          |              |              |            |                                                          |
|                               |              |                                                 |                                      |   |                                                          |              |              |            |                                                          |
|                               |              |                                                 |                                      |   |                                                          |              |              |            |                                                          |
|                               |              |                                                 |                                      |   |                                                          |              |              |            |                                                          |
| ard Status<br>uthorized Users |              | -                                               | ■ <u>R</u> ate N<br>■ <u>T</u> racke |   | nt ■ Card <u>I</u> nquiry                                | ≡ <u>S</u> t | atus History |            | 1                                                        |
|                               |              |                                                 |                                      |   |                                                          |              |              |            |                                                          |
|                               |              |                                                 |                                      |   |                                                          |              |              |            |                                                          |
|                               |              |                                                 |                                      |   |                                                          |              |              |            |                                                          |

From this Main Card Maintenance screen you can

- Change a card status See Page 36.
- View emboss history and edit and reorder an emboss order See Page 42. (NOTE: This option is also used to **reissue a PIN** to a member without reordering a card. See Page 43.)
- Change a card rate See Page 28.
- Inquire on a credit card See Page 44.
- View authorized users of a card See Page 41.
- Order a replacement card See following section.
  - NOTE: Ordering a second card with a different card number for the same loan is available for some vendors. Contact SettleMINT for more information. This feature is called "multi-PANs per credit card loan supported." See Page 18.
- View activity on a card (This accesses activity, such as purchases and authorizations)
- View a history of card status changes See Page 47.
- View the Tracker screen for the member (This can be used to make a note on the member's Tracker)

NOTE: The screen shown above can also be accessed via **Tool #51** *Miscellaneous Loan Maintenance*. Enter the loan account and then select *Credit Card Maintenance*.

### **ORDERING A REPLACEMENT CARD**

To order a replacement card, select *Add New Card* (F6) from the Main Card Maintenance screen. (See previous screen.)

- If you are replacing a card see page 36.
- NOTE: Ordering a second card with a different card number for the same loan is available for some vendors. Contact SettleMINT for more information. This feature is called "multi-PANs per credit card loan supported." See Page 18.

After selecting your BIN, you will first move to Online Card Holder Inquiry screen where you attach the loan suffix to the card.

| Session 0 CU*E<br>File Edit Tool  | BASE GOLD Edition - ABC CREDIT U | NION       |                     |             | Ē - • <b>•</b>                                                                                                    |
|-----------------------------------|----------------------------------|------------|---------------------|-------------|----------------------------------------------------------------------------------------------------|
|                                   | I Card Information               | ation      |                     |             | *INQUIRY                                                                                                    |
|                                   |                                  |            | Card Configurat     | ion         |                                                                                                    |
| Card #                            | *****                            | Block code | ACTIVE              |             |                                                                                                    |
| Account #                         | 801                              | Setup date | HOTIVE              | Block date  |                                                                                                    |
| Description                       | VISA CREDIT CARD                 | Maint date | May 30, 2014        | Expiration  | Maintenance Date                                                                                                    |
| Processor                         | FTPS                             | Last used  |                     |             | Rewards                                                                                                    |
|                                   |                                  | _          | Primary Card Ho     | lder        |                                                                                                    |
| Name                              | Mary H Member                    |            | i initial j ouru no |             |                                                                                                    |
| SSN                               |                                  | Birthday   | Jan 27, 1932        | Maiden MARY |                                                                                                    |
| Home phone                        | 555-555555                       | Work phone | -                   |             |                                                                                                    |
| Email/other                       | anenber@yahoo.com                |            |                     |             |                                                                                                    |
|                                   |                                  |            | Secondary Card H    | older       |                                                                                                    |
| Name                              |                                  | Birthday   | Secondary card in   |             |                                                                                                    |
| SSN                               |                                  | ,          |                     |             |                                                                                                    |
|                                   |                                  |            |                     |             |                                                                                                    |
|                                   |                                  |            | Additional Hold     | ers         |                                                                                                    |
| Name 3                            |                                  | Name 7     |                     |             |                                                                                                    |
| Name 4                            |                                  | Name 8     |                     |             |                                                                                                    |
| Name 5<br>Name 6                  |                                  | Name 9     |                     |             |                                                                                                    |
| Name o                            |                                  |            |                     |             |                                                                                                    |
|                                   |                                  |            |                     |             |                                                                                                    |
|                                   |                                  |            |                     |             |                                                                                                    |
|                                   |                                  |            |                     |             |                                                                                                    |
| $\leftarrow \rightarrow \uparrow$ | II = 8 i ? @                     |            |                     |             | FR (1071) 5/30/14                                                                                                    |
|                                   |                                  |            |                     |             | and an a second second s |

You will move to the emboss screens, which are the same screens used when ordering a card for the first time. See page 10.

# Adjusting Rates at the Card Level (Including Promotional Rates)

The CU\*BASE online credit card product offers full flexibility of rate management. Credit card rates are applied to the entire portfolio for your credit card product, with variations allowed among charge types. Rates can then be adjusted in a variety of ways. On an account by account basis, you may apply **introductory rates** to new members, **penalty rates** assessed for accounts prone to delinquency or frequently overline, **special rates** for military personnel. You may even award special rates for cardholders who maintain favorable credit conduct.

See more in-depth information regarding Credit Card Promotions in the <u>Credit Card Promotions</u> booklet.

### **Main Credit Card Maintenance**

#### ₩ Session 0 CU\*BASE GOLD Edition - Credit Card Maintenance 6 - • 💌 File Edit Tools Help **Credit Card Maintenance** UPDATE Account # MARY H MEMBER Acct Last Used Card # Туре Embossed Name Card Statu Last Maint Card Description 1 OPEN ACTIVE STATUS 1 LOST ACCOUNT 1 OPEN ACTIVE STATUS 5/30/2014 VISA CREDIT CARD 5/29/2014 VISA CREDIT CARD 5/29/2014 VISA CREDIT CARD 5/29/2014 VISA CREDIT CARD 801 801 802 Mary H Member Mary H Member Mary H Member 5/29/2014 ■ Emboss Order/History ■ <u>R</u>ate Maint ■ <u>Status History</u> **Λ**Ψ ■ Card Status Card Inquiry ■ <u>A</u>uthorized Users ■ Activity ■ <u>T</u>racker Add New Card Show Active Cards **Λ** II 8 i ? @

#### Update/Order Online Credit Cards (Tool #12)

From the Main Credit Card Maintenance Screen (shown above), select the card and *Rate Maint*.

#### Screen 1

| narge T<br>3T<br>CA | ype<br>998<br>998 | Pending      | Lock     | Current Rate<br>7.900   | Rate Code | Master Rate<br>7.900<br>7.900 | Rate Code | Description<br>Balance Transfer<br>Cash Advance |   |
|---------------------|-------------------|--------------|----------|-------------------------|-----------|-------------------------------|-----------|-------------------------------------------------|---|
| эн<br>ЭU<br>ЭU      | 998<br>998        |              |          | 7.900<br>7.900<br>8.900 |           | 7.900<br>7.900<br>8.900       |           | Cash Hovance<br>Purchase<br>Purchase            |   |
|                     |                   |              |          |                         |           |                               |           |                                                 |   |
|                     |                   |              |          |                         |           |                               |           |                                                 |   |
|                     |                   |              |          |                         |           |                               |           |                                                 |   |
|                     |                   |              |          |                         |           |                               |           |                                                 |   |
|                     |                   |              |          |                         |           |                               |           |                                                 |   |
| ork Wit             | h                 | ∎ <u>L</u> o | ck/Unloc | k                       |           |                               |           |                                                 | 1 |
|                     |                   |              |          |                         |           |                               |           |                                                 |   |
|                     |                   |              |          |                         |           |                               |           |                                                 |   |
|                     |                   |              |          |                         |           |                               |           |                                                 |   |
|                     |                   |              |          |                         |           |                               |           |                                                 |   |

The charge types defined for this product are displayed on this screen. You can *Work With* existing records or *Lock/Unlock* them. Select the record and the action you want to perform. The *Work With* instructions follow on the next page. *Lock/Unlock* instructions are found starting on page 35.

|                                   | aintenanc                              | е                    |                   |                  |               |               |                              |          |
|-----------------------------------|----------------------------------------|----------------------|-------------------|------------------|---------------|---------------|------------------------------|----------|
| ccount #<br>ategory<br>ate range: | 846<br>79 VISA GOLD<br>From Oct 14, 20 | марум ме<br>913 То 9 | MBER<br>999999999 | Charge<br>Filter |               | 98<br>Pending | Description Balance Transfer |          |
| R ID                              | Effective Date                         | Old Rate             | Old Rate Code     | New Rate         | New Rate Code |               | Comment                      |          |
|                                   |                                        |                      |                   |                  |               |               |                              |          |
|                                   |                                        |                      |                   |                  |               |               |                              |          |
|                                   |                                        |                      |                   |                  |               |               |                              |          |
|                                   |                                        |                      |                   |                  |               |               |                              |          |
| <u>C</u> hange                    | ■ <u>D</u> elete                       | ■ <u>V</u> iev       | v                 |                  |               |               |                              | <b>^</b> |
| <u>2</u> hange                    | ■ <u>D</u> elere                       | ∎ <u>v</u> iev       | v                 |                  |               |               |                              | <b>•</b> |

#### Screen 2

From this screen you can <u>A</u>dd a special rate, <u>C</u>hange a rate that has not yet become effective, <u>D</u>elete a pending rate change, or simply <u>V</u>iew the charge type record for this card.

### "Add" (F5), <u>Change</u>, or <u>V</u>iew

| Session 0 CU*BA                   | SE GOLD Edition - ABC CREDIT UNION     | E         |
|-----------------------------------|----------------------------------------|-----------|
| Account #                         | 846 MARY M MEMBER                      |           |
| Category                          | 79 VISA GOLD                           |           |
| Charge type                       | BT 998 Description Balance Transfer    |           |
| Range                             | Oct 14, 2013 To Default                |           |
| Current rate                      | 7.900 Rate code Master 7.900 Rate code |           |
| Change reas                       | on 🖸 🍳 Valued Customer                 |           |
| New rate                          | 08.000                                 |           |
| Comment                           | ONLINE RATE                            |           |
| Effective date                    | e Nov 14, 2013 📰 [MMDDYYYY]            |           |
|                                   |                                        |           |
|                                   |                                        |           |
|                                   |                                        |           |
|                                   |                                        |           |
| Refresh                           |                                        |           |
| Skip                              |                                        |           |
| $\leftarrow \rightarrow \uparrow$ |                                        | FR (1727) |

A Change Reason is required and is selectable from the configured reason codes as shown in the pop-up window that follows.

Remember: There is no expiration date on a rate adjustment at the card level. To offer a rate for a limited time, you must create two rate adjustment records: one for the new rate and another to re-set or change the rate on a particular date. The effective date drives when the new rate will begin. Directions on setting up an introductory rate slightly different than those other rates since there is a scheduled date when the rate change will end and the member will again receive the rate of the default charge type (bucket).

For example, ABC Credit Union is offering a six month **introductory rate** to its new members. Special situation would be, 6 month introductory rate

- In this case, the credit union would set up a *Special* (S) change reason to move the rate from the default to the new introductory rate. They would use the current date (today) as the effective date of today so the rate changes immediately.
- Then they would also schedule the rate to move back to the default rate by creating a second record using the *Resume* (R) code. In this case they will leave the interest rate field blank so it will look back to the default charge type (bucket) for the rate. They will also enter an effective date of the end of the promotion.

This feature, as was covered earlier, can be used for many different reasons besides introductory rate, including placing a penalty rate on a member, giving the member a special rate, or handling military personnel's rate.

| Code  | Short Description | Description         | Refres |
|-------|-------------------|---------------------|--------|
| C     | Valued            | Valued Customer     |        |
| M     | Master            | Refresh Master Rate | Y      |
| Р     | Penalty           | Penalty Rate        |        |
| R     | Resume            | Resume Current Rate | Y      |
| S     | Special           | Special Rate        |        |
| elect |                   |                     |        |

The Refresh indicator = Y indicates that you will leave the New Rate field blank. The system uses the rate on the card master when the effective date of the new rate is reached. Enter the reason code and a comment, but leave the rate blank. A confirmation message will display.

| M / Master  | Refresh Master Rate – When the effective date of this rate is reached, the rate on the card master will be applied to this card.                                                                                                    |
|-------------|----------------------------------------------------------------------------------------------------|
| R / Resume  | Resume Current Rate – When the effective date is reached, the rate on this card will revert to the rate that was on this card prior to the rate adjustment. The Resume feature is a practical choice when applying a penalty rate. The system will return the card to this current rate once they are in good standing according to configuration. See the <i>Online Credit Cards: Configuration Guide</i> for more information. |
| P / Penalty | Penalty Rate - The system puts a penalty rate on the record in the<br>first part of the billing cycle. Defined in Loan Category<br>Configuration, the system tracks delinquencies and overline<br>conditions. The Penalty Rate can also be set manually, using this<br>card level rate maintenance feature.                                                                                                    |
| C / Valued  | Valued Customer – This code could be used when a rate adjustment is given on behalf of a customer.                                                                                                    |
| S / Special | Special Rate – This code could be used when adjusting the rate<br>for any reason such as matching competitor rates or offering an<br>introductory rate.                                                                                                    |

For Reason Codes that are not subject to the Refresh option, a rate is required as well as an effective date.

**Be careful:** If no rate is entered the system will use .000. A confirmation window will display for you to accept or back out of the operation without changing the rate. Before pressing Enter, be sure you have entered the rate correctly.

| ount #            | 846                             | John G Me      | MBER          |                 |                       |           |                         |             |
|-------------------|---------------------------------|----------------|---------------|-----------------|-----------------------|-----------|-------------------------|-------------|
| egory<br>e range: | 79 VISA GOLD<br>From Oct 07, 20 | 106 To A       | pr 01, 2020   | Charg<br>Filter | etypeCA 2<br>oAll (C) |           | Description CASH ADVANC | E PROMOTION |
| R ID              | Effective Date                  | Old Rate       | Old Rate Code |                 | New Rate Code         |           | Comment                 |             |
| C /E              | Oct 01, 2013                    | 7.900          |               | 6.900           |                       | ONLINE RA | TE                      |             |
|                   |                                 |                |               |                 |                       |           |                         |             |
|                   |                                 |                |               |                 |                       |           |                         |             |
|                   |                                 |                |               |                 |                       |           |                         |             |
|                   |                                 |                |               |                 |                       |           |                         |             |
| hange             | ■ <u>D</u> elete                | ■ <u>V</u> iev | /             |                 |                       |           |                         | 1           |
| hange             | ∎ <u>D</u> elete                | ∎ <u>V</u> iew | 1             |                 |                       |           |                         | 1           |
| hange             | ■ <u>D</u> elete                | ∎ <u>V</u> iew | ,             |                 |                       |           |                         | 1           |
| hange             | ∎ <u>D</u> elete                | ≣ <u>V</u> iew | <i>,</i>      |                 |                       |           |                         | 1           |

The new schedule rate is applied in the End of Day (EOD) process. If scheduled in advance, the new rate will be effective when that end of day process runs.

• One situation where this is not how rate change are handled if you select the current date for the rate change. In this case, you will get a message that says rate will take effect immediately. Accept this change and the rate will be placed immediately.

IMPORTANT: If you are setting an introductory rate, you will need to add a second rate change to revert the rate back to the initial rate. Refer to Page 31 for a discussion of using this in an introductory rate.

Use Card Rate History (F9) from to access the following screen.

### "Card Rate History" (F9)

| gory co  | ode 89     | VISA PLATI | NUM (R PRIME+0/P             | 3%)      |       |            |                                      |
|----------|------------|------------|------------------------------|----------|-------|------------|--------------------------------------|
| ype      | Seq #      | History #  | Change Date                  | ID       | Rate  | Rate Code  | Description                          |
| BT       | 999        | 261        | Feb 22, 2010<br>Jun 20, 2006 | 05       | 4.000 | 000        | Bal Transfer-OLD- DO NOT             |
| BT       | 999        | 214        | Jun 20, 2006                 | 90       | 4.000 | 041        | Balance Transfer                     |
| BT       | 999        | 208        | Jun 20, 2006                 | 90       | 3.250 | 041        | Balance Transfer                     |
| BT<br>BT | 999<br>999 | 202        | Jun 20, 2006                 | 90<br>90 | 4.000 | 041<br>041 | Balance Transfer<br>Balance Transfer |
| 31<br>3T | 999        | 196        | Jun 20, 2006<br>Jun 20, 2006 | 90       | 5.000 | 041        | Balance Transfer                     |
| BT       | 999        | 184        | Jun 20, 2000                 | 90       | 6.000 | 041        | Balance Transfer                     |
| BT       | 999        | 150        | Jun 20, 2006<br>Jun 20, 2006 | 90       | 7.250 | 041        | Balance Transfer                     |
| BT       | 999        | 143        | Jun 20, 2000                 | 90       | 7.500 | 041        | Balance Transfer                     |
| BT       | 999        | 136        | Jun 20, 2006<br>Jun 20, 2006 | 90       | 7.750 | 041        | Balance Transfer                     |
| BT       | 999        | 049        | Jun 20, 2006                 | 90       | 8.250 | 041        | Balance Transfer                     |
| ЗT       | 999        | 025        | Jun 20, 2006                 | -5       | 8.000 | 041        | Balance Transfer                     |
| elect    | <u> </u>   | 1          |                              |          |       |            |                                      |

This screen above lists the changes made to this Charge Type. Select the rate change and then *Select* to view the screen shown below.

| ⊁ Session 0 CU*BASE GOLD Edition - ABC CREDIT UNION<br>File Edit Tools Help |                        |                            | Ē - • <b>•</b>     |
|-----------------------------------------------------------------------------|------------------------|----------------------------|--------------------|
| Credit Card Rate Change History                                             | 1                      |                            | History Record 422 |
| Category code 79 VISA GOLD (HE R 7.9 / P 1.0%)                              |                        |                            |                    |
| Type BT Balance Transfer                                                    | Sequence               | 998 DEFAULT                |                    |
| Start date Oct 14, 2013                                                     | End date               | 0/00/0000                  |                    |
| Rate 7.900                                                                  | Variable rate code     |                            |                    |
| Description Balance Transfer                                                | Statement description  | Balance Transfr            |                    |
| Use grace period                                                            | Forgive finance charg  | jes for zero balance loans |                    |
| Transaction charges 0.000 (% of transaction amount)                         |                        |                            |                    |
| Minimum                                                                     | Maximum                | (Max 999.99 = no maximum)  |                    |
| Transaction charge G/L account                                              |                        |                            |                    |
|                                                                             |                        |                            |                    |
|                                                                             | Historical Information |                            |                    |
| Last maintained Oct 14, 2013                                                | By user HEATHERF       | ID *H Action Created       |                    |
|                                                                             |                        |                            |                    |
|                                                                             |                        |                            |                    |
|                                                                             |                        |                            |                    |
|                                                                             |                        |                            |                    |
|                                                                             |                        |                            |                    |
|                                                                             |                        |                            |                    |
|                                                                             |                        |                            |                    |
|                                                                             |                        |                            |                    |
|                                                                             |                        |                            |                    |
| Skip                                                                        |                        |                            |                    |
| Comments                                                                    |                        |                            |                    |
|                                                                             |                        |                            | FR (113) 11/13/13  |

Comments are displayed on this screen. If there are no comments associated with this record, this message displays: 9214 – Additional comments not available.

Comments are created in **Tool #458** *Loan Category Configuration*. See the Online Credit Card Configuration Guide for information.

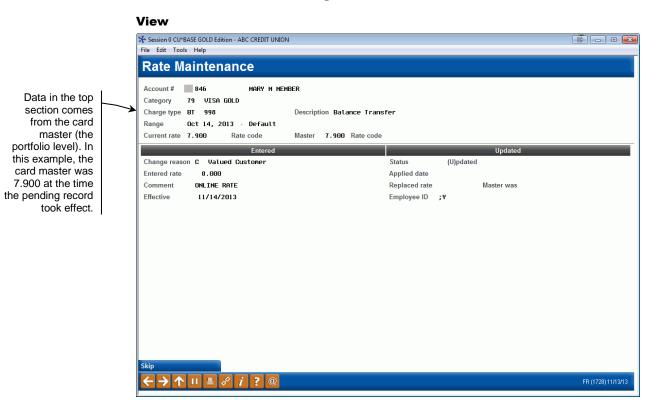

Data displayed under the 'Entered' column reflects the entry by person whose Employee ID is displayed under the 'Updated' column.

If the record is in pending the following will be blank:

- Status only shows if record has been updated. Once updated, a 'U' will display in the field.
- Applied date the date the pending rate took effect
- Replaced Rate the rate the card was at prior to the pending rate change
- Master Was this is the rate on the card master (at the portfolio level) at the time the pending rate was effective

#### Lock/Unlock

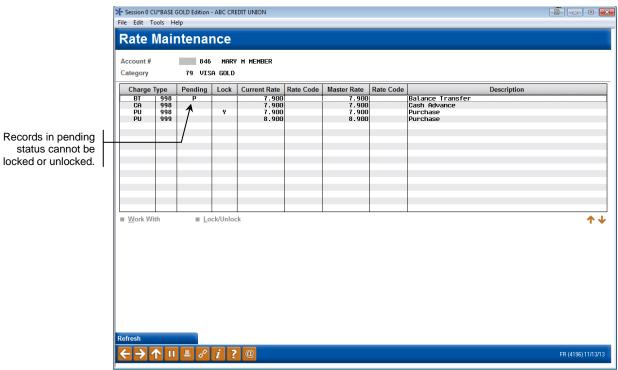

This screen locks or unlocks rates for the selected Charge Type. The example above shows that the BT 998 charge type has been locked. This means no changes are allowed on this specific credit card for this charge type.

To reverse a locked or unlock condition, select the charge type and click *Lock/Unlock* option. A confirmation window will display. Press enter or the confirm button to accept.

### **ADJUSTING CARD STATUS**

### **Main Credit Card Maintenance Screen**

### Update/Order Online Credit Cards (Tool #12)

| BOIL     HARY H     HEMBER     1     OPEN ACTIVE STATUS     5/30/2014     USA CREDIT CR       801     MARY H     MEMBER     1     LOST ACCOUNT     5/29/2014     5/29/2014     USA CREDIT CR       802     MARY H     MEMBER     1     OPEN ACTIVE STATUS     5/29/2014     5/29/2014     USA CREDIT CR | Card # | Acct<br>Type | Embossed Name                  | # | Card Status        |               | Last Used    | Last Maint             | Card Description                     |
|----------------------------------------------------------------------------------------------------|--------|--------------|--------------------------------|---|--------------------|---------------|--------------|------------------------|--------------------------------------|
|                                                                                                    | Calu # | 801<br>801   | MARY H MEMBER<br>MARY H MEMBER | 1 | OPEN ACTIVE STATUS | 1             |              | 5/30/2014<br>5/29/2014 | VISA CREDIT CARD<br>VISA CREDIT CARD |
| <b>\</b>                                                                                                    |        |              |                                |   |                    |               |              |                        |                                      |
|                                                                                                    | 4      |              |                                |   |                    |               |              |                        |                                      |
| i ⊆ard Status = Emboss Order/History = Rate Maint = Card Inquiry = Status History<br>Authorized Users = Activity = Tracker                                                                                                    | _      |              |                                |   |                    | ∎ <u>S</u> ta | atus History |                        | 1                                    |

From the Main Credit Card Maintenance screen (shown above), select the card and *Card Status*.

### **Cardholder Maintenance Screen 3 (Change Status)**

| Session 0 CU*BASE GOLD - ABC TESTING CREDIT UNION |                           | â - • 📧           |
|---------------------------------------------------|---------------------------|-------------------|
| File Edit Tools Help                              |                           |                   |
| Change Card Status                                |                           | UPDATE            |
| Card # 5                                          |                           |                   |
| BIN DEBIT CARD                                    | Card type DEBIT           |                   |
| Relationship account JOHN G MEMBER                | Funding account 110       |                   |
| Line 1 name JOHN G MEMBER                         |                           |                   |
| Line 2 name                                       |                           |                   |
| Vendor COOP                                       |                           |                   |
| ADDITIONAL STATUS                                 | Action ACTIVE Reason OPEN |                   |
| Status change will be sent online                 |                           |                   |
|                                                   |                           |                   |
|                                                   |                           |                   |
|                                                   |                           |                   |
|                                                   |                           |                   |
|                                                   |                           |                   |
|                                                   |                           |                   |
|                                                   |                           |                   |
|                                                   |                           |                   |
|                                                   |                           |                   |
|                                                   |                           |                   |
|                                                   |                           |                   |
|                                                   |                           |                   |
|                                                   |                           |                   |
|                                                   |                           |                   |
| Update                                            |                           |                   |
|                                                   |                           | FR (4879) 8/28/13 |
|                                                   |                           | 111(4010)0120113  |

If you enter the account base or account base and type on the previous screen you will come to this screen which lists all credit card loan accounts owned by this member and shows the status of each card. Select one the Card Status option to change the status.

- 1. On the Change Card Status screen, use the *Select* button to move to the Status Code screen.
- 2. Select a hot status code from the list.
- 3. Use *Update* (F5) to complete the process.
- 4. Because the status change is a hot status, you will be presented with a confirmation message. You must select F5-Update to finalize the status change.

#### 5. At this point, the status will be changed in CU\*BASE.

- 6. You will then receive a notification screen indicating whether this status change has been accepted by the vendor. This screen will display one of three messages: the status was accepted by the vendor, no vendor reply was received, or that the status change request failed. If the vendor did not receive the message, you can resend the status change. If the status change request failed, you will not be allowed to resend the status change.
  - If the status change is not received successfully by your vendor, change the status at your vendor terminal. **The status will already be changed in CU\*BASE.**
- 7. Use the backup arrow to return to the Maintenance Screen which will show the updated status in CU\*BASE.

| Card #                    | Acct<br>Type |                  | Card Status                               |                | Last Used          | Last Maint   | Card Descriptio |
|---------------------------|--------------|------------------|-------------------------------------------|----------------|--------------------|--------------|-----------------|
| curu #                    |              | F FRAUD          | AS OF                                     | Nov 13, 2013   | Lust oscu          | Nov 13, 2013 | VISA GOLD       |
|                           |              |                  |                                           |                |                    |              |                 |
|                           |              |                  |                                           |                |                    |              |                 |
|                           |              |                  |                                           |                |                    |              |                 |
|                           |              |                  |                                           |                |                    |              |                 |
|                           |              |                  |                                           |                |                    |              |                 |
|                           |              |                  |                                           |                |                    |              |                 |
|                           |              |                  |                                           |                |                    |              |                 |
| l Status<br>Iorized Users |              | ss Order/History | ■ <u>R</u> ate Maint<br>■ <u>T</u> racker | ■ Card Inquiry | ■ <u>S</u> tatus I | listory      |                 |
|                           |              | ,                |                                           |                |                    |              |                 |
|                           |              |                  |                                           |                |                    |              |                 |
|                           |              |                  |                                           |                |                    |              |                 |
|                           |              |                  |                                           |                |                    |              |                 |

From here you can use *Add Card* (F5) to tie the new card to the same account. From this screen you will enter your loan suffix in the field provided to link the card to the loan and move through the emboss screens – see page 27.

## **BLOCK CODES**

These are codes used to report hot card status.

| Block<br>Code | Description                           | Action  | Eligible<br>for<br>Emboss* | Status<br>can be<br>D or X |
|---------------|---------------------------------------|---------|----------------------------|----------------------------|
|               | blank = Open Active Status (no block) | Approve | Y                          |                            |
| А             | Invalid Address                       | Approve | Y                          |                            |
| В             | Bankruptcy                            | Pick-up | N                          | Ø                          |
| С             | One Cycle Delinquent                  | Decline | N                          | Ø                          |
| D             | Deceased                              | Pick-up | N                          | Ø                          |
| F             | Fraud                                 | Pick-up | N                          | Ø                          |
| G             | Marital Problems                      | Pick-up | N                          | Ø                          |
| Н             | High Balance                          | Approve | Y                          |                            |
| Ι             | VIP (Very Important Person)           | Approve | Y                          |                            |
| J             | Collection Account                    | Pick-up | N                          | Ø                          |
| К             | Closed – per Institution              | Pick-up | N                          | V                          |
| L             | Lost Account                          | Pick-up | N                          | V                          |
| Ν             | Closed Annual Fee Not Paid            | Decline | N                          | V                          |
| Р             | Past Due 5 days                       | Approve | Y                          |                            |
| Q             | Charge Off                            | Pick-up | N                          | Ø                          |
| S             | Stolen Account                        | Pick-up | N                          | V                          |
| U             | Credit Counseling                     | Pick-up | N                          | V                          |
| V             | Closed – See File                     | Pick-up | N                          | Ø                          |
| W             | Closed – Transfer Balance             | Pick-up | N                          | Ø                          |
| Х             | Closed – Per Cardholder               | Decline | N                          | Ø                          |
| Y             | Collection – Legal Pursuit            | Pick-up | N                          | Ø                          |
| Z             | Cardholder Dispute                    | Approve | Y                          |                            |

\*This Y/N indicator governs eligibility for a card to be embossed and whether the true available card balance is transmitted to your vendor or is set to zero in the Positive Balance File (PBF). A "Y" indicates the card is eligible to be embossed and the true available balance is transmitted to your vendor. An "N" means a card cannot be embossed and the available balance is set to zero in the PBF.

Valid status codes are A – Active, D – Duplicate, or X – Deleted. The status code and block code add a level of control at the card level. The block code determines whether the card can be deleted or identified as a duplicate. Notice that most block codes that restrict embossing of a card, can also be used to mark a card as duplicate or deleted.

## A WORD ABOUT HOT CARDS

Block Codes, which appear on the cardholder maintenance screen as well as on various CU\*BASE inquiry screens, are updated during daily maintenance transmissions from all networks. Block codes appear on various CU\*BASE inquiry screens. See Page 38 for a list of block codes.

If a member's credit card is lost or stolen during non-business hours, he or she should contact the hot line number provided on the card and report the loss as usual. It is not necessary to update the flag manually in CU\*BASE, although we suggest you verify the card status change has been updated on CU\*BASE by your vendor.

• Remember: A member can have multiple cards with the same PAN assigned to one credit card loan (for example, for authorized users, additional signers on the loan, etc.). If the loan has a card with a HOT card status, this may affect all cards issued under that loan.

## **A WORD ABOUT CARD EXPIRATIONS**

Card expiration date verification is handled by the card processing vendor to validate the card is active. If so, the transaction authorization is transmitted to CU\*BASE.

Once we receive the authorization, CU\*BASE will validate the loan category flag for *Use review date for disbursement*. If activated, CU\*BASE will then verify the *Review Date* on the loan account record and if that date is in the past, the authorization will be denied.

If the *Use review date for disbursement flag* is not checked in your loan category, the *Review Date* on the loan is informational only and is not used for authorizing transactions.

If the use review date for disbursement flag is checked in your loan category, if the credit union uses the Review date for disbursements and the date is in the past, the member will experience denials. In cases where the Review date is expired, most likely the card has been reissued with a new expiration date. For these cases, you will need to update the Review date with the new expiration date from the reissued card. This change will also update the expiration date on the card record associated with this loan.

> Refer to the separate "Online Credit Cards: Configuration Guide" for details on setting this flag in loan category configuration.

## A WORD ABOUT ALTERNATE ADDRESS PROCESSING

Many, if not all, vendors offer transaction verification using the cardholder's zip code or other identifying information in the transaction message. For members that spend time in different zip codes, (the "snowbirds" in Michigan who spend half the year in Florida, for example), CU\*Answers offers a solution to make alternate address processing for member plastics a simple process. Each night during the creation of the nightly maintenance file, CU\*BASE will check member accounts for Alternate Addresses and alternate address begin and end dates. Alternate Addresses are sent to the vendor as master address updates, and once the Alternate Address expires, the member's Master Address will be sent back to the vendor in the nightly file.

It may be beneficial to set the member's Alternate Address "begin" date as the day before the address is to take place, and inform the member, as the change is made at night. As with other addresses, if the Alternate Address is flagged as either WRONG or FOREIGN, we will send the Credit Union's address to the vendor.

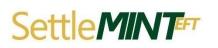

**This feature must be activated!** Contact a SettleMINT EFT representative at <u>settleminteft@cuanswers.com</u> to turn this option on for your vendor.

## A WORD ABOUT THE PLASTICS ORDERS FRAUD BLOCK LIST

If a person or organization is on the plastics fraud block list, you will be unable to order or reorder a card for them. Fraud Block Lists are accessed via **Tool #892** *Fraud Block List/Blocked Persons List*. When an order or reorder is attempted for a person on the list, the employee will see the messaging they will see messaging that the "*SSN/TIN appears on block list*," and will be blocked from ordering or reordering the card.

If a match is found on a block list, follow your credit union policies and procedures. (In order to remove the block, you will need to remove the membership from the Plastic Orders block list.)

• Learn more in online help **Overview: Fraud Block Lists**.

## VIEWING A CARD'S AUTHORIZED USERS

#### **Credit Card Maintenance Screen**

#### Update/Order Online Credit Cards (Tool #12)

| Card #                         | Acct<br>Type |                             | Embossed Name                    | e                                 | # |      | Card Stat                                  | us            | Last Used     | Last Maint | Card Description                                         |
|--------------------------------|--------------|-----------------------------|----------------------------------|-----------------------------------|---|------|--------------------------------------------|---------------|---------------|------------|----------------------------------------------------------|
|                                | 801          | MARY                        | H MEMBER<br>H MEMBER<br>H MEMBER |                                   | 1 | LOST | I ACTUE STATUS<br>ACCOUNT<br>ACTIVE STATUS | 5/29/2014     |               | 5/29/2014  | UISA CREDIT CARD<br>UISA CREDIT CARD<br>UISA CREDIT CARD |
| ard Status<br>uuthorized Users |              | mboss (<br>cti <u>v</u> ity | Order/History                    | ■ <u>R</u> ate<br>■ <u>T</u> rack |   | int  | ■ Card Inqui                               | ry ≡ <u>S</u> | tatus History |            | 1                                                        |

From the Credit Card Maintenance screen (shown above), select the card and *Authorized Users*.

• NOTE: This screen is also accessed when ordering a card.

#### **Authorized Users Screen**

| atus OPEN ACTIVI                                                                                                    | e status                  | Account #               | ALLISON J MEMBER                           | (PRIMARY)<br>(SECONDARY) |                                              |
|----------------------------------------------------------------------------------------------------|---------------------------|-------------------------|--------------------------------------------|--------------------------|----------------------------------------------|
| imme1 (F^M^L)         ALL           imme2 (F^M^L)         imme3 (F^M^L)           imme4 (F^M^L)         imme5 (F^M^L)           imme5 (F^M^L)         imme6 (F^M^L)           imme6 (F^M^L)         imme6 (F^M^L)           imme9 (F^M^L)         imme9 (F^MAL)           imme9 (F^M^L)         imme9 (F^MAL) |                           |                         | Appearance on the Card<br>ALLISON J MEMBER |                          | NO<br>NO<br>NO<br>NO<br>NO<br>NO<br>NO<br>WO |
|                                                                                                    | DONNELL. Carets do not p  | ertain to business name | cate a space. For - MARY BETH O DONI       |                          | ELL or                                       |
| i NOTE: Change                                                                                                    | s made to Master or Non-M |                         |                                            |                          |                                              |

This screen lets you record information about the **cardholder(s)** on this credit card account. The primary cardholder information is pulled from the MASTER membership information; the secondary cardholder name comes from the first additional signer record attached to the loan account.

Names of 7 additional cardholders can be added (Other names). Enter the names as they should appear on the credit card, up to 25 characters. Additional Holders are authorized users of the credit card, but are NOT necessarily primary or secondary signers for the loan account associated with this credit card.

Additional signers are added to the loan account either at the time the loan is created or later by using this screen (accessed via *Additional Signers* from the Main Credit Card Maintenance screen (accessed via **Tool #12 Update/Order Online Credit Cards**). An additional cardholder can be entered on the loan as an additional signer, but it is not a requirement. The additional holders defined on this screen are authorized users of the credit card, but are not to be confused with additional signers. The primary cardholder can designate up to seven additional holders and one secondary holder.

## EDITING, VIEWING, REORDERING A PREVIOUS EMBOSS ORDER

#### **Credit Card Maintenance Screen**

#### Update/Order Online Credit Cards (Tool #12)

| Session 1 CU*BASE GOLD<br><u>File Edit Tools Help</u> | Edition - A       | ABC TESTING CREDIT UNION                              |              |                            |                                              |                                               |
|-------------------------------------------------------|-------------------|-------------------------------------------------------|--------------|----------------------------|----------------------------------------------|-----------------------------------------------|
| Credit Card                                           | l Mai             | intenance                                             |              |                            |                                              | UPDATE                                        |
| Account #                                             | JOHN              | i g testperson                                        |              |                            |                                              |                                               |
| Card #                                                | Acct<br>Type      | Card Sta                                              |              | Last U                     |                                              | Card Description                              |
| 9<br>2<br>6                                           | 811<br>811<br>811 | S STOLEN ACCOUNT                                      | AS OF May 11 | , 2012<br>, 2012<br>, 2009 | May 11, 2012<br>May 11, 2012<br>Jul 09, 2009 | UTSA PLATIHUM<br>UTSA CLASSIC<br>UTSA CLASSIC |
| ■ <u>C</u> ard Status<br>■ <u>A</u> uthorized Users   | Embos<br>Activit  | sss Order/History ■ <u>R</u> ate Mai<br>ity ■ Tracker | int Card     | I Inquiry                  | Status History                               | <b>↑</b> ↓                                    |
| Add New Card<br>Show Active Cards                     |                   |                                                       |              |                            |                                              |                                               |
| $\leftarrow \rightarrow \land \parallel \blacksquare$ | 81                | <i>i</i> ? @                                          |              |                            |                                              | TR (1068) 4/23/13                             |

To edit an emboss order, to view the history of an emboss, or reorder an emboss pattern, select *Emboss Order/History* from the Main Credit Card Maintenance screen (shown above).

#### **Card Emboss/Order History Screen**

| #                          | 846 MARY M     | MEMBER                |                                          |                              |                    |
|----------------------------|----------------|-----------------------|------------------------------------------|------------------------------|--------------------|
| Emboss Name(s)<br>M MEMBER | Priority       | # of Cards            | Issue Action                             | Change Date                  | Order Status       |
| M MEMBER                   | N              |                       | Card & new PIN/Mailer                    | Nov 13, 2013                 | Card Order Pending |
|                            |                |                       |                                          |                              |                    |
|                            |                |                       |                                          |                              |                    |
|                            |                |                       |                                          |                              |                    |
|                            |                |                       |                                          |                              |                    |
|                            |                |                       |                                          |                              |                    |
|                            |                |                       |                                          |                              |                    |
|                            |                |                       |                                          |                              |                    |
|                            |                |                       |                                          |                              |                    |
| lit Pending Order ■ [      | Delete Pending | Order ■ <u>V</u>      | I<br>                                    | ■ <u>Update</u> for Reissue  |                    |
| lit Pending Order 🛛 🔳 🛽    | )elete Pending | Order ■ <u>V</u>      | L<br>/iew ■ <u>R</u> eorder Same Pattern | ■ <u>U</u> pdate for Reissue |                    |
| lit Pending Order 🛛 🖺      | Qelete Pending | Order ∎ <u>V</u>      | tiew ■ <u>R</u> eorder Same Pattern      | ■ <u>Update</u> for Reissue  |                    |
| lit Pending Order 🛛 🔳 🛽    | Qelete Pending | l<br>Order ■ <u>V</u> | Liew ■ <u>R</u> eorder Same Pattern      | ■ Update for Reissue         |                    |
| it Pending Order 🛛 🔳 🧕     | Qelete Pending | Order ■ <u>V</u>      | Liew ■ <u>R</u> eorder Same Pattern      | ∎ <u>U</u> pdate for Reissue |                    |
| it Pending Order 🛛 🔳 [     | Delete Pending | Uorder ■ ⊻            | Liew ≣ <u>R</u> eorder Same Pattern      | ■ <u>U</u> pdate for Reissue |                    |

As long as the Order Status is pending, the order can be edited. (Once the order is marked "Complete," it cannot be updated. To order new emboss pattern, select *Add New Emboss Order* (F6). This will take you to the screen when you can choose your emboss settings.

• NOTE: If the card order is sent via Instant Card Issue, the order will appear with an issue action of *Instant Issued Card* as shown below. You cannot make changes to this order. Learn more about Instant Card Issue on Page 22.

## **REISSUING A PIN FOR A MEMBER WITHOUT A CARD**

To reissue a PIN to a member without reordering a card, use the Emboss/Order History option from the previous screen. In this case, when you access the reorder screens, following the following directions, also available in the Show Me the Steps online help:

http://help.cubase.org/steps/steps.htm#Reissue\_Credit\_Card\_PIN\_Without\_Card.htm

Use these directions to order reissue credit card PIN to a member, without also reissuing a card. These directions can be used if there is no name change or any other change to the emboss order.

#### 1. Use Tool #12 Update/Order Online Credit Cards.

- 2. Enter the account number and press Enter.
- 3. Select the card from the list and then *Emboss Order/History*.
- 4. Select the Emboss pattern and *Reorder Same Pattern*.
- 5. Uncheck Send a new card to the member if this box is checked.
- 6. Check *Send a PIN mailer to member* and select whether to either *Issue a new PIN* or *Keep the existing PIN* from the drop-down menu.
- 7. Do not make any other changes to this screen. Press Enter.
- 8. Do not make any changes to the screens. Use *Save/Continue* (F5) to complete the reissue of the PIN.

## MONTHLY BATCH REISSUE

If the monthly batch reissue process is handled by your vendor, and a list of cards to be reissued is received by your credit union, you can use the *Update Account Information* feature (see Page 59) to update the Review Date on the member loan record to match the new expiration date on the reissued card. CU\*BASE will automatically update the expiration date on the card record.

If CU\*Answers is handling the monthly batch reissue process, a custom tool is available to allow for an automated review and update with a data file transmitted to your card production vendor for the production of the plastic card. The member loan Review Date is also updated using this feature.

Please review the Reference Document: Reissuing Cards.

It is possible that Home Equity Secured Credit Card LOC's may have a Term on Disbursements. The Review Date on the member loan record is used for this purpose. Consult your credit card loan disclosure for verification.

## **CREDIT CARD INQUIRY**

#### **Credit Card Maintenance Screen**

#### Update/Order Online Credit Cards (Tool #12)

| Session 0 CU*BASE GO<br>File Edit Tools Help        |                     | on - Credit Card Maintenance   |   |                                    |           |               |            |                                      |
|-----------------------------------------------------|---------------------|--------------------------------|---|------------------------------------|-----------|---------------|------------|--------------------------------------|
|                                                     |                     | laintenance                    |   |                                    |           |               |            | UPDATE                               |
| Account #                                           |                     | MARY H MEMBER                  |   |                                    |           |               |            |                                      |
| Card #                                              | Acct<br>Type<br>801 | Embossed Name                  | # | Card Status                        | 1         | Last Used     | Last Maint | Card Description                     |
|                                                     | 801<br>802          | Mary H Member<br>Mary H Member | 1 | LOST ACCOUNT<br>OPEN ACTIVE STATUS | 5/29/2014 |               |            | VISA CREDIT CARD<br>VISA CREDIT CARD |
|                                                     |                     |                                |   |                                    |           |               |            |                                      |
|                                                     |                     |                                |   |                                    |           |               |            |                                      |
|                                                     |                     |                                |   |                                    |           |               |            |                                      |
|                                                     |                     |                                |   |                                    |           |               |            |                                      |
| ■ <u>C</u> ard Status<br>■ <u>A</u> uthorized Users |                     | nboss Order/History IRate      |   | int ■ Card Inquiry                 |           | tatus History |            | ↑↓                                   |
|                                                     |                     |                                |   |                                    |           |               |            |                                      |
|                                                     |                     |                                |   |                                    |           |               |            |                                      |
| Add New Card                                        |                     |                                |   |                                    |           |               |            |                                      |
| Add New Card<br>Show Active Cards                   |                     |                                |   |                                    |           |               |            |                                      |
| $\leftarrow \rightarrow \land \parallel$            | ≞ 8                 | <i>i</i> ?@                    |   |                                    |           |               |            | FR (1068) 5/30/14                    |

From the Main Credit Card Maintenance screen select the card and *Card Inquiry*.

#### **Card Inquiry Screen**

| ✤ Session 0 CU*E<br>File Edit Tool | BASE GOLD Edition - ABC CREDIT L<br>s Help | INION      |                  |             |                   |
|------------------------------------|--------------------------------------------|------------|------------------|-------------|-------------------|
| Genera                             | I Card Inform                              | ation      |                  |             | *INQUIRY          |
|                                    |                                            |            | Card Configura   | tion        |                   |
| Card #                             | *****                                      | Block code | ACTIVE           |             |                   |
| Account #                          | 801                                        | Setup date |                  | Block date  |                   |
| Description                        | VISA CREDIT CARD                           | Maint date | May 30, 2014     | Expiration  | Maintenance Date  |
| Processor                          | FTPS                                       | Last used  |                  |             | Rewards           |
|                                    |                                            |            | Primary Card Ho  | older       |                   |
| Name                               | MARY H MEMBER                              |            |                  |             |                   |
| SSN                                |                                            | Birthday   | Jan 27, 1932     | Maiden MARY |                   |
| Home phone                         | 555-555555                                 | Work phone | -                |             |                   |
| Email/other                        | amember@yahoo.com                          |            |                  |             |                   |
|                                    |                                            |            | Secondary Card H | laldar      |                   |
| Name                               |                                            | Birthday   | Secondary Card P | loidei      |                   |
| SSN                                |                                            | Dirutuay   |                  |             |                   |
| 3.314                              |                                            |            |                  |             |                   |
|                                    |                                            |            | Additional Hold  | lers        |                   |
| Name 3                             |                                            | Name 7     |                  |             |                   |
| Name 4                             |                                            | Name 8     |                  |             |                   |
| Name 5                             |                                            | Name 9     |                  |             |                   |
| Name 6                             |                                            |            |                  |             |                   |
|                                    |                                            |            |                  |             |                   |
|                                    |                                            |            |                  |             |                   |
|                                    |                                            |            |                  |             |                   |
|                                    |                                            |            |                  |             |                   |
|                                    |                                            |            |                  |             |                   |
| < → T                              | II 🗏 🖋 i ? 🛛                               | <u>y</u>   |                  |             | FR (1071) 5/30/14 |

This screen lists the details of the credit card.

### **Field Descriptions**

| Field Name  | Description                                                                                                    |
|-------------|----------------------------------------------------------------------------------------------------|
| Card #      | The 16 digit number embossed on the member's credit card                                                                                                    |
| Block Code  | The status code associated with the member's credit card.<br>See Page 38 for more information about hot cards and<br>related block actions.                                                                                                    |
| Block date  | The date on which the most recent change to the block code<br>occurred. The system populates this field when the block<br>code entry is saved. The presence of a date in this field<br>indicates that a block code is either currently set on this<br>credit card or there was one in the past. If a block code has<br>never been set this field will be blank. |
| Base – type | The member's corresponding account number base and loan<br>number suffix.<br>Multiple credit card numbers can be linked to one<br>account base and suffix. If a credit card is reissued<br>with a new card number, the account base and<br>suffix will remain the same.                                                                                         |
| Setup date  | The date the card was first selected to be embossed.                                                                                                    |
| Description | The 20 character description identifies the credit card type.<br>(i.e. VISA PLATINUM). Set up in the Credit Card<br>Configuration sub-system and displayed on this screen.                                                                                                    |
| Maint date  | The date on which associated data of this credit card was last changed.                                                                                                    |
| Processor   | The third-party processor for this credit card (vendor). This is set up during Credit Card Configuration and displayed on this screen.                                                                                                    |

| Field Name            | Description                                                                                                    |
|-----------------------|----------------------------------------------------------------------------------------------------|
| Last used date        | This date is populated when transactions are processed and posted to this account.                                                                                                    |
| Expiration            | This is the date on which this card will expire. The expiration date is calculated based on the number of months effective as entered in the Card Configuration. (See Page 39 to learn more about card expiration.)                                                                                                    |
| Primary Card Holder   |                                                                                                    |
| Name                  | The full name of the primary member on this credit card loan.                                                                                                    |
| SSN                   | The Social Security number of the primary cardholder.                                                                                                    |
| Birthday              | The birth date of the primary cardholder.                                                                                                    |
| Maiden                | The data entered into the <i>Mother's maiden name</i> field on the primary member's MASTER record. Used for security purposes.                                                                                                    |
| Home phone            | Home phone number of the primary cardholder.                                                                                                    |
| Work phone            | The 'at work' phone number of the primary cardholder.                                                                                                    |
| Score card            | This indicates if this card participates in ScoreCard.<br>ScoreCard <sup>™</sup> is Certegy's automated program that provides a<br>flexible method to offer incentives to cardholders: Bonus<br>Points and CashBack reward program.                                                                                                    |
| Email/Other           | Email, alternate phone number, or other contact information of the primary cardholder.                                                                                                    |
| Secondary Card Holder | •                                                                                                    |
| Name                  | The full name of the Secondary cardholder on this credit<br>card account. Multiple Additional Signers can exist for one<br>credit card loan. If there are multiple Additional Signers,<br>CU*BASE will display the first record found on the Online<br>Card Maintenance screen in the Secondary Card Holder<br>segment. Other names are displayed only on the Additional<br>Signers screen.<br>The Secondary Card Holder may be created at the same time |
|                       | the loan is written or added subsequent to the credit card<br>loan using Update Misc. Loan Information.                                                                                                    |
|                       | The Secondary Card Holder is eligible to have a credit card embossed in his/her own name.                                                                                                    |
| Birthday              | The birth date of the secondary cardholder.                                                                                                    |
| SSN                   | The Social Security number of the secondary cardholder.                                                                                                    |
| Additional Holders    |                                                                                                    |
| Additional Holders    | Names of 7 additional cardholders are listed here as they will appear on the credit card.                                                                                                    |
|                       | Additional Holders are authorized users of the credit card,<br>but are NOT necessarily primary or secondary signers for the<br>loan account associated with this credit card.                                                                                                    |

| Field Name | Description                                                                                                    |
|------------|----------------------------------------------------------------------------------------------------|
|            | Additional signers are added to the loan account<br>either at the time the loan is created or later by<br>using Update Misc. Loan Information. An additional<br>cardholder can be entered on the loan as an<br>additional signer, but it is not a requirement. The<br>additional holders defined on this screen are<br>authorized users of the credit card, but are not to be<br>confused with additional signers. The primary<br>cardholder can designate up to seven additional<br>holders and one secondary holder. |

## **CARD STATUS CHANGE HISTORY**

#### **Credit Card Maintenance Screen**

#### Update/Order Online Credit Cards (Tool #12)

| count #                         | Acct<br>Type          | MARY H MEMBER                                                    | #                                  | Card Status                                              |               | Last Used    | Last Maint             | Card Description                                                             |
|---------------------------------|-----------------------|------------------------------------------------------------------|------------------------------------|----------------------------------------------------------|---------------|--------------|------------------------|------------------------------------------------------------------------------|
|                                 | 801<br>801            | Harr H Hender<br>Harr H Hender<br>Marr H Hender<br>Marr H Mender | 1                                  | OPEN ACTIVE STATUS<br>LOST ACCOUNT<br>OPEN ACTIVE STATUS | 5/29/2014     |              | 5/30/2014<br>5/29/2014 | UISA CREDIT CARD<br>UISA CREDIT CARD<br>UISA CREDIT CARD<br>UISA CREDIT CARD |
| ⊆ard Status<br>Authorized Users | ≡ <u>E</u> m<br>≡ Act |                                                                  | <u>R</u> ate Ma<br><u>T</u> racker |                                                          | ■ <u>S</u> ta | atus History |                        | <b>^</b>                                                                     |

1. From the Main Credit Card Maintenance screen, select the card and *Status History*.

2. Selecting this option takes you to a screen listing a record for each card status change.

#### **Card Status History Screen**

| e Edit Tools                        |                                | TESTING CREDIT UNIO            |                            |                         |          |                   |                               | <u> </u>                   |             |
|-------------------------------------|--------------------------------|--------------------------------|----------------------------|-------------------------|----------|-------------------|-------------------------------|----------------------------|-------------|
| TM/Deb                              | oit/Cre                        | dit Card                       | Statu                      | s Au                    | dit Log  |                   |                               |                            |             |
|                                     | _                              |                                | _                          | _                       | Filter   | 34                |                               |                            | _           |
| ard type                            | ITA ()                         | M <u>o d</u> ebit o <u>c</u> i | REDIT                      |                         | Date ran | ,                 | Aug 27, 2013                  | MMDDYYYY                   | 1           |
| how © EV                            |                                |                                |                            |                         | Funding  | -                 |                               | Employee ID                | _           |
| ast 4 digits of c                   | ard #                          | ]                              |                            |                         |          |                   |                               |                            |             |
|                                     |                                |                                |                            |                         | Funding  |                   |                               |                            |             |
| Date                                | Time                           | User/Employee ID               | Туре                       | Card #                  | Account  | Primary Name      | Card                          | Status                     | EW          |
| 8/27/2013<br>8/27/2013<br>8/27/2013 | 14:12:02<br>8:56:23<br>8:46:46 | -P<br>-P<br>-P                 | CREDIT<br>CREDIT<br>CREDIT | *6807<br>*6799<br>*6781 | 2        | TH0<br>TH0<br>TH0 | A FRAUD<br>A FRAUD<br>A FRAUD | PICKUP<br>PICKUP<br>PICKUP | N<br>N<br>N |
| 8/27/2013                           | 8:31:26<br>14:11:49            | -p                             | CREDIT                     | *6583                   | 2        | THO               | A FRAUD                       | PICKUP                     | N           |
| 8/26/2013<br>8/26/2013              | 14:11:49                       |                                | CREDIT                     | *8229<br>*0811          | 1        | MAT<br>NEI        | A ACTIVE                      |                            | N N         |
| 8/26/2013<br>8/26/2013              | 14:11:49<br>14:11:49           |                                | CREDIT                     | *5480<br>*1892          | 0        | and<br>Mar        | A ACTIVE                      |                            | N<br>N      |
| 8/26/2013<br>8/26/2013              | 14:11:49<br>14:11:48           |                                | CREDIT                     | *2200<br>*3226          |          | dav<br>Bra        | A ACTIVE                      |                            | N<br>N      |
| 8/26/2013<br>8/26/2013              | 14:11:48<br>14:11:48           |                                | CREDIT                     | *0723<br>*6729          | 0        | DIA<br>SPE        | A ACTIVE                      |                            | N           |
| 8/26/2013                           | 14:11:48                       |                                | CREDIT                     | *6984                   | 5        | DON               | A ACTIVE                      |                            | N           |
| 8/26/2013<br>8/26/2013              | 14:11:48<br>14:11:48           |                                | CREDIT                     | *7974<br>*2297          | 8        | JEF<br>ERI        | A ACTIVE                      |                            | N<br>N      |
|                                     | 14:11:48                       |                                | CREDIT                     | *4111                   | 8        | TRO               | AACTIVE                       |                            | N           |
| Additional Sta                      | tus Informat                   | tion III Card Inquir           | У                          |                         |          |                   |                               |                            | <b>^</b> \  |
|                                     |                                |                                |                            |                         |          |                   |                               |                            |             |
|                                     |                                |                                |                            |                         |          |                   |                               |                            |             |
|                                     |                                |                                |                            |                         |          |                   |                               |                            |             |
|                                     |                                |                                |                            |                         |          |                   |                               |                            |             |
|                                     |                                |                                |                            |                         |          |                   |                               |                            |             |
|                                     |                                |                                |                            |                         |          |                   |                               |                            |             |
|                                     |                                |                                |                            |                         |          |                   |                               |                            |             |
|                                     |                                |                                |                            |                         |          |                   |                               |                            |             |

## **POSTING CREDIT CARD PAYMENTS**

## **METHODS FOR POSTING PAYMENTS**

Because a credit card loan is simply a special type of CU\*BASE loan account, payments can be made through all of the normal channels that are used to make loan payments:

- ⇒ Teller Processing See Page 53 for some tips on using the Catch-Up Calculator!
- $\Rightarrow$  Direct/Mail Post
- $\Rightarrow$  Phone and Journal Transfers
- ⇒ Automated Funds Transfers (AFT) See below for special instructions.
- $\Rightarrow$  CU\*TALK Audio Response
- ⇒ It's Me 247 Online Banking

## SETTING UP AUTOMATED PAYMENTS (AFT)

Although most of these channels work the same regardless of the type of loan on which you are paying, the Automated Funds Transfer (AFT) feature is slightly different when setting up a payment to a credit card loan.

# *Update Auto Transfer Information* (Tool #884) (First screen after entry of account number)

| Session 0 CU*BASE GOLD Edition               | - ABC CREDIT UNION                         |                              |                    |
|----------------------------------------------|--------------------------------------------|------------------------------|--------------------|
| Select AFT Tra                               | ansfer Type                                |                              | ADD                |
| Transfer FROM account<br>Transfer TO account | 000 🔍 Mary M Member<br>846 🔍 Mary M Member | regular savings<br>VISA gold |                    |
|                                              |                                            | every time.                  |                    |
|                                              |                                            |                              |                    |
|                                              |                                            |                              |                    |
|                                              |                                            |                              |                    |
|                                              |                                            |                              |                    |
| Continue                                     | <i>i</i> ? @                               |                              | FR (3884) 11/15/13 |

When setting up an AFT to pay on a credit card loan, there are several ways you can set up the record, depending on how much the member wants to

pay. After entering the account numbers, you will be presented with four options. (NOTE: The wording VISA CLASSIC will vary according to the loan.)

Make a regular loan payment to VISA GOLD.

Select this option if the member wants to make the minimum payment (as reported on the most recent billing statement).

Let me specify an amount to transfer every time.

Select this option to pay a certain amount every time. Then enter the exact amount into the amount field on the next screen. To avoid the loan going delinquent, this amount should be at least equal to the minimum payment each month, or the equivalent if performing transfers multiple times during the month (such as for a Weekly transfer frequency).

Sweep the entire available balance from REGULAR SAVINGS to VISA GOLD every time.

Use this option to do a balance sweep and pay the entire amount of the account towards the payment on the credit card.

Pay the loan in full every time (for credit cards or lines of credit).

Select this option if the member wants to pay the credit card balance off in full every time. Regardless of the actual credit card balance at the time the transfer is made, AFT will transfer the amount printed in the New Balance field of the billing statement. That New Balance amount will be deducted from the designated Transfer From account. Again, the recommended frequency with this method is Monthly.

|                                                                                                    | -          | e Edit Tools Help                                                                                                    |                              |                    |
|----------------------------------------------------------------------------------------------------|------------|----------------------------------------------------------------------------------------------------|------------------------------|--------------------|
| If you selected to pay a                                                                                                    | A          | Automatic Funds Transfer Maintenance                                                                                                    |                              | ADD                |
| certain amount, a field<br>would appear that would be<br>input capable, allowing you<br>to enter the specific<br>amount.             |            | ransfer FROM account 000 MARY M MEMBER REGULAR<br>ransfer TO account 846 MARY M MEMBER VISA GOL                                                   | D                            |                    |
| Enter the secondary<br>transaction description to<br>identify the transfer and<br>select whether to show this<br>on the To: account. | N          | Trequency<br>lext transfer date<br>Ext transfer date<br>After maximum # of transfers<br>Never end<br>Diptional secondary transaction description: | Loan payment<br>Loan balance | 25.00<br>157.91    |
| Check this box for AFTs<br>used for collections<br>purposes so that members<br>cannot change the AFT<br>transfer online.             | <b>N</b> P | Miscellaneous Controls  _Lock record to prevent changes in online banking Priority (If other transfers are setup on same FROM account)  priority  | Last maintained              | Nov 15, 2013 By ;Y |
|                                                                                                    |            |                                                                                                    |                              | FR (3885) 11/15/13 |

#### Second Screen (pay loan in full selected)

All other AFT features work the same as usual, including payment date control and delinquency control settings that control how the AFT will "catch up" if the total amount is not available when the original transfer is attempted.

Click *in the lower left corner of any CU\*BASE screen to access the CU\*BASE Online Help for more information. Or refer to the booklet "Automated Funds Transfer/Check Funds Transfer."* 

## HOW PAYMENT TRANSACTIONS ARE APPLIED

Payments are applied according to a multi-level payment matrix found in the Loan Category Configuration. Any delinquent amounts or late fines supersede any configurable matrix values.

| Category         | Payment Priority | Rate Priority      |
|------------------|------------------|--------------------|
| Cash advance     | 2                | Highest Cowest     |
| Balance transfer | 1                | Highest     Lowest |
| Purchases        | 3                | Highest O Lowest   |

## **Rate Priority by Charge Type**

To comply with the CARD Act, payments are posted to the Charge Type with the Highest Rate first. *The configurable Rate Priority values in the Loan Category configuration are no longer used.* 

## **Payment Priority**

In the instance where rates are the same between two or more Charge Types, the Payment Priority sequence is used.

## **Prior and Current Period Balances**

There are two more levels involved when applying payments; it's not just the charge types and their balances. Each charge type is further broken into prior period and current period amounts represented by finance charges, transaction fees, and balances. Therefore as the legend below suggests, there are six different segments involved in applying payments to credit card loans.

#### Legend:

- 1. Any Late Fine amounts owed
- 2. Prior period Finance Charges
- 3. Prior period Transaction Fees
- 4. Prior period Balance
- 5. Current period Finance Charges
- 6. Current period Transaction Fees
- 7. Current period Balance

## **GRACE PERIOD PROCESSING**

A grace period is a configurable period during which finance charges are not assessed, assuming the full previous balance is paid by the due date. Members qualify for a grace period for charges made in a selected month if they have paid in full the charge type balances made for the previous billing cycle. Otherwise, they do not qualify.

*CU\*BASE allows you to specify all charge types to use a grace period (balance transfers, cash advance and purchase).* 

For example, if a member does not pay the purchase balance for the May billing cycle in full by June 28<sup>th</sup>, the member is not eligible for the grace period with respect to purchases made during the June billing cycle, regardless of whether the consumer pays the purchase balance of the June billing cycle in full by July 28<sup>th</sup>.

## **UNDERSTANDING DELINQUENCY**

For information about credit card delinquency and your collections efforts, refer to Page 88.

## **USING THE PAYMENT CATCH-UP CALCULATOR**

When posting a payment in teller processing, the Teller Deposits/ Withdrawals screen will display small green buttons next to each loan account type, like this:

| Loan Payoff or<br>Current Balance | Loan Payment<br>or Net Available | Description     | Account<br>Type | Deposit<br>Amount | IRA | Withdrawal<br>Amount | IRA | Proc<br>Code |  |
|-----------------------------------|----------------------------------|-----------------|-----------------|-------------------|-----|----------------------|-----|--------------|--|
| 5.00                              | 0.00                             | REGULAR SAVINGS | 000             | 0.00              |     |                      |     | •            |  |
| 8.87-                             | 8.87-                            | CHECKING        | 110             | 0.00              |     |                      |     | 0            |  |
| 3,125.00                          | 170.00                           | SIGNATURE LOAN  | <u>64</u> 5 = ` | 0.00              |     |                      |     | •            |  |
| 1,390.81                          | 350.00                           | SIMPLY PLATINUM | 867 🔳           | 0.00              |     |                      |     | Q            |  |
|                                   |                                  |                 | × .             | /                 |     |                      |     |              |  |

On a normal loan type, the buttons just display the delinquency info pop-up window. But for a credit card loan, you can click the button to display the Payment Catch-Up Calculator:

#### **Current Credit Card**

| ✤ Session 0 CU*BASE GOLD Edition - P<br>File Edit Tools Help | ayment Catch-Up Calculator   |                             |                        |       |
|--------------------------------------------------------------|------------------------------|-----------------------------|------------------------|-------|
| Payment Catch-                                               | Up Calculator                |                             |                        |       |
| Account 900 C                                                | ARLA                         |                             |                        |       |
| Catch-Up Calculator                                          | ement/Payoff Information     | count Information           |                        | _     |
|                                                              |                              | Before                      |                        |       |
| Current account balance                                      | 3,108.58                     | Original partial paymen     | nt amount 0.00         |       |
| Last statement balance                                       | 3,108.58                     | Amount past due             | 0.00                   |       |
| Show payment that will be cau                                | ught up if amount paid is:   | Next Payment Payment A      |                        |       |
| 0.00                                                         |                              | Fines:<br>Oct 28, 2013      | 0.00 0.0<br>94.00 94.0 |       |
| Any fine or payment that will                                | be caught up will show as 0. | 00 in the Remaining column. | <u></u>                | ↓     |
|                                                              |                              | After                       |                        |       |
| Resulting curr acct bal                                      | 3,108.58                     | Resulting partial payme     | ent amt 0.00           |       |
| Resulting last stmnt bal                                     | 3,108.58                     | Total amount due            | 94.00                  |       |
|                                                              |                              |                             |                        |       |
|                                                              |                              |                             |                        |       |
|                                                              |                              |                             |                        |       |
|                                                              |                              |                             |                        |       |
|                                                              |                              |                             |                        |       |
|                                                              |                              |                             |                        |       |
|                                                              |                              |                             |                        |       |
| < → ↑ ። ≞ ℰ i                                                | i ? @                        |                             | FR (115) 11/1          | 15/13 |

#### **Delinquent Credit Card**

| Account 867                                         | BRENT                            |                                                   |               |
|-----------------------------------------------------|----------------------------------|---------------------------------------------------|---------------|
| atch-Up Calculator                                  | tement/Payoff Information        | count Information                                 |               |
|                                                     |                                  | Before                                            |               |
| Current account balance                             | 1,215.81                         | Original partial payment amount                   | 0.00          |
| Last statement balance                              | 1,215.81                         | Amount past due                                   | 350.00        |
| Show payment that will be ca                        | aught up if amount paid is:      | Next Payment Payment Amount                       | Remaining     |
| 0.00                                                |                                  | Fines: 175.00<br>Mar 28, 2019 25.00               | 175.0<br>25.0 |
|                                                     |                                  | Apr 28, 2013 25.00                                | 25.0          |
|                                                     | ill be caught up will show as 0. |                                                   | 25.0          |
|                                                     |                                  | After                                             | 0.00          |
| Deputting ours cost hal                             | 1 315 91                         | Desulting partial payment ant                     |               |
| 0                                                   | 1,215.81                         | Resulting partial payment amt                     | 0.00          |
| Resulting curr acct bal<br>Resulting last stmnt bal | 1,215.81<br>1,215.81             | Resulting partial payment amt<br>Total amount due | 375.00        |
|                                                     | -                                |                                                   |               |
| 0                                                   | -                                |                                                   |               |
| 0                                                   | -                                |                                                   |               |
| 0                                                   | -                                |                                                   |               |
|                                                     | -                                |                                                   |               |

NOTE: This Catch-Up Calculator can also be accessed via Account Inquiry by using the command key on the Delinquency Info window (see Page 93). It can also be access via the "Catch Up" action code in Phone Operator. (This Phone Operator action code is only shown if the member has a delinquent account.)

- NOTE: The next pay date will not show due if the current date is before the next pay date.
- **CU\*TIP:** If you are using Teller to make a credit card payment, any amount that was in the "Show payments that will be caught up..." field (see previous graphic) will be pulled back into the Entry field for that account so that that amount could be paid during this transaction, if desired. *(The example above does not have an amount in this field.)*

This window displays delinquency and other account information about a credit card loan account. It also allows you to estimate the effect on the member's account if you were to make a certain payment amount.

No payment will actually be made; the calculator just shows you what would happen to due dates, amount due, account balance, etc., if you were to pay that amount.

Use the tabs at the top to see the current information about the account. The Catch Up Calculator tab includes account information, including the amount due as calculated by the system. The center of this tab shows each individual monthly payment that needs to be caught up, as well as the fines associated with delinquency.

The Last Statement Payoff Information tab shows information about the previous statement, and the Account Information tab includes in miscellaneous information, including the total number of delinquent payments and the length of the delinquency.

Be sure to use Page Down to view additional payments if the account is more than three months past due. Enter an amount into the *Show payments that will be caught up...* field and press Enter to perform the calculation. Any fine or payment that will be caught up will show as 0.00 in the Remaining column. **Be sure to use Page Down to see additional payments, if the account is more than 3 months past due.** 

You can enter a different amount as many times as you like until the desired payments show as "caught up" (remaining amount = 0.00). When done, use the backup arrow to exit.

# **CREDIT CARD ACCOUNT AND**

## **TRANSACTION INQUIRY**

There are several different inquiry features available to let you review information about a member's credit card activity, from purchases to payments.

Following are some sample screens with notations that show the unique

characteristics of credit card loans. Refer to Online Help 2 for complete information about using any of these screens.

## SEARCHING FOR AN ACCOUNT USING A CREDIT CARD #

#### Member Inquiry, Phone Op, & Teller Posting Account Selection Screen

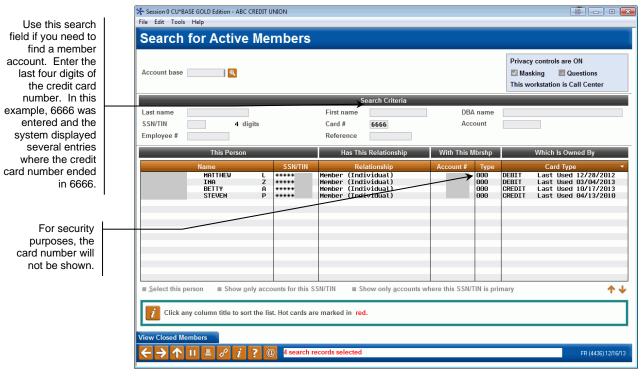

When using regular Member Inquiry, Phone Operator software, or the Teller Posting system, a new search field will be available so that you can look up a member based on the last few digits of his or her credit card number. Select the name in the list and use *Select this person* or Enter to proceed as usual.

## VIEWING CREDIT CARDS IN MEMBER INQUIRY AND PHONE OP

You can display information about credit card accounts in both Member Inquiry and Phone Operator software. Remember that Phone Op software cannot display information about closed accounts, but can be used to perform transactions for the member. '

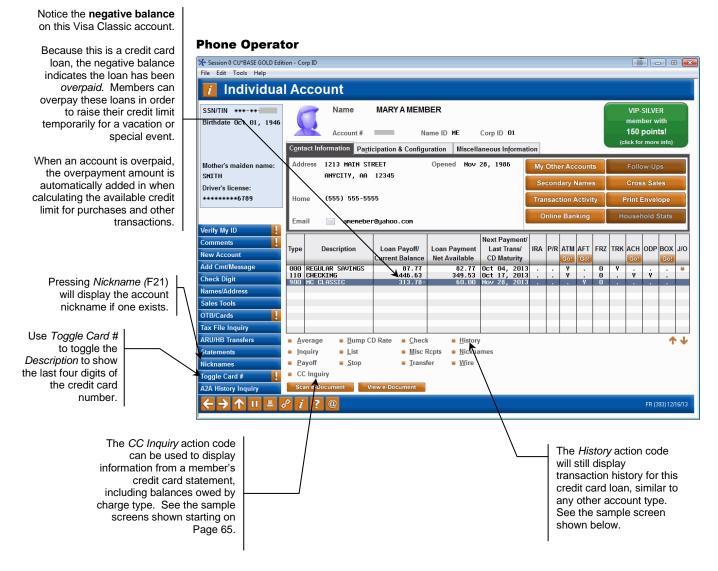

Select the loan and use Inquiry to view the following screen.

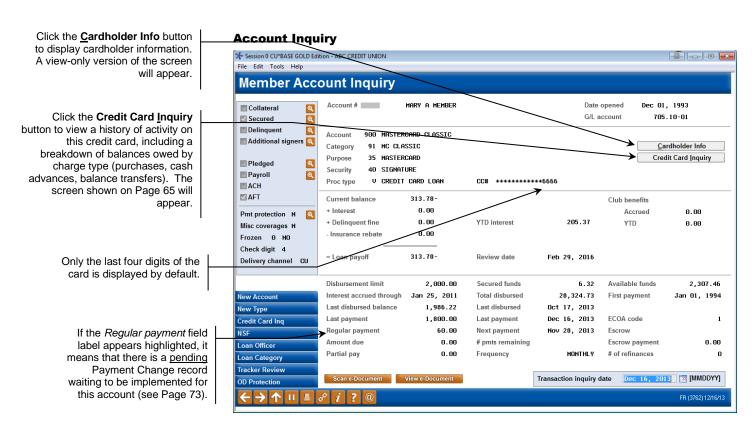

If a credit card loan is delinquent, the Delinquency window will appear automatically as usual. You can also use this feature to view the statement history window (see Page 93).

#### Phone Op Transaction History (History option from Phone Operator)

Use the **Toggle Description** button to display additional transaction description details and reference numbers for credit card transactions. Session 0 CU\*BASE GOLD Edition - ABC CREDIT UNION File Edit Tools Help MASTERCARD CLASSIC **Transaction Inquiry** MASTERCARD CLASSIC Current balance 313.78-900 MEMBER Available 2,307.46 Name MARY Search by: Date MMDDYY] Print Receipt Business Activity Activ 
 Balance
 Description

 2,000.00
 CC SALES DRAFT

 1,990.00
 PC CU TRANSFER

 1,991.05
 CC SALES DRAFT

 1,992.10
 CC SALES DRAFT

 1,992.10
 CC SALES DRAFT

 1,992.10
 CC SALES DRAFT

 1,992.10
 CC SALES DRAFT

 1,992.10
 CC SALES DRAFT

 1,940.57
 CC SALES DRAFT

 1,940.57
 FIN CHG PURCHASE

 1,946.76
 PC CU TRANSFER

 1,968.14
 FIN CHG PURCHASE

 1,969.61
 PC CU TRANSFER

 1,969.561
 CC SALES DRAFT

 1,965.61
 CC SALES DRAFT

 1,965.61
 CC SALES DRAFT

 1,965.61
 CC SALES DRAFT

 1,965.61
 CC SALES DRAFT

 1,965.62
 CC SALES DRAFT

 1,966.22
 CC SALES DRAFT

 1,966.22
 CC SALES DRAFT

 1,966.22
 CC SALES DRAFT

 1,966.22
 CC SALES DRAFT

 1,313.78- MC CLASSIC PAYMENT
 ID Sup Transfer Acct Date Date Tim Amount Interest Balance Description Date 9/21/13 9/23/13 9/23/13 9/25/13 9/26/13 9/26/13 9/30/13 10/06/13 10/06/13 10/10/13 10/12/13 10/17/13 10/16/13 9/21 9/22 9/23 9/23 9/26 9/28 9/28 9/30 10/04 10/08 10/08 10/10 10/12 10/17 . 00 19:50  $\begin{array}{c} 1.19\\ 10.00\\ 1.05\\ 1.05\\ 60.00\\ 8.47\\ 0.33\\ 1.88\\ 19.38\\ 70.00\\ 7.47\\ 70.62\\ 6.32\\ 6.32\\ 9.99 \end{array}$ N -000 19:02 20:03 20:03 19:50 23:43 23:43 14:28 19:52 19:52 19:52 19:50 19:50 09:50 09:52 .00 . 80 Ν -110 -000 P P 12/16/13 12/16/13 12/16 12/16 500.00 1,800.00-Additional Transaction Information Retrieve e-Receipt  $\uparrow \downarrow$ ebits Only Credits Only Toggle Descr →↑॥ ≞ & i ? @

Use this to display a separate screen showing the entire secondary transaction description. Although this can be used for any account type, it is especially helpful for credit card transactions where the secondary transaction description can be lengthy. See the sample screen shown below.

| Session 0 CU*                                                                                    | BASE GOL         | D Edition - A    | BC CREDIT UNION |              |                      |                                |        |          |     |                  |
|--------------------------------------------------------------------------------------------------|------------------|------------------|-----------------|--------------|----------------------|--------------------------------|--------|----------|-----|------------------|
| e Edit Too                                                                                       | ls Help          |                  |                 |              |                      |                                |        |          |     |                  |
| Transaction Inquiry MASTERCARD CLASSIC                                                           |                  |                  |                 |              |                      |                                |        |          |     |                  |
| Account #900 MASTERCARD CLASSIC Current balance 313.78-<br>Name MARY A MEMBER Available 2,307.46 |                  |                  |                 |              |                      |                                |        |          |     |                  |
| earch by:                                                                                        | Date             | 000000           | [MMDD           | YYJ          |                      |                                |        |          |     |                  |
| Business<br>Date                                                                                 | Activity<br>Date | Activity<br>Time | Amount          | Interest     | Balance              | Extended Reference             | Ref #  | ID       | Sup | Print<br>Receipt |
| 9/21/13<br>9/22/13                                                                               | 9/21<br>9/22     | 19:50<br>19:02   | 1.19<br>10.00-  | . 00<br>. 00 | 2,000.00<br>1,990.00 | MANUFACTURIN<br>PC CU TRANSFER | 092013 | 99<br>96 | N   |                  |
| 9/23/13                                                                                          | 9/23             | 20:03            | 1.05            | .00          |                      | BARNES&NOBLE*COM               | 092313 | 99       | N   |                  |

## Additional Transaction Information

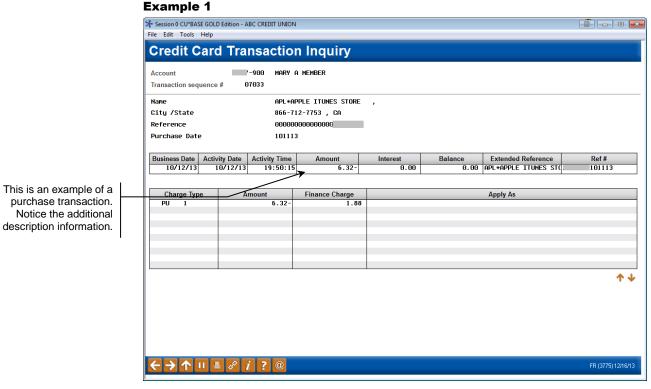

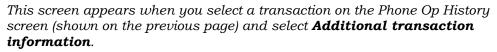

This screen not only shows you the complete description, it also displays information about how this transaction was applied to the various charge types (purchases, cash advances, or balance transfers). This will be helpful should you need to perform an Account Adjustment related to this transaction. (See Page 99 for details about performing adjustments to credit card loans.)

#### Example 2

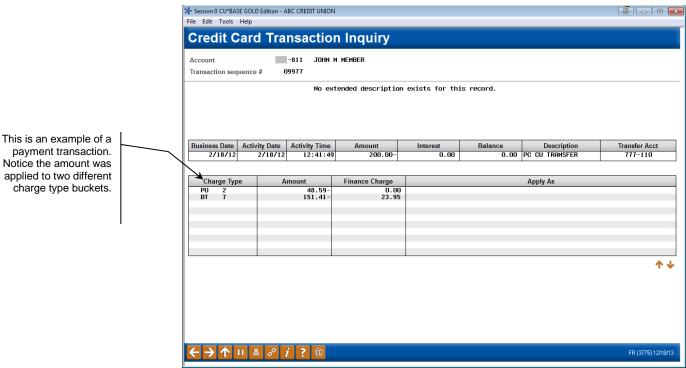

## SECURED/UNCOLLECTED FUNDS

**Inquiry View (Inquiry Option from Phone Operator)** 

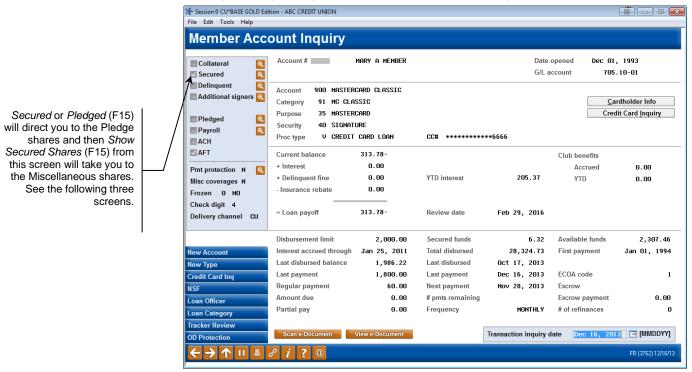

To view the pledged shares on an account, use the lookup next to *Secured* or *Pledged* (F15) to move to the following screen.

#### previous screen) Session 0 CU\*BASE GOLD Edition - ABC CREDIT UNION File Edit Tools Help **Secured Funds Information Pledged Shares** May 01, 1984 Member TIMOTHY Opened Account 900 MASTERCARD CLASSIC G/L account 705.10-02 Held Funds Description Card Type Amount Secured % Secured Always Secured Current Balance Account # ■ <u>Select</u> 1↓ Taking Show Secured 0.00 Total secured Shares (F15) from this screen will take you to the Miscellaneous Shares on the account This screen shows the Pledged Shares on the account. Taking History ount Type w Acc (F18) will show you the Show Se ecured Sha history of the pledged ← → ↑ ॥ ≞ ℰ i ? @ shares.

Authorized transactions would appear on this screen as secured funds. From the screen above, select Show Secured Shares (F15) to move to the Miscellaneous Secured Funds Screen. The information shown in the following screen represents current outstanding authorizations

#### Miscellaneous Secured Funds ("Show Secured Shares" (F15) from previous screen)

| Member Account 900 | TIMOTHY<br>MASTERCARD CLASSIC                  |                  | Opened May 01, 19<br>G/Laccount 705.10-02 | 184       |                |                 |
|--------------------|------------------------------------------------|------------------|-------------------------------------------|-----------|----------------|-----------------|
| Account #          | Held Funds Description<br>APL*APPLE ITUNES STO | Card Type<br>CRD | Amount Secured                            | % Secured | Always Secured | Current Balance |
| <u>S</u> elect     |                                                |                  |                                           |           | <b>↑</b> ↓     |                 |
| Total secured      |                                                |                  | 1.05                                      |           |                |                 |
|                    |                                                |                  |                                           |           |                |                 |
|                    |                                                |                  |                                           |           |                |                 |
|                    |                                                |                  |                                           |           |                |                 |

This screen shows the Miscellaneous Shares on the account. Taking History (F18) will show you the history of the Miscellaneous shares. Secured Funds Information Screen ("Pledged" or "Secured" (F15) from the

From the previous screen select *History* (F18) to view the history of authorization adds, matches, manual overrides and purged authorizations.

## Miscellaneous Secured History ("History" (F18) from the previous screen)

| Date                         | Time  | Origin | Description          | Activity      | Amount  | Secure Balance |
|------------------------------|-------|--------|----------------------|---------------|---------|----------------|
| Oct 15, 2013                 | 1:33  | 22     | APL*APPLE ITUNES STO | ADD           | 1.05    | 1.0            |
| Sep 25, 2013                 | 0:41  | 22     | ATLANTIC OCEANSIDE   | PURGE         | 106.00- | 0.0            |
| Sep 23, 2013                 | 20:03 | 22     | NATIONAL PARK TOURS  | MATCH         | 60.00-  | 106.0          |
| Sep 23, 2013<br>Sep 23, 2013 | 0:53  | 22     | ATLANTIC OCEANSIDE   | PURGE         | 378.00- | 166.0          |
| Sep 21, 2013                 | 19:50 | 22     | LUNENBURG VARIETY    | MATCH         | 91.00-  | 544.0          |
| Sep 21, 2013                 | 9:10  | 22     | ATLANTIC OCEANSIDE   | ADD           | 106.00  | 635.0          |
| Sep 20, 2013<br>Sep 20, 2013 | 19:54 | 22     | APPLEBEE S AJAX      | MATCH         | 58.10-  | 529.0          |
| Sep 20, 2013                 | 19:54 |        | FUELCO #01170        | MATCH         | 93.99-  | 587.1          |
| Sep 20, 2013                 | 9:34  | 22     | NATIONAL PARK TOURS  | ADD           | 60.00   | 681.0          |
| Sep 19, 2013                 | 18:52 | 22     | ATLANTIC OCEANSIDE   | ADD           | 378.00  | 621.0          |
| Sep 19, 2013                 | 13:57 | 22     | LUNENBURG VARIETY    | ADD           | 91.00   | 243.0          |
| Sep 18, 2013                 | 21:27 |        | FUELCO #01170        | ADD           | 93.99   | 152.0          |
| Sep 18, 2013                 | 20:14 | 22     | APPLEBEE S AJAX      | ADD           | 58.10   | 58.1           |
| Sep 13, 2013                 | 19:53 | 22     | SOUTHWEST AI WN      | MATCH         | 419.60- | 0.0            |
| Sep 11, 2013                 | 19:52 | 22     | POHLCAT GOLF COURSE  | MATCH         | 40.00-  | 419.6          |
| Sep 11, 2013                 | 12:37 | 22     | SOUTHWEST AI WN      | ADD           | 419.60  | 459.6          |
| Sep 08, 2013                 | 11:21 | 22     | Pohlcat Golf Course  | ADD           | 40.00   | 40.0           |
|                              |       |        |                      | Total secured | 1.05    | <b>•</b>       |
|                              |       |        |                      |               |         |                |

## **CREDIT CARD INQUIRY FEATURES**

charge type code. The screen shown on Page 66

will appear.

In addition to regular transaction history and account inquiry features for credit card loans, there are some special inquiry screens available that are unique to credit cards and include things like amounts owed by charge type (purchases versus cash advances, for example) and statement history.

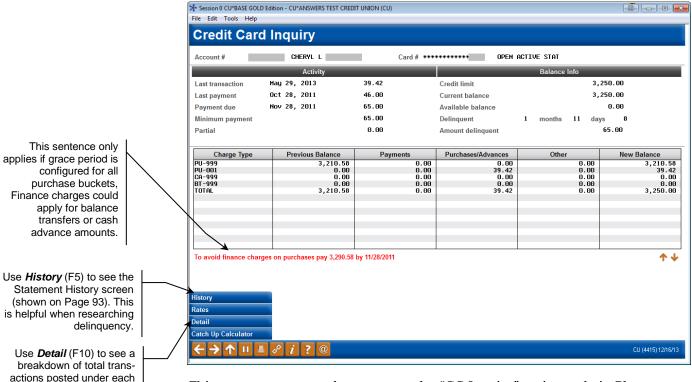

#### **Credit Card Inquiry Screen ("CC Inquiry" from Phone Operator)**

This screen appears when you use the "CC Inquiry" action code in Phone Operator, or when you click the Credit Card Inquiry button on the Account Inquiry screen for a credit card loan account.

This screen provides some general information about the credit card account. The bottom of the screen displays a list of charge type "buckets" against which purchases, cash advances, and/or balance transfers have been posted for this member.

#### "Detail" (F10) - PU999 charge type

|                                        | "Detall" (F10) - 1                                         |                       |               |                          |                     |                    |
|----------------------------------------|------------------------------------------------------------|-----------------------|---------------|--------------------------|---------------------|--------------------|
|                                        | Session 0 CU*BASE GOLD Edition - C<br>File Edit Tools Help | CU*ANSWERS TEST CREDI | T UNION (CU)  |                          |                     |                    |
|                                        | Credit Card Inq                                            | uiry                  |               |                          | OPEN                | ACTIVE STAT        |
| This screen shows                      | Account # 630<br>Charge type PU 999                        | CHERYL                | to 99/99/9999 | Card # *                 | Rate Status A       |                    |
| details for each of the                |                                                            | Current               | Prior         | YTD                      |                     | Paid               |
| charge type "buckets"                  | Prior balance                                              | 3,210,58              |               | Periodic                 | Charged<br>330.57   | Paid<br>332.87     |
| on the previous<br>Credit Card Inquiry | - Payments                                                 | 3,210.58              | 3,290.05      | Tran F/C                 | 330.57              | 332.07             |
|                                        | + Misc. adjustments                                        | 0.00                  | 132.00        | Fine                     | 200.00              | 140.00             |
| screen. One charge                     | + Purchases                                                | 0.00                  | 20.00         | Fille                    | 200.00              | 140.00             |
| time.                                  | + Transaction fin. charge                                  | 0.00                  | 0.00          |                          |                     | 5.1                |
|                                        | + Periodic F/C                                             | 0.00                  | 32.53         | Unpaid                   | Current             | Prior              |
| 1                                      | = New balance                                              | 3,210.58              | 3,210.58      | Periodic<br>Tran F/C     | 32.53               | 2.30-              |
|                                        |                                                            | 3,210.50              | 3,210.50      | Fine                     | 0.00<br>80.00       | 0.00               |
|                                        | Fine                                                       | 80.00                 | 0.00          | Fine                     | 80.00               | 20.00-             |
|                                        | Transfer other                                             | 0.00                  | 0.00          |                          |                     |                    |
|                                        | Paid by due                                                | 0.00                  | 112.00        |                          | Paid to This Period |                    |
| Use Page Down                          | Paid gross                                                 | 0.00                  | 112.00        | Current balance          | 0.00                |                    |
| and Page Up or                         | Periodic rate 000                                          | 11.900                | 11.900        | Prior balance            | 0.00                |                    |
| click the arrow keys                   | Cumulative 11/12/2011                                      | 38,526.96             | 99,761 55     | Periodic F/C<br>Tran F/C | 0.00                |                    |
| o display additional                   | Days                                                       | 12                    | 31            | Fine                     | 0.00                |                    |
| records.                               | ADB                                                        | 3,210.58              | 3,218.11      | Fine                     | 0.00                |                    |
| I                                      | Estimated finance charge                                   | 12.56                 |               |                          |                     | → ↑↓               |
|                                        |                                                            |                       |               |                          |                     | -                  |
|                                        | History                                                    |                       |               |                          |                     |                    |
|                                        | Rates                                                      |                       |               |                          |                     |                    |
|                                        |                                                            | i ? @                 |               |                          |                     | CU (4416) 12/16/1: |

#### **Page Down to All Charge Types**

|                        | Session 0 CU*BASE GOLD Edition - A | ABC CREDIT UNION |        |                 |                     |                    |
|------------------------|------------------------------------|------------------|--------|-----------------|---------------------|--------------------|
|                        | File Edit Tools Help               |                  |        |                 |                     |                    |
|                        | Credit Card Inq                    | uiry             |        |                 | OPEN                | ACTIVE STAT        |
|                        | Account # 811                      | John M Member    |        | Card #          | **********8229      |                    |
|                        | Charge type **                     | Range            | to     |                 | Rate Status         |                    |
|                        | 1                                  | Current          | Prior  | YTD             | Charged             | Paid               |
| This screen shows      | Prior balance                      | 187.55           | 0.95-  | Periodic        | 41.23               | 57.12              |
| totals for all charge  | - Payments                         | 0.00             | 0.00   | Tran F/C        | 2.00                | 0.00               |
| types. The **          | + Misc. adjustments                | 0.00             | 0.00   | Fine            | 0.00                | 0.00               |
| indicates sum total of | + Purchases                        | 200.00           | 188.50 |                 |                     |                    |
| all charge types.      | + Transaction fin. charge          | 2.00             | 0.00   | Unpaid          | Current             | Prior              |
| Previous pages         | + Periodic F/C                     | 0.00             | 0.00   | Periodic        | 0.00                | 15.89-             |
| display individual     | = New balance                      | 389.55           | 187.55 | Tran F/C        | 2.00                | 0.00               |
| charge type            |                                    |                  |        | Fine            | 0.00                | 0.00               |
| 'buckets'.             | Fine                               | 0.00             | 0.00   |                 |                     |                    |
|                        | Transfer other                     | 0.00             | 0.00   |                 | Paid to This Period |                    |
|                        | Paid by due                        | 0.00             | 0.00   | Current balance | 0.00                |                    |
|                        | Paid gross                         | 0.00             | 0.00   | Prior balance   | 0.00                |                    |
|                        | Periodic rate                      |                  |        | Periodic F/C    | 0.00                |                    |
|                        | Cumulative                         |                  |        | Tran F/C        | 0.00                |                    |
|                        | Days                               |                  |        | Fine            | 0.00                |                    |
|                        | ADB                                |                  |        |                 |                     |                    |
|                        | Estimated finance charge           | 0.61             |        |                 |                     | <b>↑</b> ↓         |
|                        |                                    |                  |        |                 |                     |                    |
|                        | History                            |                  |        |                 |                     |                    |
|                        | Rates                              |                  |        |                 |                     |                    |
|                        | ← → ↑ 11 ≞ 𝑘                       | i ? @            |        |                 |                     | FR (4416) 12/18/13 |

The left side of the screen displays current month data and a snapshot of the account as of last month end. At the end of each month, when the billing cycle runs, the data moves from current to prior. Current month is dynamic and therefore a picture of activity on this account as it occurs. The right side of the screen, also dynamic, breaks out the two types of finance charges and balance information.

## **CREDIT CARD INQUIRY FOR MEMBERS THROUGH "IT'S ME 247"**

In order to emphasize that your credit card program is a credit union product, credit card loans will be included along with all other account types in **It's Me 247**. Members can check balances, make payments, and view status information at any time on line. If they have signed up for estatements, they can even view their credit card statements online as well.

On the Account Summary page, credit card loans will be listed in a separate section just below all other loan types, primarily because of the difference in how the account number is displayed.

#### **Account Summary**

| Success Credit Union   |                                                                                                    |                  |                                 |                              |              |         |             | 🗐 нец     | р 낁     | LOGOUT ≶    |
|------------------------|----------------------------------------------------------------------------------------------------|------------------|---------------------------------|------------------------------|--------------|---------|-------------|-----------|---------|-------------|
| hts M24<br>Online Bank | ing                                                                                                    |                  |                                 |                              |              |         |             |           |         |             |
| Info Center My Accour  | its New A                                                                                                    | counts           | Pay Bills                       | eStaten                      | nents G      | io Mobi | le Co       | ntact Us  |         |             |
| My Account             |                                                                                                    | 🖻 💿 🖨<br>Summary | 0                               |                              | ACCOUN       | IT SUMI | MARY        | I'M A VIP | -GOLI   | D MEMBER    |
| Rewards                | and the second second se | Share accounts   |                                 |                              |              |         |             |           |         |             |
| 1                      | Account                                                                                                    | Name             | Available B                     |                              | Actual Balan |         | Last Transa |           | Accrueo | l Dividends |
| VIP-GOLD               | 000                                                                                                    | <u>SAVINGS</u>   | 2                               | <u>\$0.00</u>                |              | .0.00   |             | 5/2013    |         | \$0.00      |
| Reward Points 1,830    | 110                                                                                                    |                  |                                 | \$483.51 \$483.51 10/18/2013 |              |         | \$0.00      |           |         |             |
| Earned Last Month 230  | 111                                                                                                    | <u>KIDS</u>      | \$4.00 \$4.00 10/15/2013 \$0.00 |                              |              |         |             |           |         |             |
| Messages               | Loans                                                                                                    |                  |                                 |                              |              |         |             |           |         |             |
| Messages               | Account                                                                                                    | Name             |                                 | Regular Payment              |              | Amou    | nt Due      | Due Da    | ite     | Balance     |
| Messages 933           | 693                                                                                                    | OVERDRAFT        | PROT                            |                              | \$15.00      |         | \$15.00     | 11/28     | /2013   | \$482.76    |
| Members                | c the                                                                                                    |                  |                                 |                              |              |         |             |           |         |             |
| Place Your Vote!       | Credit Ca                                                                                                    | Name             | Regular P                       | avment                       | Amour        | nt Due  | D           | ue Date   |         | Balance     |
| Hace rour vote:        | liccount                                                                                                    |                  |                                 | .,                           |              |         |             |           |         |             |

#### **Loan Information**

|                                       | Success Credit Union |                                       | 🚍 HELP 🕐 LOGOUT 🔀                   |
|---------------------------------------|----------------------|---------------------------------------|-------------------------------------|
|                                       | It's 11247           |                                       |                                     |
| er has<br>nat are<br>ng, the          | Önline Banking       | ew Accounts Pay Bills eStatements Go  | Mobile Contact Us                   |
| alance<br>nk to a<br>ng the<br>ending | Cred                 | Card Information                      | SUMMARY   I'M A VIP-GOLD MEMBER     |
| ctions.                               | Rewards Acc          | count Detail<br>quent?:               | No                                  |
| on will                               |                      | unt Due:                              | 11/28/2013<br>\$25.00               |
| on the<br>Detail                      | Disbu                | lar Payment:<br>Mement Limit:         | \$25.00<br>\$1.600.00<br>\$1.558.27 |
| (See<br>nage).                        | Pend                 | ing Authorizations:<br>able Amount:   | \$8.55<br>\$33.18                   |
|                                       | Place Your Vote!     | Statement Balance:<br>Statement Date: | \$1,583.00<br>9/30/2013             |
| on will<br>ember<br>ansfer            |                      | Payment Amount:<br>Number:            | \$100.00                            |
| ere the make                          | Ac                   | count Detail Pay Now                  |                                     |
| on the<br>loan.                       |                      |                                       |                                     |

If a member has transactions that are pending, the Available Balance text will link to a screen listing the pending transactions.

This button will display transaction history on the Account Detail screen. (See following image).

This button will take the member to the Transfer Wizard where the member can make a payment on the loan.

#### **Account Detail**

|                                                      | Success Credit Union                                                                                                    |              | counts Pay Bills                              | eStatements | Go Mobile | E HELP 👔           | logout 😒      |  |
|------------------------------------------------------|----------------------------------------------------------------------------------------------------|--------------|-----------------------------------------------|-------------|-----------|--------------------|---------------|--|
| unt Detail<br>vs the full<br>ansaction<br>scription, | My Account<br>Switch Account<br>Rewards<br>VIP-GOLD<br>Reward Points 1.830<br>Earned Last Month 230<br>Messages<br>Messages | Nex          | Details<br>tory for:<br>ISA<br>search options | ]           |           | RY   I'M A VIP-GOL | D MEMBER      |  |
| location,                                            |                                                                                                    | Date         |                                               | Description |           | Amount             | Balance       |  |
| e number,<br>er details                              | Members                                                                                                    | 10/17/2013   | CC SALES DRAFT<br>KROGER                      |             |           | (\$18.62           | \$1,558.27    |  |
| the credit<br>Insaction.                             | Place Your Vote!                                                                                                    | + 10/16/2013 | CC SALES DRAFT<br>MCDONALD                    |             |           | (\$6.35            | i) \$1,539.65 |  |
|                                                      |                                                                                                    | 10/16/2013   | CC SALES DRAFT<br>MCDONALD                    |             |           | (\$1.06            | i) \$1,533.30 |  |

Transfers can be made to and from the credit card account just like any other type of loan.

The Accou show tra de including reference and oth from card tra

## **CREDIT CARD STATEMENTS**

Credit card statements are produced each month by Sage Direct, Inc., CU\*Answers' statement provider and are mailed along with regular member account statements. Sage works with CU\*Answers and the credit union to format, print, and mail paper statements. Credit card statements are mailed in the same envelope as normal member account statements.

> Refer to the "Credit Cards Configuration Guide" for important information about the importance of using Sage Direct for credit card statement processing.

E-statements are also available and can be accessed both by members via **It's Me 247**, as well as by credit union staff using the **F20-Statements** feature in both Member Inquiry and Phone Operator. E-statements will be produced in Text, HTML or PDF formats. For members only, the following screen will first appear:

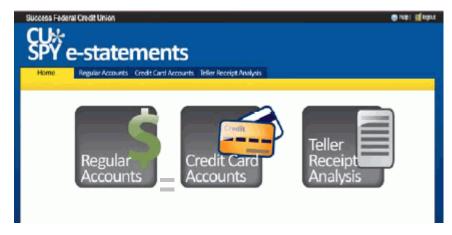

The user simply clicks either Regular Accounts or Credit Card Accounts to proceed to the desired statement archives. (Teller Receipt Analysis may also be available.) Both use the standard retention period of 18 months.

A sample printed credit card statement is shown starting on the following page.

#### Sample Credit Card Statement

|                                                                         |                                                                                                    |                                            | ** CREDIT                                                                                     | CARD STAT                                                           | FEMENT **                                                 |
|-------------------------------------------------------------------------|----------------------------------------------------------------------------------------------------|--------------------------------------------|-----------------------------------------------------------------------------------------------|---------------------------------------------------------------------|-----------------------------------------------------------|
| Isabella Community<br>Credit Union                                      | PO Box 427<br>Mt. Pleasant MI 48804-0<br>(389) 773-5927 or toll fro<br>www.KCUonline.com                      | 427<br>e (866) 775-5927                    | Member Num<br>VISA PLATINI<br>Statement Dai<br>Payoff Amou<br>Minimum Pay                     | UM<br>te<br>nt<br>ment                                              | 999999-850<br>9999<br>4/30/2010<br>\$3,944.51<br>\$119.00 |
| ԱյբիԱլվերկորմի                                                          | եվիկանիկաներեր                                                                                                | վր                                         | Payment Due                                                                                   | Date                                                                | 5/28/2010                                                 |
| JOHN D SAMPLE                                                           | -DIGIT 12345                                                                                                  |                                            | Amount<br>Enclosed                                                                            | \$                                                                  |                                                           |
| 123 ANY STREET<br>ANYTOWN USA 1234                                      | 5-6789                                                                                                    | 0001                                       |                                                                                               |                                                                     |                                                           |
|                                                                         |                                                                                                    |                                            |                                                                                               | -                                                                   |                                                           |
|                                                                         | MUNITY CREDIT U                                                                                               |                                            | Account Information<br>Member Number<br>VISA PLATINUM<br>Statement Date                       | n                                                                   | 999999-850<br>9999<br>4/30/2010                           |
| make a deposit it is p<br>check your VISA bai<br>access it's free and i | online, real time. When y<br>posted immediately. Wh<br>ance with "It'sMe247" or<br>t's real-time. Online, rea | en you<br>illne<br>I                       | Payoff Amount<br>Minimum Payment<br>Payment Due Date                                          |                                                                     | \$3,944.51<br>\$119.00<br>5/28/2010                       |
| time for more than 2                                                    | 0 years. Expect nothing                                                                                       | less.                                      | Late Payment Warning: If we<br>Isted above, you may have to<br>increased up to the Penalty AP | pay a \$15 late fee and you                                         | um payment by the date<br>r APRs may be                   |
| Summary of Acce<br>Previous Balance<br>Payments, Credits                | , Benefits                                                                                                    | 4,056.56<br>(-) 375.00                     | Minimum Payment Warning:<br>you will pay more in interest a<br>For example:                   | If you make only the minim                                          | um payment each period,<br>pay off your balance.          |
| Purchases, Cash /<br>Finance Charges :<br>Misc Adjustments              |                                                                                                    | (+) 232.79<br>(+) 30.16<br>.00<br>3,944.51 | If you make no additional<br>chamas using this card                                           | You will pay off the<br>balance shown on this<br>statement in about | And you will end<br>up paying an<br>estimated total of .  |
| New Balance<br>Available Credit                                         |                                                                                                    | 3,344.51                                   | Only the minimum<br>payment                                                                   | 12 years                                                            | \$5,181                                                   |
| Credit Limit<br>New Balance                                             |                                                                                                    | 5,000.00                                   | \$125                                                                                         | 3 years.                                                            | \$4,509<br>(Savings=8672)                                 |
| Credit Available                                                        |                                                                                                    | 1,055.49                                   | If you would like information at                                                              | bout credit counseling servi                                        | ces, call 1-868-853-2227.                                 |
| POST TRANS                                                              | TRANSACTION DESCR                                                                                             |                                            | Insactions                                                                                    |                                                                     | AMOUNT                                                    |
| Apr 09 Apr 08                                                           | CFCA 'SPONSORSHIP                                                                                             |                                            | 800-875-6564 , KS                                                                             |                                                                     | 30.00                                                     |
| Apr 09 Apr 08                                                           | RIC'S FOOD CENTER                                                                                             |                                            | MT PLEASANT , MI                                                                              |                                                                     | 35.28                                                     |
| Apr 12 Apr 09<br>Apr 12 Apr 11                                          | MEIJER INC #69 Q<br>USPS 256440955208018                                                                      |                                            | MT PLEASANT , MI<br>MT PLEASANT , MI                                                          |                                                                     | 61.34<br>7.92                                             |
| Apr 17 Apr 17                                                           | LANDSENDBUSINESS                                                                                              |                                            | 800-338-2000 , WI                                                                             |                                                                     | 58.30                                                     |
| Apr 24 Apr 23                                                           | WEIGHTWATCHERS.CO                                                                                             |                                            | 800-957-4293 , NY                                                                             |                                                                     | 39.95                                                     |
| Apr 26 Apr 26<br>Apr 30 Apr 30                                          | AUTO, FUNDS TRANSF<br>FIN CHG PURCHASE                                                                        | ER                                         | Transfer Acct: 999999                                                                         | -000                                                                | 375.00 CF<br>30.16                                        |
| Total Fees Charged In                                                   |                                                                                                    | \$.00                                      | Total Fees For This Pe                                                                        | ale d                                                               | .00                                                       |
| Total Interest Charged                                                  | 1 in 2010                                                                                                    | \$129.76                                   |                                                                                               |                                                                     |                                                           |
| (                                                                       |                                                                                                    | Rate                                       | es and Fees                                                                                   |                                                                     |                                                           |
| Periodic Rates                                                          | Balance Transfr<br>.02438 %                                                                                   | Cash Advance<br>.03150 %                   | Purchase<br>.02438 %                                                                          |                                                                     |                                                           |
| Daily Rate<br>Annual Percentage F                                       |                                                                                                    | .03150 %                                   | .02438 %                                                                                      |                                                                     |                                                           |
| Average Daily Balance                                                   | \$.00                                                                                                    | \$.00                                      | \$4,122.33                                                                                    |                                                                     |                                                           |
| Finance Charges                                                         |                                                                                                    |                                            |                                                                                               |                                                                     |                                                           |
| Interest Charges<br>Transaction Fees                                    | \$.00<br>\$.00                                                                                                | \$.00<br>\$.00                             | \$30.16<br>\$.00                                                                              |                                                                     |                                                           |
| Total Finance Charge                                                    | \$.00                                                                                                    | \$.00                                      | \$30.16                                                                                       |                                                                     |                                                           |
|                                                                         |                                                                                                    |                                            |                                                                                               |                                                                     |                                                           |
|                                                                         |                                                                                                    |                                            |                                                                                               |                                                                     |                                                           |

# CHANGING THE MINIMUM PAYMENT ON A CREDIT CARD ACCOUNT

There are two techniques for changing the minimum payment due on a credit card account, depending on whether the change should affect the current billing/statement period only or whether the change should take place starting in a future statement period.

## CHANGING MINIMUM PAYMENT FOR THE CURRENT STATEMENT CYCLE

This technique lets you set a different minimum payment for the <u>current</u> payment cycle than what appeared on the printed statement the member received. This allows the member to pay this agreed-upon amount and the system will consider it to have satisfied the minimum payment due.

The change will affect the current cycle ONLY. See the following pages for instructions on using the Payment Changes feature to make a future and/or longer-term change (such as for a reaffirmation process or for a skip-a-pay program).

1. Access Tool #15 Update Account Information.

|                     |                | pdate                 |                   | Open Credit                             |
|---------------------|----------------|-----------------------|-------------------|-----------------------------------------|
| Account # 81        | 1              | Loan category         | 73                | Last maintenance date Dec 17, 2013      |
| JOHN M MEMBER       |                | Loan officer          |                   | Current balance 389.55                  |
| 123 MAIN STREET     |                |                       |                   | Secured balance 88.00                   |
| ANYCITY MI 49000    | 9              |                       |                   | Credit Reporting Information            |
| G/L account         | 705.30         | Loan type             | Open-End 🔹        | Insurance expiration 00000000           |
| Check digit         | 1              | Payment frequency     | Μ                 | Original term 000                       |
| Purpose code        | 36             | Process type          | V                 | Remaining term 000                      |
| Security code       | 40             | Interest rate         | 0.000             | Original amount 0.00                    |
| Allow teller disbur | sement         | Interest payment code | Ρ                 | Rebate amount 0.00                      |
| Member Ioan cove    | erage          | Interest calc code    | 5                 |                                         |
| ECOA                | 1 🔍            | Variable interest     |                   | 1st delinquent date Dec 17, 2013        |
| 1st payment         | Dec 22, 2002   | Next interest calc    | 0006              | No delinquency notices printed          |
| Next payment        | OC) 28, 2013 📑 | Deling control        | 1 Pmt/Period 🗸    | Freeze 0 = All Activity Allowed 👻       |
| Day of next pmt     | 25             | # of times delinquent | 001               | Freeze placed by delinquency monitoring |
| Interest date       | Jun 23, 2006 📑 | Delinquency fine      | 7                 | Statement indicator                     |
| Amort/maturity      | Dec 31, 2030 📑 | # of extensions       | 000               | Passbook process ID                     |
| Review date         | Jul 31, 2014 📑 | Deling fine YTD amt   | 0.00              | Write off ID                            |
| Date open           | Nov 22, 2002   | Deling fine amount    | 0.00              |                                         |
| Scheduled payment   | 20.00          | YTD interest paid     | 41.23             |                                         |
| Disbursement limit  | 5,000.00       |                       |                   |                                         |
| Last disbursed bal  | 389.55         |                       |                   |                                         |
| Partial payment     | 0.00           |                       |                   | Scan e-Document View e-Document         |
| Lease/Ball/ResVal   | Loan Coverages | Account Flag Maint    | Charge Type Maint | Credit Report Info Rate Maintenance     |

- 2. Change the amount shown in the *Schedule Payment* field to be the correct payment amount for the current cycle.
- 3. Use *Account Flag Maint* (F15) to display the screen shown on page 80.
- 4. Enter the correct minimum payment amount into the *Statement current minimum due* field and press Enter to save.

## CHANGING MINIMUM PAYMENT FOR A FUTURE BILLING CYCLE

The "Payment Changes" feature in Misc. Loan Maintenance lets you specify the minimum payment amount that should be used for a credit card loan effective *for any month in the future*. For example, a change for a February payment must be made by end of month January.

This can be used to set a static payment amount on a credit card loan that has been through the reaffirmation process, where a certain payment amount has been negotiated with the member. It can also be used to set the payment amount of an individual loan to zero (\$0.00) for one or more months to allow you to offer a "skip-a-pay" program.

Refer to the "Credit Card Skip-a-Pay" booklet for more details on offering a membership mass-generated skip-a-pay program.

| .oan account #        | 811            | MEMBER       | JOHN  | м |      |
|-----------------------|----------------|--------------|-------|---|------|
|                       | 73             | VISA CLASSIC | 00111 |   |      |
| Application #         | ••             | VI.0.1 0     |       |   |      |
| Effective date of cha | inge Dec 31, 2 | 2013         |       |   | <br> |
| Payment amount        | -              | 90.0¢        |       |   |      |
|                       |                |              |       |   |      |
|                       |                |              |       |   |      |
|                       |                |              |       |   |      |
|                       |                |              |       |   | <br> |
|                       |                |              |       |   |      |
|                       |                |              |       |   |      |
|                       |                |              |       |   |      |
|                       |                |              |       |   |      |
|                       |                |              |       |   |      |
|                       |                |              |       |   |      |
|                       | <i>≜ 8 i</i> ? | ? @          |       |   | FR ( |

Miscellaneous Loan Maintenance (Tool #51), then "Payment Changes"

Choose *Payment changes* and use Enter to proceed. Following are instructions for completing the payment changes screen for both a reaffirmation process (see below) or for a skip-a-pay program (see Page 76).

## **REAFFIRMATION: SETTING A SPECIFIC PAYMENT AMOUNT**

| 🛠 Session 0 CU*BASE GOLD Edition - ABC CREDIT UNION   |                    |
|-------------------------------------------------------|--------------------|
| File Edit Tools Help                                  |                    |
| Payment Change/Summary/Add/Update                     |                    |
| Loan account # 811 MEMBER, JOHN M                     |                    |
| Loan category 73 VISA CLASSIC                         |                    |
| Payment change date to add [00000000] [III [MMDDYYYY] |                    |
| Change Date Payment Amount                            |                    |
|                                                       |                    |
|                                                       | FR (4510) 12/18/13 |

 Enter the date on which the change should take place and press Enter to proceed to the second screen. For a reaffirmation, you could enter today's date to indicate when the change was negotiated or approved. The change will take place at the end of that month as part of the normal billing cycle. For example, if the date 12/31/13 is entered, the change would take effect at the end of December during the normal billing cycle.

| Session 0 CU*BASE GOLD Edit | ion - Payment ( | Change Identification |      |   | E         |
|-----------------------------|-----------------|-----------------------|------|---|-----------|
| Loan account #              | 811             | MEMBER                | JOHN | м |           |
| Loan category               | 73              | VISA CLASSIC          |      |   |           |
| Application #               |                 |                       |      |   |           |
| Effective date of change    | Dec 31, 3       | 2013                  |      |   |           |
| Payment amount              | 10              | )0.0¢                 |      |   |           |
|                             |                 |                       |      |   |           |
|                             |                 |                       |      |   |           |
|                             |                 |                       |      |   |           |
|                             |                 |                       |      |   |           |
|                             |                 |                       |      |   |           |
|                             |                 |                       |      |   |           |
|                             |                 |                       |      |   |           |
|                             |                 |                       |      |   |           |
|                             |                 |                       |      |   |           |
|                             |                 |                       |      |   | _         |
|                             | 8 i             | ?@                    |      |   | FR (2617) |

2. On this second screen, enter the new payment amount. Press Enter to record the change and return to the first screen:

This payment will take effect as of the <u>end</u> of the specified month, and will remain in effect until this record is deleted or another one is entered for a future date.

3. If the new payment should be in place for only a certain period of time, you can repeat steps 1 & 2 above, entering the date when the system-calculated payment should start being used again with an amount of 9,999,999.99 (all 9s). Starting with that month, the system will take over and calculate the payment as usual from that point on.

| Session 0 CU*BASE GOLD Edition - ABC CREDIT UNION<br>File Edit Tools Help                                                                                                    |                    |
|----------------------------------------------------------------------------------------------------|--------------------|
|                                                                                                    |                    |
| Payment Change/Summary/Add/Update         Loan account #       811       MEMBER, JOHN M         Loan category       73       VISA CLASSIC         Payment change date to add       Important Composition       Important MMDDYYYY         Important Change Date       Payment Amount       Important MMDDYYYY         Important Change Date       Payment Amount       Important MMDDYYYY         Important Change Date       Payment Amount       Important MMDDYYYY         Important Change Date       Payment Amount       Important MMDDYYYY         Important Change Date       Payment Amount       Important MMDDYYYY         Important Change Date       Payment Amount       Important MMDDYYYY         Important Change Date       Payment Amount       Important MMDDYYYY         Important Change Date       Payment Amount       Important MMDDYYYY         Important Change Date       Payment Amount       Important Amount         Important Change Date       Payment Amount       Important Amount         Important Change Date       Payment Amount       Important Amount         Important Change Date       Payment Amount       Important Amount         Important Change Date       Payment Amount       Important Amount         Important Change Date       Payment Amount       Impor |                    |
|                                                                                                    | FR (4510) 12/18/13 |

In the previous sample, the member is being given a static \$100.00 payment each month from December 2013 through December 2014. In December 2014, the system-calculated payment will begin again:

Next, if this is also a delinquent loan, access the Update Account Information feature as shown below and make the following adjustments to prevent normal delinquency processing from altering the payment amount.

| ĺ | ✤ Session 0 CU*BASE GOLD<br>File Edit Tools Help                                                                                                    | DEdition - Account Informat                                                                                         | tion Update                                                                                                    | -                                                                                                    |                                                                                                    |
|---|----------------------------------------------------------------------------------------------------|----------------------------------------------------------------------------------------------------|----------------------------------------------------------------------------------------------------|----------------------------------------------------------------------------------------------------|----------------------------------------------------------------------------------------------------|
|   | Account In                                                                                                    | formation <b>l</b>                                                                                                  | Jpdate                                                                                                    |                                                                                                    | Open Credit                                                                                                    |
|   | Account # 811<br>JOHN M MEMBER<br>123 MAIN STREET<br>ANYCITY MI 49000                                                                                                    |                                                                                                    | Loan category<br>Loan officer                                                                                                    | 73                                                                                                    | Last maintenance date Dec 17, 2013<br>Current balance 389.55<br>Secured balance 88.00<br>Credit Reporting Information                                                                                                    |
|   | G/L account<br>Check digit<br>Purpose code<br>Security code<br>I Allow teller disburs<br>Member loan cover<br>ECOA<br>1st payment<br>Next payment<br>Day of next pmt<br>Interest date<br>Amort/maturity<br>Review date<br>Date open<br>Scheduled payment | Age<br>1 2<br>Dec. 22, 2002 1<br>Cct 28, 2013 1<br>29<br>Jun 23, 2006 1<br>Dec 31, 2030 1<br>Nov 22, 2002 1<br>0.00 | Loan type<br>Payment frequency<br>Process type<br>Interest rate<br>Interest calc code<br>Variable interest<br>Next interest calc<br>Delinq control<br># of times delinquent<br>Delinquency fine<br># of extensions<br>Deling fine amount<br>YID interest paid | 0pen-End v<br>M<br>U<br>0.000<br>P<br>5<br>5<br>0006 m<br>1 Pat/Period v<br>001<br>7<br>000<br>000<br>000<br>000<br>41.23 | Insurance expiration 000000000<br>Original term 000<br>Remaining term 000<br>Original amount 0.00<br>Rebate amount 0.00<br>1st delinquent date Dec 17, 2013<br>No delinquency notices printed<br>Freeze 0 = All Activity Allowed<br>Freeze placed by delinquency monitoring<br>Statement indicator 0<br>Passbook process ID<br>Write off ID |
| - | Disbursement limit<br>Last disbursed bal<br>Partial payment<br>Lease/Ball/ResVal                                                                                                    | 5,000.00<br>389.55<br>0.00<br>Loan Coverages                                                                        | Account Flag Maint                                                                                                    | Charge Type Maint                                                                                                    | Scan e-Document View e-Document<br>Credit Report Info Rate Maintenance                                                                                                    |
|   | <b>← → ↑</b> ॥ ≞                                                                                                    | <i>ð i</i> ? @                                                                                                    |                                                                                                    |                                                                                                    | FR (2453) 12/18/13                                                                                                    |

**Update Account Information** (Tool #20)

- Change the *Next payment* to the next cycle when the new payment should start.
- Clear the 1st delinquent date field.
- Evaluate the *Delinq fine amt* If not charging this fine, clear this field.
- Evaluate the *Disbursement limit* If the member's account is currently overline, increase the amount so it is no longer overline.
- 5. Use Enter to save all changes.

## "Skip-a-Pay": Setting a Zero Payment Amount

#### Miscellaneous Loan Maintenance (Tool #51), then "Payment Changes"

| 🇏 Session 0 CU*BASE GOLD Edition - ABC CREDIT UNION |                    |
|-----------------------------------------------------|--------------------|
| File Edit Tools Help                                |                    |
| Payment Change/Summary/Add/Update                   |                    |
| Loan account # 811 MEMBER, JOHN M                   |                    |
| Loan category 73 VISA CLASSIC                       |                    |
| Payment change date to add 000000000 🥅 [MMDDYYYY]   |                    |
| Change Date Payment Amount                          |                    |
|                                                     | FR (4510) 12/18/13 |

- 1. Enter the date on which the change should take place (any date in the current or future month) and press Enter to proceed to the second screen. The change will take place at the end of that month as part of the normal billing cycle. For example, if 12/31/13 is entered, the change would take effect at the end of December during the normal billing cycle.
- 2. On this second screen, leave the Payment amount field <u>blank</u> (for a 0.00 payment)....

| Session 0 CU*BASE GOLD Edition                   | on - Payment | Change Identification  |      |   | E         |
|--------------------------------------------------|--------------|------------------------|------|---|-----------|
| Loan account #<br>Loan category<br>Application # | 811<br>73    | MEMBER<br>VISA CLASSIC | JOHN | м |           |
| Effective date of change<br>Payment amount       | Dec 31,      | 2013<br>0.00           |      |   |           |
|                                                  | 8 i          | ? @                    |      |   | FR (2617) |

...and press Enter. The following confirmation window will appear:

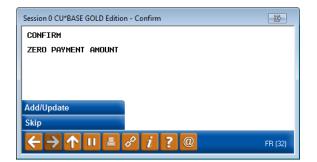

3. To confirm the zero payment amount, use *Add/Update* (F5). The initial screen will reappear.

This zero payment will take effect as of the <u>end</u> of the specified month, and **will remain in effect for ONE PAYMENT CYCLE ONLY.** 

4. Repeat steps 1-3 for any additional months for which the member should not be charged a payment.

In the example below, the member is being granted a zero payment amount for both the December and January billing cycles. The normal system-calculated payment amount will begin again with the February statement/billing cycle.

| Here Session 0 CU*BASE GOLD Edition - ABC CR<br>File Edit Tools Help | EDIT UNION          |                    |
|----------------------------------------------------------------------|---------------------|--------------------|
|                                                                      | Summary/Add/Update  |                    |
| Loan account # 811                                                   | MEMBER, JOHN M      |                    |
| Loan category 73                                                     | VISA CLASSIC        |                    |
| Payment change date to add                                           |                     |                    |
| Change Date Payment Amou                                             | <u>n.00</u><br>0.00 |                    |
| ← → ↑ □ = ♂ i ?                                                      |                     | FR (4510) 12/18/13 |

5. Finally, if this loan also happens to be delinquent, you must also make the following adjustments to the account to prevent normal delinquency processing from altering the payment amount:

#### **Update Account Information (Tool #20)**

|                 | Session 0 CU*BASE GOLD<br>File Edit Tools Help | DEdition - Account Information | on Update             |                   |                                         |
|-----------------|------------------------------------------------|--------------------------------|-----------------------|-------------------|-----------------------------------------|
|                 |                                                | formation U                    | ndate                 |                   | Open Credit                             |
|                 | Account in                                     |                                | puale                 |                   | Open Credit                             |
|                 | Account # 811                                  |                                | Loan category         | 73                | Last maintenance date Dec 17, 2013      |
|                 | John M Member                                  |                                | Loan officer          |                   | Current balance 389.55                  |
|                 | 123 MAIN STREET                                |                                |                       |                   | Secured balance 88.00                   |
|                 | ANYCITY MI 49000                               |                                |                       |                   | Credit Reporting Information            |
|                 | G/L account                                    | 705.30                         | Loan type             | Open-End 🔹        | Insurance expiration 00000000           |
|                 | Check digit                                    | 1                              | Payment frequency     | Μ                 | Original term                           |
|                 | Purpose code                                   | 36                             | Process type          | V                 | Remaining term 000                      |
|                 | Security code                                  | 40                             | Interest rate         | 0.000             | Original amount 0.00                    |
|                 | Allow teller disburs                           | ement                          | Interest payment code | Ρ                 | Rebate amount 0.00                      |
|                 | Member Ioan cover                              | rage                           | Interest calc code    | 5                 |                                         |
|                 | ECOA                                           | 1 🔍                            | Variable interest     |                   | 1st delinquent date Dec 17, 2013        |
|                 | 1st payment                                    | Dec 22, 2002                   | Next interest calc    | 0006              | No delinquency notices printed          |
| $\triangleleft$ | Next payment                                   | Oct 28, 2013                   | Delinq control        | 1 Pmt/Period 👻    | Freeze 0 = All Activity Allowed 👻       |
|                 | Day of next pmt                                | 25                             | # of times delinquent | 001               | Freeze placed by delinquency monitoring |
|                 | Interest date                                  | Jun 23, 2006 📑                 | Delinquency fine      | 7                 | Statement indicator                     |
|                 | Amort/maturity                                 | Dec 31, 2030 📑                 | # of extensions       | 000               | Passbook process ID                     |
|                 | Review date                                    | Jul 31, 2014 📑                 | Deling fine YTD amt   | 0.00              | Write off ID                            |
|                 | Date open                                      | Nov 22, 2002 🔍                 | Delinq fine amount    | 0.00              |                                         |
|                 | Scheduled payment                              | 9.00                           | YTD Interest paid     | 41.23             |                                         |
| $\triangleleft$ | Disbursement limit                             | 5,000.00                       | $\supset$             |                   |                                         |
| Ī               | Last disbursed bal                             | 389.55                         |                       |                   |                                         |
|                 | Partial payment                                | 0.00                           |                       |                   | Scan e-Document View e-Document         |
|                 | Lease/Ball/ResVal                              | Loan Coverages                 | Account Flag Maint    | Charge Type Maint | Credit Report Info Rate Maintenance     |
|                 |                                                |                                |                       |                   |                                         |
|                 | < → ↑ Ⅱ ª                                      | l P i ? @                      |                       |                   | FR (2453) 12/18/                        |

- Change the *Next payment date* to the next cycle when the new payment should start.
- Clear the 1st delinquent date field.
- Evaluate the *Delq fine amt* If not charging this fine, clear this field.
- Evaluate the *Disbursement limit* If the member's account is currently overline, increase the amount so it is no longer overline.
- 6. Use Enter to save all changes.

### **RETURNING TO THE SYSTEM-CALCULATED PAYMENT AMOUNT**

For a skip-a-pay (\$0.00) payment change, the system will only use the zero payment amount for <u>one</u> payment cycle. You must create multiple records (as described on the previous pages) in order to set a zero payment for more than one month. This is to prevent you from setting a zero payment and forgetting to restart the system-calculated payment after the skip-a-payment term is over.

However, with a reaffirmation, the new payment you specified will stay in place until you enter another record with a future date and different payment amount, or delete the record, or enter a new record with an amount of 9,999,999.99 (all 9s). Starting with that month, the system will take over and calculate the payment as usual from that point on. (See the sample shown on Page 74).

# Advanced Credit Card

## MAINTENANCE

There are occasions when changes must be made on accounts that are performed through automated processes. Through Advanced Card Maintenance, updates are allowed for some of these fields.

> CAUTION: While CU\*BASE provides manual update capabilities, the effects of these changes are critical. They affect the status, accruals, and billing process of the credit card account. **Contact a Client Service Representative for assistance.**

## **MAINTAINING ACCOUNT INFORMATION**

#### **Update Account Information (Tool #20)**

| Account # 846        |                  | Loan category         | 79                | Last maintenance date Nov 13, 2013      |
|----------------------|------------------|-----------------------|-------------------|-----------------------------------------|
| Mary M Member        |                  | Loan officer          | CC                | Current balance 0.00                    |
| 123 MAIN STREET      |                  |                       |                   | Secured balance 0.00                    |
| ANYCITY MI 49000     |                  |                       |                   | Credit Reporting Information            |
| G/L account          | 705.40           | Loan type             | Open-End 🔹        | Insurance expiration 00000000           |
| heck digit           | 5                | Payment frequency     | M                 | Original term 000                       |
| urpose code          | 52               | Process type          | V                 | Remaining term 000                      |
| ecurity code         | 07               | Interest rate         | 0.000             | Original amount 0.00                    |
| Allow teller disburg | sement           | Interest payment code | Ρ                 | Rebate amount 0.00                      |
| Member loan cove     | rage             | Interest calc code    | 5                 |                                         |
| COA                  | 2 🔍              | Variable interest     |                   | 1st delinquent date 000000              |
| st payment           | Nov 28, 2013 📑   | Next interest calc    | 0013              | No delinquency notices printed          |
| lext payment         | Nov 28, 2013 📑   | Delinq control        | 1 Pmt/Period 🔹    | Freeze 0 = All Activity Allowed 👻       |
| ay of next pmt       | 28               | # of times delinquent | 000               | Freeze placed by delinquency monitoring |
| nterest date         | Nov 13, 2013     | Delinquency fine      | 7                 | Statement indicator                     |
| mort/maturity        | Oct 28, 2033 📑   | # of extensions       | 000               | Passbook process ID                     |
| Review date          | Nov 30, 2016 📑 🖊 | Delinq fine YTD amt   | 0.00              | Write off ID                            |
| late open            | Nov 13, 2013     | Delinq fine amount    | 0.00              |                                         |
| cheduled payment     | 20.00            | YTD interest paid     | 0.00              |                                         |
| isbursement limit    | 5,000.00         |                       |                   |                                         |
| ast disbursed bal    | 0.00             |                       |                   |                                         |
| artial payment       | 0.00             |                       |                   | Scan e-Document View e-Document         |
| ease/Ball/ResVal     | Loan Coverages   | Account Flag Maint    | Charge Type Maint | Credit Report Info Rate Maintenance     |

The *Review Date* field should be updated to match the expiration date on the actual card, as reported on the monthly Reissue List you will receive from your vendor.

From this screen, you can perform two types of account maintenance.

NOTE: This is also where the *Review Date* can be updated to match the expiration period on the card. See Page 39 for more information about card expiration.

- Account flag maintenance (*Acct Flag Maint* (F15)) which affects data such as delinquency and overline counts, good standing counts, and current minimum payment due. See the screen shown on page 80.
- **Charge type maintenance** (*Chg Type Maint* (F16)) which affects data directly related to rates on the credit card account. See the screen shown on page 83.

## **MAINTAINING ACCOUNT FLAGS**

This feature is used in rare cases where certain settings on the account need to be adjusted, or when the minimum payment amount needs to be changed for the current billing cycle (see Page 71 for complete instructions).

This is a powerful feature that can cause problems if not used correctly. Please contact a Client Service Rep. for assistance.

#### Update Account Information (Tool #20), then "Acct Flag Maint" (F15)

|                                                                                                    | intenance                              | Account |
|----------------------------------------------------------------------------------------------------|----------------------------------------|---------|
| Account # 846<br>Category 79                                                                                                    |                                        |         |
| Lock rates                                                                                                    |                                        |         |
| Prior balance paid                                                                                                    |                                        |         |
| Minimum payment paid                                                                                                    |                                        |         |
| Overlimit count                                                                                                    |                                        |         |
| Overlimit seq days                                                                                                    |                                        |         |
| Overlimit max days                                                                                                    |                                        |         |
| Past due max days                                                                                                    |                                        |         |
| Good standing count                                                                                                    |                                        |         |
| Current delq. fine                                                                                                    | 00                                     |         |
|                                                                                                    |                                        |         |
|                                                                                                    |                                        |         |
|                                                                                                    | Statement Information                  |         |
| Statement date 00/00/000                                                                                                    | Statement Information                  |         |
| Statement date 00/00/0000<br>Due date 0ct 28, 2013                                                                                                    | )                                      |         |
|                                                                                                    | )                                      |         |
| Due date Oct 28, 2013                                                                                                    |                                        |         |
| Due date Oct 28, 2013<br>Statement balance                                                                                                    | )<br>;<br>0.00                         |         |
| Due date Oct 28, 2013<br>Statement balance<br>Statement unpaid minimum due                                                                                           | 0.00<br>0.00<br>0.00                   |         |
| Due date Oct 28, 2013<br>Statement balance<br>Statement unpaid minimum due<br>Statement current minimum due                                                          | )<br>;<br>0.00<br>0.00<br>0.00         |         |
| Due date Oct 28, 2013<br>Statement balance<br>Statement unpaid minimum due<br>Statement current minimum due<br>Statement overline                                    | )<br>3<br>0.00<br>0.00<br>0.00<br>0.00 |         |
| Due date Oct 28, 2013<br>Statement balance<br>Statement unpaid minimum due<br>Statement current minimum due<br>Statement overline<br>Statement print minimum payment | )<br>3<br>0.00<br>0.00<br>0.00<br>0.00 |         |

#### **Field Descriptions**

| Field Name           | Description                                                                                                    |
|----------------------|----------------------------------------------------------------------------------------------------|
| Lock rates           | At account level, rates can't be changed when this flag is<br>turned on. When a mass update is done for the entire<br>portfolio, the rate on this card will be protected. This applies<br>to variable rate changes as well.                                                                                                    |
| Prior balance paid   | Prior balance paid – entire balance on the statement at the time the billing cycle ran. If they paid the balance to zero this checkbox will be checked.                                                                                                    |
| Minimum payment paid | This checkbox is checked if the minimum payment was paid by the due date.                                                                                                    |
| Overlimit count      | The number in this field is the total number of days in the<br>current cycle that this card was overlimit. If the number in<br>this count is greater than 1, the system looks at the loan<br>category configuration to determine the amount to charge for<br>the overlimit, if any. The number resets to zero when the<br>monthly statement cycle runs. |
| Overlimit seq days   | If the account is currently overlimit, this count will track the number of <i>consecutive</i> (sequential) days the account has                                                                                                    |

| Field Name                           | Description                                                                                                    |
|--------------------------------------|----------------------------------------------------------------------------------------------------|
|                                      | been overlimit. This is evaluated every day, and reset to zero whenever the account is not overlimit anymore.                                                                                                    |
|                                      | This number is NOT reset to zero at statement cycle time, so that the system can track a person who was overlimit across a month end (such as on the 30th, 31st, 1st, 2nd, etc.).                                                                                                    |
| Overlimit max days                   | This is the greatest number of <i>consecutive</i> days the account was overlimit for this period. The number is reset to zero when the monthly statement cycle runs.                                                                                                    |
| Past due max days                    | The number in this field is the number of days the card has<br>been past due at the time the current month billing cycle<br>runs. The number of days accumulates from when the first<br>payment is due. The system looks to see if the loan is still<br>past due after your payment and continues to determine<br>whether it's been paid yet. Max number can be 999.                                                                                                    |
| Good standing count                  | This number represents the number of months in a row the account has been neither late nor overlimit. Can be a positive or a negative number. The number is calculated at cycle time, at which time 1 is either added or subtracted depending on the account status.                                                                                                    |
|                                      | This count is used to determine when the normal rate<br>should be resumed, in cases where the member's rate was<br>changed to the penalty rate after going overlimit or<br>delinquent. (Penalty rate settings are configured in the loan<br>category.)                                                                                                    |
| Current delq. fine                   | The dollar amount that was added this billing cycle. Any amount in this field will print on the member statement.                                                                                                    |
| Statement Info                       |                                                                                                    |
| Statement date                       | The date of the last billing cycle run.                                                                                                    |
| Due date                             | The date on which this loan is due.                                                                                                    |
| Statement Balance                    | The card balance at the time the monthly billing cycle ran.                                                                                                    |
| Statement Unpaid<br>minimum due      | If the minimum payment was not paid in a prior month,<br>those amounts accumulate in this field each month.                                                                                                    |
| Statement current<br>minimum due     | Enter a different amount into this field if you wish to record<br>a different minimum payment amount for the <u>current</u><br>month's billing cycle, even though the member's statement<br>may have had a different minimum on it. This allows the<br>member to pay this agreed-upon amount and the system will<br>consider it to have satisfied the minimum payment due.<br>Changes to this field will cause the <i>Min ID flag</i> to<br>appear as M, even if you change the amount back to<br>its original setting. |
|                                      | <b>IMPORTANT:</b> You must also change the <i>Schedule pmt</i> amount on the Account Information Update screen for this change to work properly. See Page 71 for instructions.                                                                                                    |
| Statement overline                   | If there is an amount in this field, the balance on the card exceeded the card limit at the time the billing cycle ran.                                                                                                    |
| Statement printed<br>minimum payment | The amount in this field is the amount that was printed on the billing statement.                                                                                                    |
| Min ID flag                          | This flag is used to indicate when the <i>current</i> minimum<br>amount due is different from what the normal calculated<br>amount would be, for one of the following reasons:                                                                                                    |

| Field Name | Description                                                                                                    |
|------------|----------------------------------------------------------------------------------------------------|
|            | M - Amount was changed Manually by changing the Currentminimum due amount on thiscurrent payment cycle only.                                                                                                    |
|            | <b>O</b> - Amount was overridden using the Payment Change feature (Tool #51, see Page 71). Remember that this type of change could affect multiple future payment cycles as well.                                   |
|            | <ul> <li>Zero payment amount ("skip a pay") was entered using<br/>the Payment Change feature (MNLOAN #5, see Page 76).<br/>Each zero-payment record affects one cycle only.</li> </ul>                              |
|            | NOTE: This flag relates to <i>now</i> ; the <i>Overrides</i> flag described below relates to a <i>future</i> month.                                                                                                 |
| Overrides  | <ul> <li>Y - Means a pending payment change override was set up<br/>(to set up a different payment amount in an upcoming<br/>cycle, such as a skip a pay or reaffirmation), but is not<br/>in place yet.</li> </ul> |
|            | For a reaffirmation, this will appear Y until the record is<br>removed or a new record takes effect with an amount of<br>all 9s (see Page 74).                                                                      |
|            | <b>N</b> - Means there are no pending changes to the payment amount.                                                                                                    |
|            | NOTE: This flag relates to a <i>future</i> month; the <i>Min ID flag</i> described above relates to <i>now</i> .                                                                                                    |

## **MAINTAINING CHARGE TYPE INFORMATION**

This feature is used in rare cases where certain settings on the Charge Type record for a specific account need to be adjusted. This sometimes is needed if an Account Adjustment is not done correctly.

This is a powerful feature that can cause problems if not used correctly. Please contact a Client Service Rep. for assistance.

#### "Chg Type Maint" (F16)

| E Edit Tools                                   | ed Car<br>6<br>31<br>Sequence<br>999<br>999 | rd Mainte<br>20 SCOTT<br>VISA PLATI<br>Start<br>6000000000 | _          | Rate   | - 1 - |                                 |           |
|------------------------------------------------|---------------------------------------------|------------------------------------------------------------|------------|--------|-------|---------------------------------|-----------|
| ccount #<br>ategory<br>Charge Type<br>BT<br>CA | 6<br>31<br>Sequence<br>999<br>999           | 20 SCOTT<br>VISA PLATI<br>Start<br>0000000000              | NUM        | Rate   |       |                                 |           |
| ategory<br>Charge Type<br>BT<br>CA             | 31<br>Sequence<br>999<br>999                | VISA PLATI<br>Start<br>0000000000                          | End        | Rate   |       |                                 |           |
| Charge Type<br>BT<br>CA                        | Sequence<br>999<br>999                      | Start<br>0000000000                                        | End        | Rate   |       |                                 |           |
| BT                                             | 999<br>999                                  | 0000000000                                                 |            | Rate   |       |                                 |           |
| CA                                             | 999                                         | 0000000000                                                 |            | 10.900 | L O   | Description<br>BALANCE TRANSFER |           |
| PU                                             | 999                                         | 2220000000                                                 | 9999999999 | 10.900 |       | CASH ADVANCE                    |           |
|                                                |                                             | 0000000000                                                 | 9999999999 | 10.900 |       | PURCHASE                        |           |
|                                                |                                             |                                                            |            |        |       |                                 |           |
|                                                |                                             |                                                            |            |        |       |                                 |           |
|                                                |                                             |                                                            |            |        |       |                                 |           |
| Maintenance                                    |                                             |                                                            |            |        |       |                                 | <b>↑↓</b> |
| mannee                                         |                                             |                                                            |            |        |       |                                 | Т Ψ       |
|                                                |                                             |                                                            |            |        |       |                                 |           |
|                                                |                                             |                                                            |            |        |       |                                 |           |
|                                                |                                             |                                                            |            |        |       |                                 |           |
|                                                |                                             |                                                            |            |        |       |                                 |           |
|                                                |                                             |                                                            |            |        |       |                                 |           |
|                                                |                                             |                                                            |            |        |       |                                 |           |
|                                                |                                             |                                                            |            |        |       |                                 |           |
|                                                |                                             |                                                            |            |        |       |                                 |           |
|                                                |                                             |                                                            |            |        |       |                                 |           |
|                                                |                                             |                                                            |            |        |       |                                 |           |
|                                                |                                             |                                                            |            |        |       |                                 |           |
|                                                |                                             |                                                            |            |        |       |                                 |           |
|                                                |                                             |                                                            |            |        |       |                                 |           |
|                                                |                                             |                                                            |            |        |       |                                 |           |
|                                                |                                             |                                                            |            |        |       |                                 |           |

Select the charge type to be maintained and press Enter or click Maintenance:

| Session 0 CU*BASE GOLD Edition - CU*ANSWERS TEST CREDIT U | NION (CU)                                    |                    |
|-----------------------------------------------------------|----------------------------------------------|--------------------|
| File Edit Tools Help<br>Advanced Card Maintenanc          |                                              | Ohanna Tura        |
| Advanced Card Maintenand                                  | :e                                           | Charge Type        |
| Account # 620 SCOTT                                       |                                              |                    |
| Category 31 VISA PLATINUM Charge type BT 999              | Description BALANCE TRANSFER                 |                    |
| Range 000000000 To 9999999999                             |                                              |                    |
| Paid gross                                                |                                              |                    |
| Paid by due 0.00                                          |                                              |                    |
| Cumulative date Nov 12, 2011<br>Cumulative 0.00           | Cumulative days 12<br>Avg daily balance 0.00 |                    |
| 0.00                                                      | Avg uary balance                             |                    |
|                                                           |                                              |                    |
|                                                           |                                              |                    |
|                                                           |                                              |                    |
|                                                           |                                              |                    |
|                                                           |                                              |                    |
|                                                           |                                              |                    |
|                                                           |                                              |                    |
|                                                           |                                              |                    |
|                                                           |                                              |                    |
| Skip                                                      |                                              |                    |
| ← → ↑ II ≛ ♂ i ? @                                        |                                              | CU (1718) 12/17/13 |

See the "Field Descriptions" below for a description of the various settings that can be changed on the charge type record for this loan.

#### **Field Descriptions**

| Field Name                  | Description                                                                                                    |
|-----------------------------|----------------------------------------------------------------------------------------------------|
| Charge type                 | Identifies the type of charge record = PU, CA, BT                                                                                                    |
| Description                 | The description associated with this charge type as set up in loan configuration.                                                                                                    |
| Range                       | The date range during which this charge type is effective.<br>The field is defined in configuration.                                                                                                    |
| Paid gross                  | The amount that has been paid on this loan within this<br>billing cycle up to the current date. The number in this field<br>moves to paid by due when a payment is received before the<br>statement due date. |
| Paid by due                 | This is the amount received as payment on this account on<br>or prior to the due date. Any amount received after the due<br>date will stay in Paid gross.                                                     |
| Cumulative date             | Each night that the billing cycle runs, this date field is populated and cannot be changed.                                                                                                    |
| Cumulative days             | The number of days in the billing cycle.                                                                                                    |
| Cumulative                  | This is the aggregate amount of all debits and credits for this loan. Cumulated throughout the month, it is cleared at billing cycle time then immediately starts over.                                       |
| Avg. daily balance<br>(ADB) | This is the amount derived when the formula for calculating the ADB is performed.                                                                                                    |

## CHANGING THE LOAN CATEGORY OF A CREDIT CARD

Use this function to change the loan category on a credit card loan, in order to apply new configurations (ie, a new rate) to a credit card loan. The "Change Loan Category" function will evaluate the credit card loan, look for any restrictions that would prevent the loan category from being changed, such as a Write-off, and then take the steps to assign the new category configurations to the existing loan. Loan category is stored on the credit card loan card loan with the charge type buckets, meaning that there is no clean up when a loan category is moved – the old buckets retain their payoff rate even after the new category is established, and you will be able to differentiate between the previous buckets and the new buckets at a glance in the credit card inquiry screen. Follow the steps below to update the credit card loan category.

| Session 0 CU*BASE GOLD Edition - Account Information Upda<br>File Edit Tools Help                                                                                                    | te                                                                                                    |                                                                                                    |
|----------------------------------------------------------------------------------------------------|----------------------------------------------------------------------------------------------------|----------------------------------------------------------------------------------------------------|
| Account Information Upda                                                                                                    | ate                                                                                                    | Open Credit                                                                                                    |
| Account#<br>MARY A MEMBER<br>123 TEST DR<br>TEST MI 55555                                                                                                    | Loan category 89                                                                                                    | Last maintenance date Dec 24, 2013<br>Current balance 0.00<br>Secured balance 61.29<br>Credit Reporting Information    |
| G/L account 705.60<br>Purpose code 36<br>Security code 40                                                                                                    | Check digit 5<br>Loan type © Close © Open<br>Payment frequency                                                          | Tax escrow acct<br>Insurance exp 00000000 III [MMDDYYYY]<br>Original term 000 Remaining term 000                       |
| Allow teller disbursement     Member loan payment protection     ECOA     I                                                                                                    | Process type V<br>Interest rate 0.000<br>Interest payment code P                                                        | Original amount 0.00<br>Rebate amount 0.00<br>Delq fine date                                                           |
| Date opened     Aug 19, 2005     Image: MMDDYYYY]       1st payment     Sep 19, 2005     Image: MMDDYYYY]       Day of next payment     25                                                                 | Interest calc code 5<br>Variable interest 000<br>Next interest calc 0011 [F] [MMYY]                                     | Freeze placed by delinquency monitoring<br>1st date of delq Oct 06, 2016 Improvement<br>No delinquency notices printed |
| Next payment Aug 28, 2016 III [MMDDYYYY]<br>Interest date Jan 28, 2011 III [MMDDYYYY]                                                                                                    | Delinq control 1 pmt/period v<br># of times delinq 001                                                                  | Freeze 🛛 = All activity allowed 🗸<br>Statement indicator 🖸                                                             |
| Amort/maturity         Dec 31, 2030         IMMDDYYYY           Review date         Jan 31, 2017         IMMDDYYYY           Scheduled payment         65.00           Disbursement limit         5,000.00 | Delinq fine     7       # of extensions     000       Delinq fine YTD amount     0.00       Delinq fine amount     0.00 | Passbook process ID<br>Write-off ID                                                                                    |
| Last disbursed bal 3,082.00<br>Partial payment 0.00                                                                                                    | YTD interest paid     0.00       Payments skipped this year     00       Payments skipped life of loan     00           | Scan e-Document<br>Solutions View e-Document                                                                           |
| Lease/Ball/Resvel         Loan Coverages           Rate Maintenance         Change Loan Category                                                                                                    | Skip-A-Pay History Account Flag Maint                                                                                   | Charge Type Maint Credit Report Info                                                                                   |
| ← → ↑ II ≜ & i ? @                                                                                                    |                                                                                                    | (2453)                                                                                                    |

#### **Account Information Update for LOC Account**

Select the button to Change Loan Category.

- 1. Access the member's loan account via **Tool #20** Update Account Information
- 2. Select "Change Loan Category" which will display the following screen.

#### **Change Credit Card Loan Category**

| 42       SIMPLY PLATINUM         43       SIMPLY PLATINUM         62       SIMPLY PLATINUM         63       SIMPLY PLATINUM         64       SIMPLY PLATINUM         65       SIMPLY PLATINUM         66       SIMPLY PLATINUM         67       SIMPLY PLATINUM         68       SIMPLY PLATINUM         69       SIMPLY PLATINUM         70       SIMPLY PLATINUM         71       CREDIT CARD         72       CREDIT CARD         73       CREDIT CARD         74       CREDIT CARD         75       CREDIT CARD         87       VISA PLATINUM         90       MC CLASSIC                                                                | Joan Category         Description           42         SIMPLY PLATINUM           43         SIMPLY PLATINUM           62         SIMPLY PLATINUM           63         SIMPLY PLATINUM           64         SIMPLY PLATINUM           65         SIMPLY PLATINUM           66         SIMPLY PLATINUM           67         SIMPLY PLATINUM           66         SIMPLY PLATINUM           67         SIMPLY PLATINUM           68         SIMPLY PLATINUM           69         SIMPLY PLATINUM           61         SIMPLY PLATINUM           62         SIMPLY PLATINUM           63         SIMPLY PLATINUM           64         SIMPLY PLATINUM           65         SIMPLY PLATINUM           66         SIMPLY PLATINUM           67         SIMPLY PLATINUM           68         SIMPLY PLATINUM           71         CHOIT CARD           73         CHOIT CARD           74         CHADIT CARD           86         VISA PLATINUM           88         VISA PLATINUM           90         MC CLASSIC |
|----------------------------------------------------------------------------------------------------|----------------------------------------------------------------------------------------------------|
| 42       SIMPLY PLATINIM         43       SIMPLY PLATINIM         62       SIMPLY PLATINIM         63       SIMPLY PLATINIM         64       SIMPLY PLATINIM         65       SIMPLY PLATINIM         66       SIMPLY PLATINIM         67       SIMPLY PLATINIM         68       SIMPLY PLATINIM         69       SIMPLY PLATINIM         70       SIMPLY PLATINIM         71       OREDIT CORD         73       OREDIT CORD         74       OREDIT CORD         75       OREDIT CORD         74       OREDIT CORD         75       OREDIT CORD         76       VISA PLATINIM         86       VISA PLATINIM         87       VISA PLATINIM | 42         SIMPLY PLATINUM           43         SIMPLY PLATINUM           62         SIMPLY PLATINUM           63         SIMPLY PLATINUM           64         SIMPLY PLATINUM           65         SIMPLY PLATINUM           66         SIMPLY PLATINUM           66         SIMPLY PLATINUM           67         SIMPLY PLATINUM           68         SIMPLY PLATINUM           68         SIMPLY PLATINUM           70         SIMPLY PLATINUM           71         DERDIT CARD           72         DERDIT CARD           73         DERDIT CARD           74         DERDIT CARD           75         DERDIT CARD           87         UISA PLATINUM           88         VISA PLATINUM           88         VISA PLATINUM           90         MC CLASSIC                                                                                                    |
| 43       SIMPLY PLATINUM         62       SIMPLY PLATINUM         63       SIMPLY PLATINUM         64       SIMPLY PLATINUM         65       SIMPLY PLATINUM         66       SIMPLY PLATINUM         67       SIMPLY PLATINUM         68       SIMPLY PLATINUM         69       SIMPLY PLATINUM         70       SIMPLY PLATINUM         71       CREDIT CARD         72       CREDIT CARD         73       GREDIT CARD         74       CREDIT CARD         75       CREDIT CARD         87       VISA PLATINUM         88       VISA PLATINUM         90       MC CLASSIC                                                                  | 43       SIMPLY PLATINUM         63       SIMPLY PLATINUM         64       SIMPLY PLATINUM         65       SIMPLY PLATINUM         66       SIMPLY PLATINUM         66       SIMPLY PLATINUM         66       SIMPLY PLATINUM         67       SIMPLY PLATINUM         68       SIMPLY PLATINUM         69       SIMPLY PLATINUM         70       SIMPLY PLATINUM         71       CREDIT CARD         72       CREDIT CARD         73       CREDIT CARD         74       CREDIT CARD         75       CREDIT CARD         87       VISA PLATINUM         88       VISA PLATINUM         90       MC CLASSIC                                                                                                    |
| 62       SIMPLY PLATINUM         63       SIMPLY PLATINUM         64       SIMPLY PLATINUM         65       SIMPLY PLATINUM         66       SIMPLY PLATINUM         67       SIMPLY PLATINUM         68       SIMPLY PLATINUM         69       SIMPLY PLATINUM         70       SIMPLY PLATINUM         71       OREDIT CARD         72       OREDIT CARD         73       OREDIT CARD         74       OREDIT CARD         75       OREDIT CARD         87       VISA PLATINUM         88       VISA PLATINUM         90       MC CLASSIC                                                                                                   | 62       SIMPLY PLATINUM         63       SIMPLY PLATINUM         64       SIMPLY PLATINUM         65       SIMPLY PLATINUM         66       SIMPLY PLATINUM         66       SIMPLY PLATINUM         67       SIMPLY PLATINUM         68       SIMPLY PLATINUM         69       SIMPLY PLATINUM         70       SIMPLY PLATINUM         71       CREDIT CARD         72       CREDIT CARD         73       CREDIT CARD         74       CREDIT CARD         75       CREDIT CARD         76       VISA PLATINUM         88       VISA PLATINUM         90       MC CLASSIC                                                                                                    |
| 63       SIMPLY PLATINUM         64       SIMPLY PLATINUM         65       SIMPLY PLATINUM         66       SIMPLY PLATINUM         67       SIMPLY PLATINUM         68       SIMPLY PLATINUM         69       SIMPLY PLATINUM         71       CREDIT CARD         72       CREDIT CARD         73       GREDIT CARD         74       CREDIT CARD         75       CREDIT CARD         87       UTSA PLATINUM         88       UTSA PLATINUM         90       MC CLASSIC                                                                                                    | 63       SIMPLY PLATINUM         64       SIMPLY PLATINUM         65       SIMPLY PLATINUM         66       SIMPLY PLATINUM         67       SIMPLY PLATINUM         68       SIMPLY PLATINUM         69       SIMPLY PLATINUM         70       SIMPLY PLATINUM         71       CREDIT CARD         72       CREDIT CARD         73       CREDIT CARD         74       CREDIT CARD         75       CREDIT CARD         87       UTSA PLATINUM         90       MC CLASSIC                                                                                                    |
| 64       SIMPLY PLATINUM         65       SIMPLY PLATINUM         66       SIMPLY PLATINUM         67       SIMPLY PLATINUM         68       SIMPLY PLATINUM         69       SIMPLY PLATINUM         70       SIMPLY PLATINUM         71       CREDIT CARD         72       CREDIT CARD         73       CREDIT CARD         74       CREDIT CARD         75       CREDIT CARD         87       VISA PLATINUM         88       VISA PLATINUM         90       MCLASSIC                                                                                                    | 64         SIMPLY PLATINUM           65         SIMPLY PLATINUM           66         SIMPLY PLATINUM           67         SIMPLY PLATINUM           68         SIMPLY PLATINUM           68         SIMPLY PLATINUM           70         SIMPLY PLATINUM           71         CREDIT CARD           72         CREDIT CARD           73         CREDIT CARD           74         CREDIT CARD           75         CREDIT CARD           76         SIMPLY PLATINUM           88         UISA PLATINUM           90         MC CLASSIC                                                                                                    |
| 65       SIMPLY PLATINUM         66       SIMPLY PLATINUM         67       SIMPLY PLATINUM         68       SIMPLY PLATINUM         69       SIMPLY PLATINUM         70       SIMPLY PLATINUM         71       CREDIT CARD         72       CREDIT CARD         74       CREDIT CARD         75       CREDIT CARD         86       UISA PLATINUM         90       MC CLASSIC                                                                                                    | 65         SLMPLY PLATINUM           66         SLMPLY PLATINUM           67         SLMPLY PLATINUM           68         SLMPLY PLATINUM           69         SLMPLY PLATINUM           70         SLMPLY PLATINUM           71         GREDIT GARD           72         GREDIT GARD           74         GREDIT GARD           75         GREDIT GARD           87         UISA PLATINUM           88         UISA PLATINUM           90         MC CLASSIC                                                                                                    |
| 66     SIMPLY PLATINUM       67     SIMPLY PLATINUM       68     SIMPLY PLATINUM       70     SIMPLY PLATINUM       71     CREDIT CARD       72     CREDIT CARD       73     CREDIT CARD       74     CREDIT CARD       75     CREDIT CARD       87     VISA PLATINUM       88     VISA PLATINUM       90     MC CLASSIC                                                                                                    | 66         SIMPLY PLATINUM           67         SIMPLY PLATINUM           68         SIMPLY PLATINUM           69         SIMPLY PLATINUM           70         SIMPLY PLATINUM           71         CREDIT CARD           72         CREDIT CARD           73         CREDIT CARD           74         CREDIT CARD           75         CREDIT CARD           87         UISA PLATINUM           88         UISA PLATINUM           90         MC CLASSIC                                                                                                    |
| 67       SIMPLY PLATINUM         68       SIMPLY PLATINUM         69       SIMPLY PLATINUM         70       SIMPLY CLASSIC         71       CREDIT CARD         72       CREDIT CARD         73       CREDIT CARD         74       CREDIT CARD         75       CREDIT CARD         87       UISA PLATINUM         88       UISA PLATINUM         90       MC CLASSIC                                                                                                    | 67         SIMPLY PLATINUM           68         SIMPLY PLATINUM           69         SIMPLY PLATINUM           70         SIMPLY PLATINUM           71         CREDIT CARD           72         CREDIT CARD           73         CREDIT CARD           74         CREDIT CARD           75         CREDIT CARD           87         UISA PLATINUM           88         UISA PLATINUM           90         MC CLASSIC                                                                                                    |
| 68         SIMPLY PLATINUM           69         SIMPLY PLATINUM           70         SIMPLY PLATINUM           71         CREDIT CARD           72         CREDIT CARD           73         CREDIT CARD           74         CREDIT CARD           75         CREDIT CARD           87         VISA PLATINUM           88         VISA PLATINUM           90         MC CLASSIC                                                                                                    | 68         SIMPLY PLATINUM           69         SIMPLY PLATINUM           70         SIMPLY CLASSIC           71         CREDIT CARD           72         CREDIT CARD           73         GREDIT CARD           74         CREDIT CARD           75         GREDIT CARD           87         UISA PLATINUM           88         UISA PLATINUM           90         MC CLASSIC                                                                                                    |
| 69         SIMPLY PLATINUM           70         SIMPLY CLASSIC           71         CREDIT CARD           72         CREDIT CARD           73         CREDIT CARD           74         CREDIT CARD           75         CREDIT CARD           87         UISA PLATINUM           88         UISA PLATINUM           90         MC CLASSIC                                                                                                    | 69     SIMPLY PLATINUM       70     SIMPLY PLATINUM       71     CREDIT CARD       72     CREDIT CARD       73     CREDIT CARD       74     CREDIT CARD       75     CREDIT CARD       87     UTSA PLATINUM       88     UTSA PLATINUM       90     MC CLASSIC                                                                                                    |
| 70     SIMPLY CLASSIC       71     CREDIT CARD       72     CREDIT CARD       73     CREDIT CARD       74     CREDIT CARD       75     CREDIT CARD       87     UISA PLATINUM       88     UISA PLATINUM       90     MC CLASSIC                                                                                                    | 70         SIMPLY CLASSIC           71         CREDIT CARD           72         CREDIT CARD           73         CREDIT CARD           74         CREDIT CARD           75         CREDIT CARD           87         UTSA PLATINUM           88         UTSA PLATINUM           90         MC CLASSIC                                                                                                    |
| 71         CREDIT CARD           72         CREDIT CARD           73         CREDIT CARD           74         CREDIT CARD           75         CREDIT CARD           87         VISA PLATINUM           88         UISA PLATINUM           90         MC CLASSIC                                                                                                    | 71     CREDIT CARD       72     CREDIT CARD       73     CREDIT CARD       74     CREDIT CARD       75     CREDIT CARD       87     UISA PLATINUM       88     UISA PLATINUM       90     MC CLASSIC                                                                                                    |
| 72     CREDIT CARD       73     CREDIT CARD       74     CREDIT CARD       75     CREDIT CARD       87     VISA PLATINUM       88     VISA PLATINUM       90     MC CLASSIC                                                                                                    | 72         CREDIT CARD           73         CREDIT CARD           74         CREDIT CARD           75         CREDIT CARD           87         UISA PLATINUM           88         UISA PLATINUM           90         MC CLASSIC                                                                                                    |
| 73         CREDIT CARD           74         CREDIT CARD           75         CREDIT CARD           87         VISA PLATINUM           88         VISA PLATINUM           90         MC CLASSIC                                                                                                    | 73     CREDIT CARD       74     CREDIT CARD       75     CREDIT CARD       87     UISA PLATINUM       88     UISA PLATINUM       90     MC CLASSIC                                                                                                    |
| 74         CREDIT CARD           75         CREDIT CARD           87         UTSA PLATTNUM           88         UTSA PLATTNUM           90         MC CLASSIC                                                                                                    | 74         CREDIT CARD           75         CREDIT CARD           87         UTSA PLATINUM           88         UTSA PLATINUM           90         MC CLASSIC                                                                                                    |
| 75         CREDIT CARD           87         VISA PLATINUM           88         VISA PLATINUM           90         MC CLASSIC                                                                                                    | 75     CREDIT CARD       87     VISA PLATINUM       88     UISA PLATINUM       90     MC CLASSIC                                                                                                    |
| 88 VISA PLATINUM<br>90 MC CLASSIC                                                                                                    | 88 UISA PLATINUM<br>90 MC CLASSIC                                                                                                    |
| 90 MC CLASSIC                                                                                                    | 90 MC CLASSIC                                                                                                    |
|                                                                                                    |                                                                                                    |
| elect 🔶 🛧                                                                                                    | <u>S</u> elect ↑↓                                                                                                    |
|                                                                                                    |                                                                                                    |
|                                                                                                    |                                                                                                    |
|                                                                                                    |                                                                                                    |
|                                                                                                    |                                                                                                    |
|                                                                                                    |                                                                                                    |
|                                                                                                    |                                                                                                    |
|                                                                                                    |                                                                                                    |
|                                                                                                    |                                                                                                    |
|                                                                                                    |                                                                                                    |
|                                                                                                    |                                                                                                    |
|                                                                                                    |                                                                                                    |
|                                                                                                    |                                                                                                    |
|                                                                                                    |                                                                                                    |
|                                                                                                    |                                                                                                    |

3. From this screen, highlight or enter the new loan category code and choose "Select"

#### **Change Credit Card Loan Category**

| urrent balance<br>isbursement limi                                         | t                                                        | 2,363.17<br>4,000.00                                        | Amount delin<br>Available bal | - C - C - C - C - C - C - C - C - C - C                       | 0<br>1,636                                                                                                    | . 80<br>. 83 |                                                         |  |
|----------------------------------------------------------------------------|----------------------------------------------------------|-------------------------------------------------------------|-------------------------------|---------------------------------------------------------------|----------------------------------------------------------------------------------------------------|--------------|---------------------------------------------------------|--|
| oan category<br>inance charges e<br>urrent loan categ                      | earned G/L                                               | Current Card<br>SIMPLY PLATINUM<br>112.28<br>702.68         |                               |                                                               | Loan category<br>Finance charge<br>Current loan ca<br>Move old ba                                               | tegory G/L   | New Card<br>SIMPLY PLATINUM<br>112.25<br>702.68<br>rate |  |
|                                                                            | Cı                                                       | urrent Card Detail                                          |                               |                                                               |                                                                                                    |              | New Card Detail                                         |  |
| Charge Type<br>T 997<br>A 997<br>U 997<br>T 998<br>A 998<br>U 998<br>U 999 | Category<br>63<br>63<br>63<br>63<br>63<br>63<br>63<br>63 | Balance<br>0.00<br>2,363.17<br>0.00<br>0.00<br>0.00<br>0.00 |                               | Rate<br>9.990<br>9.990<br>11.990<br>11.990<br>11.990<br>7.990 | Charge Type           BT         997           CA         997           PU         997           PU         995 | 42<br>42     | Rate<br>7,990<br>7,990<br>7,990<br>6,990<br>6,990       |  |
|                                                                            |                                                          |                                                             |                               | _ ↑ ↓                                                         |                                                                                                    |              |                                                         |  |

4. Here, CU\*BASE compares the current configurations and rate buckets with the buckets and configurations of the new loan category.

### Moving Balances to the New Rate (Optional)

In the screen noted above, you can select to move balances from the current loan category to the newly selected loan category. Select the box to move the balances before selecting the Update function. Some caveats to this process are as follows:

- a) Any existing rate overrides (promotional buckets) will need to be readded after moving the balances, and the balances will have to be manually adjusted to the new loan category/rate.
- b) Any buckets that do not exist on the new loan category will remain in the current loan category unless moved manually.
- c) When viewing the rate buckets following the move, you will still see buckets that exist in the previous loan category.
  - 5. Select your options to move balances or not, and then use the Update (F5) when ready to complete the change.

#### **Button Descriptions**

| Button Name                 | Description                                                                                                    |
|-----------------------------|----------------------------------------------------------------------------------------------------|
| Update (F5)                 | This button will apply the credit card loan category<br>change. <b>USE CAUTION</b> : there is no confirmation screen<br>following the update when moving to a lower rate (you will be<br>warned if the new loan category rate is higher, please review<br>your credit union's policy in accordance with the Credit Card<br>Act when completing this action), after selecting update,<br>CU*BASE will return directly to the previous Account<br>Information Update screen. |
| Credit Card Inq (F10)       | This button will take you to the credit card inquiry screen of<br>the credit card loan, showing current configurations.                                                                                                    |
| Current Ln<br>Category(F11) | This button will take you to a view-only inquiry of the loan<br>category configurations for the current loan category<br>assigned to the credit card loan.                                                                                                    |
| New Ln Category(F12)        | This button will take you to a view-only inquiry of the loan<br>category configurations for the new loan category assigned to<br>the credit card loan.                                                                                                    |
| Officer (F14)               | This window shows all of the employees that have been assigned responsibility for this loan.                                                                                                    |

## CREDIT CARDS AND YOUR COLLECTIONS EFFORTS

## **UNDERSTANDING DELINQUENCY MONITORING FOR CREDIT CARDS**

Although credit cards are very similar to other types of loans when it comes to servicing tasks such as making payments and posting transactions, they require very different methods for calculating things like delinquency fines and amount past due. This is primarily due to the unique aspects of the Average Daily Balance (ADB) finance charge calculation used on these types of loans.

With the ADB calculation, finance charges are calculated once each month, and then they are added to the balance of the account, similar to the average daily balance method of calculating dividends on share accounts. Unlike other loans, there is no daily interest accrual and the existing *Accrued Interest* and *YTD Interest Paid* fields are irrelevant for these types of loans.

Because finance charges are added to the loan balance, additional history records must be maintained on these loan types in order to track a member's delinquent status. Where this comes into play is primarily when a delinquent member makes payments to *catch up* a delinquent loan. Here's why:

On a normal loan, CU\*BASE can extrapolate the number of payments past due using the regular payment amount, so that when the member pays a certain amount, the system can figure out how many payments that amount represents.

For example, say a car loan with a \$100 payment is three months past due. When the member finally submits a payment of \$300, the system divides the regular payment amount into that total and knows that this represents three full payments (for simplicity's sake, assume there aren't any fines this time!).

But with a credit card loan, one month's minimum payment might be \$50, and the next month's might be \$55 (because of additional finance charges added), and the next month \$250 (because of finance charges and an additional purchase that was posted). If this loan was past due, and the member paid \$105, does that represent the 2 earlier payments being caught up or just a little bite out of the most recent payment due? Without a history showing these three individual payment amounts, it would be impossible for CU\*BASE to tell.

That's why the credit card Statement History tracking feature was created; to allow CU\*BASE to look at each month's minimum payment as reported to the member on his statement, and calculate based on that amount exactly what to do when payments are made on delinquent loans.

### **Statement Due Date vs. Next Payment Due Date**

Once a month when the billing cycle occurs, **regardless of how delinquent that member's loan is,** the statement will always show the member when

he or she needs to send a payment. The actual due date on the loan account record will not automatically move ahead until the **Amount Due** is satisfied. This dual treatment of the due date is necessary for accurate credit reporting and producing a monthly statement printed with a next due date.

| Member Acc                              | ount Inquiry                                                    |                |                  |                       |                             |                          |
|-----------------------------------------|-----------------------------------------------------------------|----------------|------------------|-----------------------|-----------------------------|--------------------------|
| Collateral Q<br>Secured Q               | Account #                                                       |                |                  |                       | opened Aug 28<br>ccount 751 | , 2009<br>.01-01         |
| Delinquent     Q     Additional signers | Account 620 VISA PL<br>Category 31 VISA PL                      |                |                  |                       |                             | rdholder Info            |
| Pledged ()<br>Payroll ()<br>ACH         | Purpose 62 VISA PL<br>Security 01 UNSECUR<br>Proc type V CREDIT |                | CC# **********   | **8526                | Crec                        | lit Card <u>I</u> nquiry |
| AFT                                     | Current balance                                                 | 0.00           |                  |                       | Club benefits               |                          |
| Pmt protection N                        | + Interest                                                      | 0.00           |                  |                       | Accrued                     | 0.00                     |
| Misc coverages N<br>Frozen 8 ND         | + Delinquent fine - Insurance rebate                            | 0.00<br>0.00   | YTD interest     | 0.00                  | YTD                         | 0.00                     |
| Check digit 3<br>Delivery channel CU    | = Loan payoff                                                   | 0.00           | Review date      | Oct 31, 2013          |                             |                          |
|                                         | Disbursement limit                                              | 10,000.00      | Secured funds    | 0.00                  | Available funds             | 10,000.00                |
| lew Account                             | Interest accrued through                                        | 0/00/00        | Total disbursed  | 0.00                  | First payment               | Sep 28, 2009             |
| lew Type                                | Last disbursed balance                                          | 0.00           | Last disbursed   | 0/00/00               |                             |                          |
| credit Card Ing                         | Last payment                                                    | 0.00           | Last payment     | 0/00/00               | ECOA code                   | 1                        |
| ISF                                     | Regular payment                                                 | 0.00           | Next payment     | Dec 28, 2011          | Escrow                      |                          |
| .oan Officer                            | Amount due                                                      | 0.00           | # pmts remaining |                       | Escrow payment              | 0.00                     |
| .oan Category                           | Partial pay                                                     | 0.00           | Frequency        | MONTHLY               | # of refinances             | 0                        |
| racker Review<br>D Protection           | Scan e-Document V                                               | iew e-Document | [                | Transaction inquiry d | ate                         | [MMDDYY]                 |

The next payment date on the loan account record will not automatically move ahead until a full payment is received to satisfy the amount due. This dual treatment of the due date is necessary for accurate credit reporting and producing a monthly statement printed with a next due date.

For this reason, CU\*BASE retains the *Statement Due Date* field on the member's loan, in addition to the existing *Next Payment Date* field. The statement due date gets updated every billing cycle. Similar to other types of loans, the next payment date is moved forward only when payments are made, in order to track for delinquency.

When a payment is made on a delinquent credit card loan, the system looks at the minimum payment amount for all previous months and automatically "bumps" the next payment due date forward one month for every full payment that is satisfied. If there is enough to satisfy the minimum payment amounts reported on the member's previous two statements, for example, the next payment date would be bumped forward two months.

Any leftover funds that aren't quite enough to satisfy another full payment will be stored in the *Partial Payment* field. The next time a payment is made, the system will use this amount to help determine how many months the Next Payment Due Date should be moved ahead.

## **DELINQUENCY FINES (OR LATE PAYMENT FEE)**

Similar to other types of loans, fines are not actually considered part of the loan balance until a payment is applied. At that time the appropriate portion

of the payment is automatically applied to satisfy the fine first. When a credit card loan is past due, CU\*BASE determines how many days it's past due and uses the delinquency fine code configuration (Tool #464) to calculate when to add the late fee and how much to charge. A delinquent condition is resolved only when all outstanding minimum payments plus late fees are paid. Once a loan passes its maturity date, the delinquency monitoring programs won't change the minimum payment due to the entire loan amount due like other types of loans.

A late payment fee cannot be larger than the minimum payment as calculated with each billing cycle. (This is shown on the Statement History Detail screen in the column heading *Current Min Due*.)

| Session 0 CU*BASE          | GOLD Edition - ABC (         | CREDIT UNION | 1        |                     |                 |            |                 |
|----------------------------|------------------------------|--------------|----------|---------------------|-----------------|------------|-----------------|
|                            | nt History                   | y            |          |                     |                 |            |                 |
| Account #                  | 811                          |              |          |                     |                 |            |                 |
| Grace amount               |                              | 0.00         |          |                     |                 | Amt delg   | 0.00            |
| lst delinquent             |                              |              | Delinque | ncy #               |                 | + Fine amt | 0.00            |
| lext payment da            | te Oct                       | 28, 2013     | Delinque | nt months           |                 | = Amt due  | 0.00            |
| Vext payment an            | nount                        | 25.00        | Delinque | nt days             |                 | Antiduc    |                 |
| Billing Date               | Due Date                     | Min ID       | Balance  | Prev Unpaid Min Due | Current Min Due | Overline   | Minimum Payment |
| Sep 30, 2013               | Oct 28, 2013                 |              | 187.55   |                     | 25.00           | 0.00       | 25.0            |
| ug 31, 2013<br>ul 31, 2013 | Sep 28, 2013<br>Aug 28, 2013 |              | 0.95     |                     | 0.00            | 0.00       | 0.1             |
| un 30, 2013                | Jul 28, 2013                 |              | 0.95     |                     | 0.00            | 0.00       | 0.              |
| ay 31, 2013                | Jun 28, 2013                 |              | 0.95     | 0.00                | 0.00            | 0.00       | θ.              |
| pr 30, 2013                | May 28, 2013                 |              | 0.05     |                     | 0.05            | 0.00       | 0.              |
| ar 31, 2013                | Apr 28, 2013<br>Mar 28, 2013 |              | 12.25    |                     | 12.25<br>78.00  | 0.00       | 12.             |
| eb 28, 2013                |                              |              | 2,576.46 | 0.00                |                 |            |                 |

If the fine is greater than the minimum payment, CU\*BASE will assess the amount of the minimum payment as the fee amount. For example, if the configured late payment fee is \$35 and the member's minimum payment is \$20.00, the fine assessed will be \$20.00.

## LATE PAYMENT FEE

A late payment fee is a configurable penalty charged if payment is received after the due date on the statement. Also referred to as a **delinquency fine**. These are handled the same way as all other CU\*BASE loans and are controlled by **Tool #464** *Loan Fines Configuration*.

A late payment fee cannot be larger than the member's scheduled minimum payment. If the fine is greater than the minimum payment, CU\*BASE will assess the amount of the minimum payment as the fee amount. For example, if the configured late payment fee is \$35 and the member's minimum payment is \$20.00, the member will be assessed a \$20.00 late payment fee. If, however, the member's minimum payment is \$22.00, then the member's late payment fee will be \$22.00.

### **GRACE PERIOD**

A grace period is a configurable period during which finance charges are not assessed, assuming **the full loan balance is paid** by the due date. This configuration is *Charge Type* specific and is found in **Tool #907** *Update Online Rate/Charge Types*. Although many credit card programs do not offer a grace period for cash advances or balance transfers, CU\*BASE lets you specify which charge types use a grace period and which do not. Stated another way - members qualify for a grace period for charges made in a selected month if they have paid **in full the loan balance** for the previous billing cycle. Otherwise, they do not qualify.

For example, if a member does not pay the purchase balance for the May billing cycle in full by June 25th, the member is not eligible for the grace period with respect to purchases made during the June billing cycle, regardless of whether the consumer pays the purchase balance of the June billing cycle in full by July 28<sup>th</sup>.

If a grace period is used, periodic finance charges will not be assessed for new charges if the full amount of the current cycle's New Balance is posted by the payment due date and the Previous Balance on the credit card account was zero or was a credit balance.

Here is an example using just one Charge Type for simplicity:

#### Example:

#### MAY:

| May 28 <sup>th</sup>  | Paid prior April loan balance by May due date.  |
|-----------------------|-------------------------------------------------|
| May 29 <sup>th</sup>  | Purchase of \$100.00<br>Balance = \$100.00      |
| May 31                | Ending balance = \$100.00                       |
| JUNE:                 |                                                 |
| Jun 1                 | Balance = \$100.00                              |
| Jun 2                 | Purchase of \$200.00<br>Balance = \$300.00      |
| June 28 <sup>th</sup> | Paid the full \$100.00 May lending loan balance |

June 30 Ending balance = \$200.00

Because the member paid full April statement balance by May 28<sup>th</sup> due date, grace will apply to the 200 purchases in June.

No Finance Charge as the Purchase on June 2 is a current cycle purchase – Grace applies

#### JULY:

| July 1   | Beginning balance = \$200.00 |
|----------|------------------------------|
| T11-1 00 | Detropost of $$100$          |

| July 28 | Payment of \$100   |
|---------|--------------------|
|         | Balance = \$100.00 |
|         |                    |

July 31 Balance = \$100.00

Finance Charges are calculated **going back to July 1** based on a recalculated accumulated daily balance of \$100.00 through July 31.

#### AUGUST:

The Grace Period does not apply until the full loan balance is paid in full by the current billing cycle due date. Finance charge for August will calculate as normal.

## **COLLECTIONS INQUIRY FOR CREDIT CARD LOANS**

| Session 0 CU*BASE GOLD Ed<br>e Edit Tools Help | dition - ABC CREDIT UN | IION         |                        |                |            |               |                         |                            |
|------------------------------------------------|------------------------|--------------|------------------------|----------------|------------|---------------|-------------------------|----------------------------|
| Collections                                    | Member I               | nauir        | /                      |                |            |               |                         |                            |
| Position to account                            |                        |              |                        |                |            |               |                         |                            |
| Coll Contacted                                 | Account #              | Memo<br>Type | Name                   | Туре           | Months     | Days          | Last<br>Payment/Deposit | Date of<br>Payment/Deposit |
| 100 morbay                                     |                        | туре         | Name                   | DELO           | Monuis     |               |                         |                            |
| × ¬                                            | 645<br>645             | PP           |                        | DELQ           |            | 8<br>17       | 105.05                  | Oct 11, 201<br>Oct 16, 201 |
| Dec 22                                         | 110                    | LM           |                        | NEG*           |            | 2             | 0.05                    | Oct 17, 201                |
| 8 Aug 26                                       | 900                    | LM           |                        | DELQ           |            | 20            | 150.00                  | Sep 12, 201                |
| 8 Sep 17                                       | 900                    | PP           |                        | DELO           |            | 20            | 238.00                  | Sep 19, 201                |
| 8 Sep 17<br>Oct 26                             | 900                    | PP           |                        | OVRL           |            |               | 238.00                  | Sep 19, 201                |
|                                                | 110                    | LM           |                        | NEG*           |            | 8             | 200.00                  | Oct 15, 201                |
| x 📄 👘                                          | 646                    | LM           |                        | DELQ           |            | 8             | 0.30                    | Sep 30, 201                |
| X 7                                            | 645                    |              |                        | DELQ           | 2          | 13            | 0.30                    | Jun 30, 201                |
| 3                                              | 866                    |              |                        | DELQ           | 3          | 20<br>20      | 411.73                  | May 03, 201                |
| 3                                              | 900                    | -            |                        | OVRL           | 4          | 20            | 0.02                    | May 03, 201<br>May 03, 201 |
| 3 0<br>8 0ct 16                                | 610                    | CL           |                        | DELQ           | 1          | 3             | 300.00                  | Oct 17, 201                |
| 8 0ct 16                                       | 611                    | CL           |                        | DELQ           | î          | 13            | 500.00                  | Sep 19, 201                |
|                                                |                        |              |                        |                |            |               | I                       |                            |
| Assign                                         | <u>Chg Neg Bal</u>     |              | Household              | <u>Follow</u>  |            |               |                         | <b>Υ 1</b>                 |
| Notices                                        | Participation          | Loan         | Work Member            | Work L         | oans       |               |                         |                            |
| Underwriting Comm                              | More Info              |              | Contact Info           | Last No        | ote        |               |                         |                            |
| Inguiry                                        | All <u>R</u> elations  | hips         |                        |                |            |               |                         |                            |
|                                                |                        |              |                        |                |            |               |                         |                            |
|                                                |                        |              |                        |                |            |               |                         |                            |
|                                                |                        |              |                        |                |            |               |                         |                            |
|                                                |                        |              |                        |                |            |               |                         |                            |
| iow Last Pmt/Deposit                           | A highlig              | nted account | t number indicates the | ere is a follo | w-up eithe | r past due or | due today. Click "Acco  | unt #" to sort.            |
| ollections Reports                             |                        | a doodun     |                        |                | up oraio   |               | lougi onon Acco         |                            |
|                                                | 8 i ? @                |              |                        |                |            |               |                         |                            |

#### Work Collections (Tool #982)

Credit card loans will be shown in your collections list just like all other types of delinquent loans, and are worked using the same techniques. Use the **Work Member** (so you can record comments) and **Inquiry** from which you can access the Delinquency window as well as statement history, which is helpful when tracking a member's delinquent amounts over time. See the sample screens shown below.

## **VIEWING ACCOUNT DELINQUENCY INFORMATION**

To display information about a delinquent credit card account, access Account Inquiry (sample shown on Page 58). If the account is delinquent, the screen below will automatically appear.

| Use the Reporting      | Summary Escrow detail       |                  |                             |                   |  |
|------------------------|-----------------------------|------------------|-----------------------------|-------------------|--|
| History feature to see | Delinquen                   | cy Details       | Credit Re                   | port Information  |  |
| a history of credit    | Fine ID 7 VISA CREDIT       | Card late fee    | Credit report #             | 0049641           |  |
| bureau reporting for   | Control P                   | Sep 28, 2013     | Report date                 | Mar 28, 2008      |  |
| this loan, showing     | Notice level 5 Fines p      | aid 225.00       | Bureau                      | TransU            |  |
| each time the loan     | Delinquent interest due     | 0.00             | Risk score                  | 0615              |  |
| was reported to the    | Actual # of days delinquent | 141              | MDS score                   | 0000              |  |
| bureau(s).             | Months 2 Days 20            | # times 17       | CU risk level               | х                 |  |
|                        | 1st date delinquent May O   | 1, 2012 # pmts 3 |                             |                   |  |
|                        | Amoun                       | t Due            | Regular Payment Information |                   |  |
| /iew Credit File       | Amount delinquent           | 206.00           | Regular payment             | 68.00             |  |
| listory                | Fine amount                 | 25.00            | Escrow transfer             | 0.00              |  |
| Reporting History      | Amount due                  | 231.00           | Total payment               | 68.00             |  |
| Catch Up Calc          | Partial payment             | 0.00             | Next payment day 25         | Date Jul 28, 2013 |  |

Loan Account Inquiry - Lookup next to Delinquency" (F23)

CU\*TIP: Use **Catch-up Calc** (F11) to help a member figure out what payment needs to be made to catch up a delinquent credit card account. See Page 53 for details.

From here, use *History* (F5) to display a record of the balance and minimum payments calculated for each statement billing cycle:

#### Statement History ("History" (F5) from the Delinquency Info window)

| ccount #                   | 811                          |            |                      |                     |                 |              |                 |
|----------------------------|------------------------------|------------|----------------------|---------------------|-----------------|--------------|-----------------|
| race amount                |                              | 0.00       |                      |                     |                 | Amt delq     | 25.0            |
| st delinquent              |                              | c 17, 2013 | Delinque             | -                   |                 | + Fine amt   | 0.0             |
| ext payment da             | ite Oc                       | t 28, 2013 |                      | nt months 1         |                 | = Amt due    | 25.0            |
| ext payment an             | nount                        | 20.00      | Delinque             | nt days 18          |                 |              |                 |
| Billing Date               | Due Date                     | Min ID     | Balance              | Prev Unpaid Min Due | Current Min Due | Overline     | Minimum Payment |
| ep 30, 2013                | Oct 28, 2013                 | M          | 187.55               | . 0.00              | 25.00           | 0.00         | 25.             |
| ug 31, 2013                | Sep 28, 2013                 | 4          | 0.95                 | 0.00                | 0.00            | 0.00         | 0.              |
| il 31, 2013<br>in 30, 2013 | Aug 28, 2013<br>Jul 28, 2013 |            | 0.95                 | 0.00<br>0.00        | 0.00            | 0.00<br>0.00 | 0.<br>0.        |
| y 31, 2013                 | Jun 28, 2013                 |            | 0.95                 | 0.00                | 0.00            | 0.00         | 0.              |
| or 30, 2013                | May 28, 2013                 |            | 0.05                 | 0.00                | 0.05            | 0.00         | 0.              |
| n 31, 2013<br>b 28, 2013   | Apr 28, 2013<br>Mar 28, 2013 |            | 12.25                | 0.00                | 12.25           | 0.00         | 12.             |
| n 31, 2013                 | Feb 28, 2013                 |            | 2,576.46<br>2,562.89 | 0.00                | 78.00<br>77.00  | 0.00<br>0.00 | 78.<br>77.      |
| C 31, 2012                 | Jan 28, 2013                 |            | 2,626.53             | 0.00                | 79.00           | 0.00         | 79.             |
| ov 30, 2012                | Dec 28, 2012                 |            | 2,794.64             | 84.00               | 84.00           | 0.00         | 168.            |
| t 31, 2012                 | Nov 28, 2012                 |            | 2,778.88             | 0.00                | 84.00           | 0.00         | 84.             |
| 2012                       | NUV 20, 2012                 |            | 2,110.00             | 0.00                | 04.00           | 0.00         | 1               |

This screen shows a historical record of the balance, minimum payment amount, and other details from each credit card statement billing cycle. These amounts are used by CU\*BASE when payments are made on delinquent loans to determine which payments are being caught up.

This "M" shows if the minimum payment was different from the systemcalculated amount for that payment cycle. See Page 81 for a list of the codes that might appear here. Minimum payments are calculated according to the parameters in the loan category configuration. For example, your Visa Classic program may calculate the minimum payment as 1% of the average daily balance.

On this screen, the Minimum Payment column comprises a total of the amounts shown in the following columns:

|   | Previous Unpaid Minimum Due |
|---|-----------------------------|
| + | Current Minimum Due         |
| + | Overlimit *                 |
| = | Minimum Payment             |

\*NOTE: Loan category configuration determines whether the overlimit amount is to be added to the minimum payment amount but it is not required.

# USING LOAN DISBURSEMENT TO POST CREDIT CARD TRANSACTIONS

| * Session 0 CU*BASE<br>ile Edit Tools H | GOLD Edition - ABC CREDIT UNION |                                           |                   |          |
|-----------------------------------------|---------------------------------|-------------------------------------------|-------------------|----------|
|                                         | bursement                       |                                           |                   |          |
| Account SSN/TIN                         | -811 JOHN M. MEMBER             | Opened Nov 22, 200<br>Matures Dec 31, 203 |                   |          |
|                                         | La                              | an Details                                |                   |          |
| Category 73                             | VISA CLASSIC                    | Total disbursed                           | 187.55            |          |
| Security 40                             | SIGNATURE                       | Disbursement limit                        | 5,000.00          |          |
| Purpose 36                              | VISA                            | Tran F/C                                  | 0.00              |          |
| Process type V                          | CREDIT CARD LOAN                | Charge type                               | CA 🍳 003 🗹 Trx Cl | ıg       |
| Disbursed By                            | Amount Account/Check #          | IRA/HSA                                   | Session To        | tals     |
| Cash                                    | 0.00                            |                                           | Cash              | 0.00     |
| CU check                                | 0.00                            |                                           | C/U check         | 0.00     |
|                                         | /                               |                                           | Draft payable     | 0.00     |
| Member transfer                         | 0.00                            |                                           | Member transfer   | 0.00     |
| G/L transfer                            | 0.00 Code 🧧 or G/L acct         |                                           | G/L transfer      | 0.00     |
|                                         |                                 |                                           | Net available     | 4,812.45 |
| Pay to the order o                      | f John M. Member                |                                           |                   |          |
|                                         | 123 MAIN STREET                 |                                           |                   |          |
|                                         |                                 |                                           |                   |          |
|                                         | ANYCITY MI 49000 0000           |                                           |                   |          |
| Remitter                                | JOHN M. MEMBER                  |                                           |                   |          |
| ew Account                              |                                 |                                           |                   |          |
| lisc Accounting C                       | hecks                           |                                           |                   |          |
| ay To Dealer                            |                                 |                                           |                   |          |

The default setting of *Tran F/C* is determined in configuration, based on the *All vs Switched Activity* field. Refer to the Configuration Guide, Loan Category Definition section.

While this is the preferred method to perform a balance transfer, the program is flexible enough to allow transactions such as cash advances to be issued as well. Click the lookup button next to the *Charge type* field to choose from a list of configured codes. The window below will appear:

#### **Charge Types Lookup**

| Code | Seq | Start        | End          | Rate  | Code | Description                  | Use |
|------|-----|--------------|--------------|-------|------|------------------------------|-----|
| BT   | 001 | Jan 01, 2006 | Jan 01, 2006 | 6.900 | 000  | GF Balance Transfer          |     |
| BT   |     | Aug 01, 2006 | Jan 15, 2007 | 9.500 |      | Balance Transfer             |     |
| BT   |     | Jan 16, 2007 | Apr 15, 2007 | 8.250 |      | Balance Transfer Promo       |     |
| BT   |     | Jun 01, 2007 | Sep 01, 2007 | 8.250 |      | Balance Transfer Promo       |     |
| BT   |     |              | Mar 31, 2008 | 8.000 |      | Balance Transfer Promotion   |     |
| BT   | 006 | Sep 01, 2009 | Oct 14, 2013 | 9.500 | 000  | BALANCE TRANSFER NEW DEFAULT |     |
|      |     |              |              |       |      |                              |     |

This lookup window lists all the available charge types you have configured. Be sure to select the correct charge type for the transaction you are performing. After returning to the disbursement screen, proceed as usual to disburse the funds.

To perform a balance transfer, or cash advance, click on the charge type then Select. All remaining fields on this screen work the same as for other types of loans. Refer to CU\*BASE GOLD Online Help (Click while working on this screen) for additional information.

# MAKING ADJUSTMENTS TO CREDIT CARD ACCOUNTS

## **Reversing Credit Card Transactions**

Like any other type of account, transactions can be reversed using the normal transaction reversal features in CU\*BASE. Currently, only SAME DAY reversals are allowed on credit card activity.

Read more about the complexity of reversing credit card transactions and the decisions that need to be made when using Account Adjustment on the following page. To see examples of common types of credit card account adjustments, refer to Page 101.

• If reversing a same-day teller transaction, use the separate **Tool #31** *Reverse Tran/Adjust Drawer (Same Day)* to adjust the teller drawer. **Important: Only payment transactions can be reversed using this method.** If you also need to reverse a fee or a fine associated with the transaction or to reverse a purchase, use Account Adjustment. Read more about this process is covered in detail on Page 101.

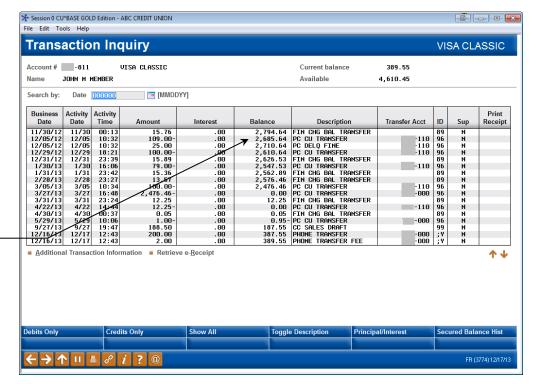

Reversals will automatically affect the same charge type buckets as were affected by the original transaction. Remember that to use this feature for credit card transactions, you must post the reversal on the same day as the original transaction was posted. For reversing a prior day transaction, you must research how the transaction affected the member's charge type buckets and other factors, and then post a manual account adjustment to affect the appropriate areas.

In this example, because this was a transfer, a balance transfer fee (transactional finance charge) was added automatically based on the configured fee for this charge type.

If reversing the entire transaction, make sure to reverse this fee as well as both halves of the transfer. Remember, fees and fines must be reversed using Account Adjustment.

### **ACCOUNT ADJUSTMENTS**

## To see examples of common types of credit card account adjustments, refer to Page 101.

If it becomes necessary to post a manual adjustment to a credit card loan account, such as to refund a fee, post a purchase from an exception report, or for other reasons, the CU\*BASE Account Adjustment feature can be used to post transactions and payments against the credit card loan, similar to other loan accounts.

However, adjustments to credit card loans are a bit more complicated. Here are a few of the decisions that you will need to make when posting an adjustment to a credit card loan:

- ⇒ Transactions must be flagged as belonging to one of the charge type buckets (PU, CA, or BT) configured under the loan category. When you post an adjustment, you will need to designate to which charge type code the transaction belongs (such as PU999 or PU001). If more than one bucket is involved, you will need to post multiple adjustment transactions.
- ⇒ An adjustment can affect finance charges charged year-to-date or finance charges paid by the member. (The difference between these two stored amounts represents unpaid finance charges.)
- ⇒ The adjustment can affect transaction charges charged year-todate or transaction charges paid by the member. (The difference between these two stored amounts represents unpaid transaction charges.)
- ⇒ When posting an actual transaction (such as a regular purchase, a credit for returned goods, or a balance transfer), you can designate in which line item on the member's statement this adjustment will appear, either as a regular charge similar to transactions done elsewhere in CU\*BASE or through your vendor, or as a "miscellaneous adjustment." This primarily depends on how you wish your members to see the item on his or her statement, as shown in the following example:

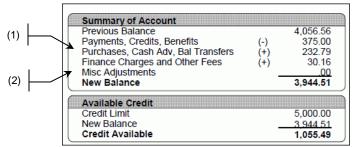

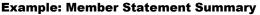

(1) Adjustments marked as *Apply as XX* = *Regular Purchases, Cash Advances or Balance Transfers* will appear in this line on the statement summary.

(2) Adjustments marked as *Apply as MA* = *Misc. Adjustment* will appear in this line on the statement summary.

#### Member Adjustment (Full) (Tool #492)

| ★ Session 0 CU*BASE GOL                | LD Edition - Mem | ber Account Adjustment |                          |                | [            | Ē - 0 💌            |
|----------------------------------------|------------------|------------------------|--------------------------|----------------|--------------|--------------------|
| File Edit Tools Help                   |                  |                        |                          |                |              |                    |
| Member A                               | ccount           | Adjustment             |                          |                |              |                    |
| Account #                              | -811             | John M Member          | Finance charge earned    | G/L# 112.23    |              |                    |
| Principal G/L                          | 705.30           |                        | Member branch            | 01             |              |                    |
|                                        |                  |                        | Status Before Correction |                |              |                    |
| Beginning balance                      |                  | 389.55                 |                          |                |              |                    |
| YTD finance charge                     |                  | 41.23                  |                          |                |              |                    |
| Tran Type                              | Amount           | Description            | Charge Type              | Apply As       | Offset G/L # | Offset Branch      |
|                                        | 0.00             |                        |                          |                |              |                    |
|                                        | 0.00             |                        |                          |                |              |                    |
| <b>Q</b>                               | 0.00             |                        |                          |                |              |                    |
|                                        | 0.00             |                        |                          |                |              |                    |
| Delinquent fine YTD                    | amount           | 0.00                   | Delinquent fine amount   | 0.00           |              |                    |
| Last payment amoun                     | it 👘             | 1.00                   | Last payment date        | May 29, 2013 📑 | [MMDDYY]     |                    |
|                                        |                  |                        | Status After Correction  |                |              |                    |
| Ending balance                         |                  | 389.55                 |                          |                |              |                    |
| YTD finance charge                     |                  | 41.23                  |                          |                |              |                    |
|                                        |                  |                        |                          |                |              |                    |
|                                        |                  |                        |                          |                |              |                    |
|                                        |                  |                        |                          |                |              |                    |
|                                        | _                |                        |                          |                |              |                    |
| Dividend/Interest Calc                 |                  |                        |                          |                |              |                    |
| Post                                   |                  |                        |                          |                |              |                    |
| New Account                            |                  |                        |                          |                |              |                    |
| $\leftarrow \rightarrow \land \square$ | ≞ 8 i            | ? @                    |                          |                |              | FR (1501) 12/18/13 |
|                                        |                  |                        |                          |                |              |                    |

*Currently, adjustments can be done only through the "full" account adjustment program; Coded Account Adjustments are not available for credit card loans.* 

Below are field descriptions to help you complete all of the input fields on this screen. **To see examples of common types of account adjustments, refer to Page 101.** As with other types of loans, four additional data fields are provided so that you can perform file maintenance here along with posting the adjustment transactions.

If you are making an adjustment as a result of a prior transaction, remember that the Phone Operator History feature can be used to determine how a transaction was applied toward the various charge type buckets, so that your adjustment can be applied using the same bucket codes. See Page 59.

#### **Field Descriptions**

| Field Name | Description                                                                                                    |
|------------|----------------------------------------------------------------------------------------------------|
| Туре       | <ul> <li>Choose one of the following:</li> <li>82 CREDIT BALANCE ONLY This code will <i>decrease</i> the card balance. Use this when adjusting something other than posting a regular payment, such as refunding a fee or decreasing a finance charge amount. Also complete the <i>Charge Type</i> fields</li></ul> |
|            | <ul> <li>and, if applicable, the <i>Apply As</i> field.</li> <li>85 CREDIT / POST PAYMENT</li> <li>Use this to post the adjustment as a regular payment.</li> <li>Remember that this does NOT automatically pay the delinquency fine (see the examples for instructions on paying a fine).</li> </ul>               |
|            | 92 DEBIT BALANCE ONLY<br>This code will <i>increase</i> the card balance. Use this when<br>adjusting something other than reversing a regular                                                                                                    |

| Field Name               | Description                                                                                                    |
|--------------------------|----------------------------------------------------------------------------------------------------|
|                          | payment, such as adding a fee or increasing a finance<br>charge amount. Also complete the <i>Charge Type</i> fields<br>and, if applicable, the <i>Apply As</i> field.                                                                                                    |
|                          | 95 DEBIT / REVERSE PAYMENT<br>Use this to reverse a regular payment. Also complete the<br><i>Charge Type</i> fields and, if applicable, the <i>Apply As</i> field.                                                                                                    |
| Amount                   | Enter the amount of the adjustment.                                                                                                    |
| Description              | Enter the transaction description to appear on member statements and transaction history.                                                                                                    |
| Charge Type              | There are two fields here, one for the <b>charge type</b> (PU, CA, or BT) and the other for the charge type <b>code number</b> (999 for the default bucket, or another number to offset a promotional bucket). If more than one bucket should be affected, you will need to create multiple transactions (up to 5 can be posted at one time on this screen). |
|                          | If using Tran Code 85 to post a regular payment, this field is<br>not required assuming you wish the system to apply the<br>payment as it would normally using the configured matrix.<br>If you <i>do</i> wish to specify a charge type on a regular payment,<br>be sure to also complete the <i>Apply as</i> field.                                         |
|                          | For all other transaction types you will need to designate<br>which charge type bucket should be affected, depending on<br>what end result you are trying to achieve on the member's<br>account.                                                                                                    |
| Apply As                 | For all tran. codes except for 85 (regular payment), this optional field lets you designate which tracking "bucket" should be affected by the transaction.                                                                                                    |
|                          | <b>FC Periodic F/C</b> (Finance charges charged year-to-date)<br>Used when a member disputes finance charges that<br>appear on a statement.                                                                                                    |
|                          | <b>FP Periodic Paid</b> (Finance charges <i>paid</i> by the member)<br>Used to adjust the amount recorded as paid by the<br>member (especially important for equity loans being<br>reported on 1098 forms.)                                                                                                    |
|                          | <b>TC Trans F/C</b> (Transaction charges <i>charged</i> year-to-date)<br>Used for cash advance fees or other misc. transaction<br>charges.                                                                                                    |
|                          | <b>TP Trans F/C Paid</b> (Transaction charges <i>paid</i> by the member) Used for cash advance fees or other misc. transaction charges.                                                                                                    |
|                          | <b>PD Payments</b><br>Used when applying a regular payment (85) or posting a<br>reversal (95).                                                                                                    |
|                          | <b>MA Misc Adj</b> (Miscellaneous Adjustment)<br>Affects which line in the summary section of the statement<br>will include this transaction.                                                                                                    |
|                          | <b>XX Purchase/CA/BT</b> (Regular purchase, cash advance, or balance transfer) <i>Affects which line in the summary section of the statement will include this transaction.</i>                                                                                                    |
| OFFSET<br>G/L#<br>Branch | Enter the G/L account number and branch location number<br>to be used as the offset. For example, if you are refunding a<br>fee, this would be the fee income G/L. Except in very rare<br>situations you should NOT enter the member G/L here.                                                                                                    |

To summarize, keep in mind that Tran Codes **85 and 95** are regular payment and reversal codes and will always affect finance charges *paid* as

well as the balance of the account. Tran Codes **82 and 92** are multipurpose and can:

- Adjust the balance and affect finance charges paid (Apply as FP)
- Adjust the balance and affect finance charges charged (Apply as FC)
- Adjust the balance and affect transaction charges paid (Apply as TP)
- Adjust the balance and affect transaction charges charged (Apply as TC)

In many cases it may take a combination of two or three different adjustment transactions in order to affect all of the necessary balances.

### **Common Account Adjustments**

Given the complexity of adjustments to credit card loans, the best way to explain how to post them is to give some examples of common adjustments you might be called upon to make. We recommend that you create 870.22 as your suspense General Ledger account.

• **IMPORTANT!** Remember that G/L account numbers are examples *only* and will depend on your credit union's chart of accounts and the specific situation.

## #1 - Reversing a Payment Made to an Account in Error or Returning a Bounced (NSF) Check

| Tran Type | Amount | Description          | Charge Type | Apply As           | G/L #  | Loc |
|-----------|--------|----------------------|-------------|--------------------|--------|-----|
| 95 ┥      | 126.37 | REVERSE PRYMENT      | PU 🖣 🦳 🧐    | PD ┥ Payments      | 744.01 | 1   |
| 95 ┥      | 0.79   | REVERSE PMT(FIN CHG) | PU 🖣 🦳 1999 | FP ┥ Periodic Paid | 744.01 | 1   |
| 95 ┥      | 96.00  | REVERSE PRYMENT      | CA 🖣 999    | PD ┥ Payments      | 744.01 | 1   |
| 95 ┥      | 0.59   | REVERSE PMT(FIN CHG) | CA 🖣 999    | FP ┥ Periodic Paid | 744.01 | 1   |
|           | 0.00   |                      |             |                    |        |     |

In this example, a payment was posted for \$223.75 against the member's account but it was later realized that it was paid on this account in error (or the check bounced and was returned NSF). The adjustment needs to reverse the payment and correct all of the buckets affected by the original payment, including finance charges paid.

The second and fourth transactions in this example are necessary to adjust the amount of finance charges (interest) *paid* when the payment was originally posted. This would be especially important to keep the YTD interest paid amount up to date on home equity credit card loans that are reported on a form 1098.

Remember that just like with other types of loans, if reversing a payment on an account that had a *subsequent* payment applied, you would not reverse the finance charge paid as the subsequent payment would automatically have paid any finance charges first before affecting principal.

#### #2 - Posting a Regular Payment (No Delinquency Fine)

|           |        |             |             |          | Ulise  | <b>31</b> |
|-----------|--------|-------------|-------------|----------|--------|-----------|
| Tran Type | Amount | Description | Charge Type | Apply As | G/L #  | Loc       |
| 85 ┥      | 200.00 | PRYMENT     |             |          | 744.01 | 01        |
|           | 0.00   |             |             |          |        |           |
|           | 0.00   |             |             |          |        |           |
|           | 0.00   |             |             |          |        |           |
|           | 0.00   |             |             |          |        |           |

In this example we used Account Adjustment to post a regular payment of \$200.00 on a credit card loan. The payment will be applied according to the payment matrix from the loan category configuration.

Remember that this could also be done using Mail/Direct Post if you just receive a check in the mail. This type of adjustment would primarily be used when a payment was posted to the wrong account and you are now correcting that situation by posting the payment to the proper account.

A11 .

#### #3 - Refunding Finance Charges the Member Has Already Paid

|           |        |                    |             |                    | Uffse  | et  |
|-----------|--------|--------------------|-------------|--------------------|--------|-----|
| Tran Type | Amount | Description        | Charge Type | Apply As           | G/L #  | Loc |
| 92 ┥      | 40.00  | RECLASSIFY PAYMENT | PU 🖣 🦳 999  | FP 🖣 Periodic Paid | 870.50 | 01  |
| 82 ┥      | 40.00  | RECLASSIFY PAYMENT | PU ┥ 🦳 999  | MA ┥ Misc Adj      | 870.50 | 01  |
| 85        | 40.00  | REFUND FINANCE CHG | PU 🖣 🦳 999  | FC 🖣 Periodic F/C  | 112.30 | 01  |
|           | 0.00   |                    |             |                    |        |     |
|           | 0.00   |                    |             |                    |        |     |

This example shows refunding \$40.00 worth of interest (finance charges) that was overcharged from a previous period. Because the money was already paid by the member, you will need to reduce both the finance charges *charged* and *paid* and reclassify the payment to the correct bucket.

#### #4 - Refunding Finance Charges Not Yet Paid

|           |        |                    |             |                   | Uffset  | The same |
|-----------|--------|--------------------|-------------|-------------------|---------|----------|
| Tran Type | Amount | Description        | Charge Type | Apply As          | G/L # L | .OC      |
| 85        | 40.00  | REFUND FINANCE CHG | PU 🖣 🦳 999  | FC ┥ Periodic F/C | 112.30  | 01       |
|           | 0.00   |                    |             |                   |         |          |
|           | 0.00   |                    |             |                   |         |          |
|           | 0.00   |                    |             |                   |         |          |
|           | 0.00   |                    |             |                   |         |          |

In this example, the member was charged a \$40.00 finance charge in error, but it has not been added to the YTD *paid*. This transaction reduces the balance, reduces the amount of finance charges *charged*, and the income G/L for finance charge income is reduced by the amount previously booked.

#### **#5 - Posting a Balance Transfer**

|           |        |                  |             |                    | Uffse  | et  |
|-----------|--------|------------------|-------------|--------------------|--------|-----|
| Tran Type | Amount | Description      | Charge Type | Apply As           | G/L #  | Loc |
| 92 ┥      | 750.00 | BALANCE TRANSFER | BT 🖣 🦳 999  | 🔀 🗲 Purchase/CA/BT | 870.22 | 01  |
| ► ◀       | 0.00   |                  |             |                    |        |     |
|           | 0.00   |                  |             |                    |        |     |
|           | 0.00   |                  |             |                    |        |     |
|           | 0.00   |                  |             |                    |        |     |

This example shows how to use the Account Adjustment feature to post a balance transfer transaction, such as to pay off a member's other credit card balance.

#### #6 - Posting an Actual Purchase (from a VENDOR exception report)

|           |        |                     |             |                    | Unse   | I   |
|-----------|--------|---------------------|-------------|--------------------|--------|-----|
| Tran Type | Amount | Description         | Charge Type | Apply As           | G/L #  | Loc |
| 92 ┥      | 455.16 | PURCHASE HOME DEPOT | PU ┥ 🦳 999  | 🔀 🕻 Purchase/CA/BT | 870.22 | 01  |
|           | 0.00   |                     |             |                    |        |     |
|           | 0.00   |                     |             |                    |        |     |
|           | 0.00   |                     |             |                    |        |     |
|           | 0.00   |                     |             |                    |        |     |

This example shows how a regular incoming purchase or other transaction could be posted so that it appears on the member's statement to be the same as any other incoming transaction posted. The most common reason would be to post a purchase transaction that appeared on an exception report.

#### **#7 - Refunding a Delinquency Fine Not Yet Paid**

If the fine has been assessed but not yet paid, there is no account adjustment needed. Use Account Information Update (Tool #20 to edit the *Delinquent Fine YTD Amount* and *Delinquent Fine Amount* data fields to reflect the "refund" of the fine.

#### #8 - Refunding a Delinquency Fine Already Paid

|                     |                     |                   | Offset    |
|---------------------|---------------------|-------------------|-----------|
| Tran Type Amount De | escription Charge T | ype Apply As      | G/L # Loc |
| 82 4 40.00 REFUND   | DELQ FINE PU 🖣 🦻    | 99 🛛 🕅 ┥ Misc Adj | 131.00 1  |
| 0.00                |                     |                   |           |
| 0.00                |                     |                   |           |
| 0.00                |                     |                   |           |
| 0.00                |                     |                   |           |

This adjustment refunds a delinquency fine that was already paid by the member.

**IMPORTANT:** The final step would be to edit the *Delinquent Fine YTD Amount* data field in the bottom half of the screen to reflect the refund of the fine.

044--4

#### **#9 - Posting a Regular Payment With a Delinquency Fine**

|           |        |                  |             |                    | Ulise  | el  |
|-----------|--------|------------------|-------------|--------------------|--------|-----|
| Tran Type | Amount | Description      | Charge Type | Apply As           | G/L #  | Loc |
| 92 ┥      | 20.00  | ASSESS DELQ FINE | PU 🖣 🦳 999  | 🔀 📢 Purchase/CR/BT | 131.00 | 01  |
| 85 ┥      | 220.00 | Pryment          |             |                    | 870.22 | 01  |
|           | 0.00   |                  |             |                    |        |     |
|           | 0.00   |                  |             |                    |        |     |
|           | 0.00   |                  |             |                    |        |     |

.....

Remember that delinquency fines are not added to the account balance until they are actually paid, just like with other types of loans. For credit cards, you will first need to *assess* the fine to the account (increase the balance) then *pay* the fine (decrease the balance).

In this example, the *Apply as* code on the first transaction was set to "XX" because that is how a delinquency fine would ordinarily be handled by automated payment processes. You could choose to use "MA" if you wanted it to appear summarized in the "Misc. Adjustments" line on the statement summary (see Page 98).

**IMPORTANT:** The final step would be to edit the *Delinquent Fine YTD Amount* and *Delinquent Fine Amount* data fields in the bottom half of the screen to reflect the refund of the fine.

**Annual Interest** on credit cards will represent interest <u>charged</u> not interest paid. The field **ANNINT** will be updated when finance charges are applied or when account adjustments are made using 'FC'. This is relevant only on credit cards tied to home equity where 1098 forms are produced.

## **SETTING UP STATEMENT MESSAGES**

Just like with your regular member statements, each month you will need to update the message that appears at the top of the credit card statement.

#### Update Statement Messages/Insert Instruc (Tool #914), Screen 1

| Session (      | ) CU*BASE GOLD Edition - Statement Messages/                                     | Inserting      | Maint             |                | E           |
|----------------|----------------------------------------------------------------------------------|----------------|-------------------|----------------|-------------|
| Staten         | nent format ID                                                                   |                |                   |                |             |
|                |                                                                                  | _              | Statement Formats | _              |             |
| Fmt            | Description                                                                      | Fmt            | Description       | Fmt            | Description |
| CM<br>ML<br>MN | Credit Card Monthly Statement<br>Monthly Mortgage Statement<br>Monthly Statement |                |                   |                |             |
| QT             | Quarterly Statement                                                              |                |                   |                |             |
|                |                                                                                  |                |                   |                |             |
| ■ <u>S</u> el  | ect                                                                              | ■ S <u>e</u> l | ect               | ∎ S <u>e</u> l | ect 🔷 🛧 🕹   |
|                |                                                                                  |                |                   |                |             |
|                |                                                                                  |                |                   |                |             |
|                |                                                                                  |                |                   |                |             |
|                |                                                                                  |                |                   |                |             |
|                |                                                                                  |                |                   |                |             |
| Selecti        | ve Insert Files                                                                  |                |                   |                |             |
| <del>(</del> - | ↑ 11 = & i ? @                                                                   |                |                   |                | FR (3837)   |

On this first screen, choose the ID for your monthly credit card statements. This process must be performed every month before statements are generated. Use Enter to proceed to the second screen:

#### Screen 2

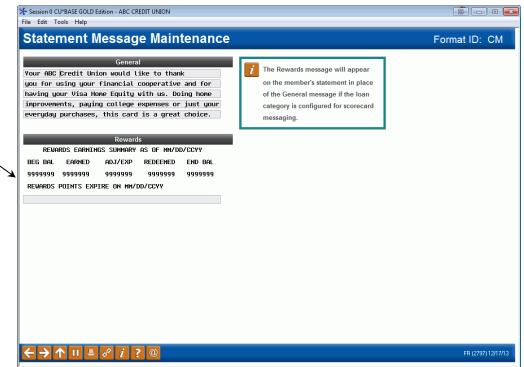

On this screen, enter text to appear in the upper-right area of the credit card statement. You may use both upper and lowercase text.

When done, press Enter to save and return to the initial screen.

If members have Rewards info, this is printed in place of this message. The credit union can type their statement test on the field available below. Next, proceed as usual to update your statement messages and insert/mailing instructions for your normal Monthly (MN) or Quarterly (QT) statement code.

Refer to the *Credit Card Configuration Guide* for an example of a credit card statement.

### **A Word About Statement Inserts**

When updating the credit card statement format (CM), the insert/mailing instructions screen will not be displayed. Statement insert instructions must be completed on the regular MN (Monthly) or QT (Quarterly) statement format code.

When you do update the insert/mailing instructions for your MN or QT code, since your credit union also has credit card statements, the system will force insert #1 to be COURTESY REPLY ENVELOPE (for the payment return envelope). Also, the slot for Insert #5 will be blocked as this would produce too much weight and bulk in the statement mailing, as in the following sample:

#### **Sample Monthly Statement Insert Instructions**

| Updated by<br>For the period ending | EMPL AB<br>Jan 2015 📑 (M | MYY]                          |                  |                  |        |           |
|-------------------------------------|--------------------------|-------------------------------|------------------|------------------|--------|-----------|
| Total # of paper inserts            | 3                        |                               |                  |                  |        |           |
|                                     |                          |                               |                  |                  | Select | ive Files |
| Description                         | of Insert                | Instructions for Late Arrival | Leftover Pieces  | All or Selective | Count  | Name      |
|                                     |                          | Pa                            | aper Inserts     |                  |        |           |
| 1 COURTESY REPLY                    | ENVELOPE                 |                               | Hold at printer  | Selective        |        | STMT01    |
| 2 ZOOGLE INSERT                     | -                        | Proceed                       | Return to CU 🗸   | Selective 👻      | 614    | STMT02    |
| 3 \$SUPER \$SAVER I                 | ISERT                    | Proceed                       | Return to CU 🔫   | Selective 👻      | 370    | STMT03    |
| 4 NEXGEN MONEY CL                   | JB INSERT                | Proceed O Wait                | Return to CU 🛛 👻 | Selective 👻      | 304    | STMT04    |
| 5                                   |                          |                               | N/A              | N/A              |        | STMT05    |
|                                     |                          |                               |                  |                  |        |           |
|                                     |                          | Sele                          | ective Onsert    |                  |        |           |
| 6 SELECTIVE ONSER                   | r                        |                               | N/A              | Selective        | 614    | STMT06    |
|                                     | statements Pro cor       | t and mail                    | •                |                  |        |           |
| Primary destination of              |                          |                               | •                |                  |        |           |
| Primary destination of              |                          |                               |                  |                  |        |           |
| Primary destination of              |                          |                               |                  |                  |        |           |
| Primary destination of              |                          |                               |                  |                  |        |           |
| Primary destination of              |                          |                               |                  |                  |        |           |

Refer to online help for documentation on the fields on this screen.

Because your credit union has an online credit card statement format configured, when you update your regular Monthly or Quarterly statement instructions, this screen will force insert #1 to be your payment return envelope. To avoid excess weight, you may not specify more than 3 additional inserts to go with the statement mailing.

## DAILY AND MONTHLY REPORTS TO MONITOR

## **REPORT CHECKLIST**

Reports you should check every day:

- D PCCFINC5 (Credit Card Error Summary Report) see Page 114
- D PCCFINC6 (Credit Card Charges Posting Report) see Page 115
- D PCTMXX2A (Credit Card Account Maintenance Report) see Page 116
- D PCTMXX2B (Credit Card Account Maintenance Error Report) see Page 117
- □ LPANTX1 (Transaction Detail Report) see Page 118
- LPANTX3 (Transaction Summary Report Credit Cards) see Page 119
- D PACTXX1 (Reconciliation Recon to Online Match) see Page 124
- D PACTXX2 (Reconciliation Online to Recon Match) see Page 124

Reports that should be checked **periodically**:

- □ Once a month: PCCFINC4 (Credit Card Charges Posting Report) see Page 113
- □ At least twice a month: LCCOVLMT (Overlimit Account Listing) see Page 127
- □ At least once a quarter: LCCIXX (Inactive Credit Card Report)- see Page 128
- □ At least once a week: LNBOCL (Negative Balance (Overpaid Open Credit Loans) see Page 129

Other reports you will need to have archived for research **as needed**:

- D PCCFINC0 (Credit Card Average Daily Balance (ADB) Report) see Page 109
- □ PCCFINC1 (Credit Card Flag Report) see Page 110
- D PCCFINC2 (Credit Card Minimum Payment Calculation Report) see Page 111
- D PCCFINC3 (Credit Card Monthly Finance Charge Calculation Report) see Page 112
- □ LPANAC1 (Credit Card Charges Posting Report) see Page 120
- □ LPANEX1 (Exception Report Denials) see Page 121
- □ LPANEX2 (Exception Report Exceptions) see Page 122
- □ LPANEX3 (ISA Fees) see Page 123
- D PCCPXX1 (Credit Card Positive Balance File Report) see Page 125
- D PCCPXX2 (Credit Card Zero Available (PBF) Report) see Page 126
- LCDUXX (Duplicate Credit Card Report) see Page 130

## MAKING SURE CREDIT CARD REPORTS ARE ARCHIVED

As with any other daily or monthly report, it is your credit union's responsibility to set up the daily OUTQ routing settings so that credit card reports are printed and archived as appropriate, according to the purpose of each report.

|        | report name |                      |                   |                   |                  |
|--------|-------------|----------------------|-------------------|-------------------|------------------|
| Rep    | oort Name   | Description          | Print Report      | Routing Code      | Total Copies     |
| TRAN   | QPRINT      | E-G/L                |                   |                   |                  |
| ADMXX1 | QPRINT      | DAILY ATM/DEBIT MAIN |                   |                   |                  |
| ADMXX1 | QPRINT2     | DAILY ATM/DEBIT MAIN |                   |                   |                  |
| ATMXX  | QPRINT      | ATM TRANSACTION LIST | $\mathbf{\nabla}$ |                   |                  |
| atons  | QPRINT      | E-EFT ONLINE CARD ST |                   |                   |                  |
| ATTR   | QPRINT      | E-AUTO TRANSFER RPT  |                   |                   |                  |
| Bal    | QPRINT      | account balance anal | $\checkmark$      |                   |                  |
| BDLN   | QPRINT      | E-LOAN INFO REPORT   |                   |                   |                  |
| BKSC1  | QPRINT      | E-BANK SECRECY RPT   |                   | CYNDY MAIN OFFICE |                  |
| BKSC2  | QPRINT      | E-BANK SECRECY RPT B |                   |                   |                  |
| BKSC3  | QPRINT      | E-BANK SECRECY RPT B |                   | CYNDY MAIN OFFICE |                  |
| BSAFIL | QPRINT      | BANK SECRECY ACT CAS | $\checkmark$      |                   |                  |
| CCINT  | LCCINT1     | CREDIT CARD MONTHLY  |                   |                   |                  |
| CCINT  | LCCINT2     | CREDIT CARD MONTHLY  |                   |                   |                  |
| CCINT  | LCCINT3     | CREDIT CARD MONTHLY  |                   |                   |                  |
| CCIXX  | QPRINT      | CERTEGY CREDIT CARD  | $\checkmark$      |                   |                  |
| CDRA   | QPRINT      | M-CERTIFICATE RATE A |                   |                   | * Blank = 1 copy |
|        |             |                      |                   |                   | <b>↓</b>         |
|        |             |                      |                   |                   | • •              |
|        |             |                      |                   |                   |                  |
|        |             |                      |                   |                   |                  |
|        |             |                      |                   |                   |                  |
|        |             |                      |                   |                   |                  |

#### **OUTQ Report Control** (Tool #573)

On each of the reports listed on the following pages you will see our recommendation for the routing code you should use on this screen, to ensure that critical credit card reports are archived.

## **CU\*BASE Reports**

| Report Title   | Credit Card Average Daily Balance(ADB) Report                                                                                                    |  |  |  |  |  |
|----------------|----------------------------------------------------------------------------------------------------|--|--|--|--|--|
| Report Name    | PCCFINCO                                                                                                    |  |  |  |  |  |
| When generated | Daily                                                                                                    |  |  |  |  |  |
| Description    | This report records daily what the member's average daily balance<br>by charge type looked like at end of the day, providing number of<br>days accumulated, how many accumulation days added and a<br>summary of that day's Average Daily Balance. |  |  |  |  |  |
| Purpose / Tips | Research tool provided for a CU to review a specific member<br>account for a snapshot in time of their bucket balances.<br>This report is typically very large and we do not recommend<br>printing it in its entirety.                             |  |  |  |  |  |
|                |                                                                                                    |  |  |  |  |  |

| 11/30/06  | 12.  | 20.5 | 3   |          | CREDIT CARD AVER | SUCCESS CREDIT UN<br>RAGE DAILY BALANC<br>SSING DATE - 11/3 | E (ADB) REPORT |          | PCCFI | NC0  | PAGE 1       |
|-----------|------|------|-----|----------|------------------|-------------------------------------------------------------|----------------|----------|-------|------|--------------|
|           |      |      |     |          |                  |                                                             |                |          |       |      |              |
| ACCOUNT A | CCT  | CHAR | GE  | PREVIOUS | PURCHASES        | PAYMENTS                                                    | CREDITS        | PRIOR    | CUM   | CUM  | SUMMED DAILY |
| NUMBER    | TYPE | TYPE | SEQ | BALANCE  |                  |                                                             |                | CUM      | ADD   | DAYS | BALANCE      |
| 55        | 100  | BT   | 999 | .00      | .00              | .00                                                         | .00            | .00      | 1     | 30   | .00          |
| 55        | 100  | CA   | 999 | .00      | .00              | .00                                                         | .00            | .00      | 1     | 30   | .00          |
| 55        | 100  | PU   | 999 | 88.63    | 191.40           | 88.63                                                       | .00            | 191.40   | 1     | 30   | 3,186.91     |
| 6262      | 100  | BT   | 999 | .00      | .00              | .00                                                         | .00            | .00      | 1     | 30   | .00          |
| 6262      | 100  | CA   | 999 | 357.02   | .00              | 40.46                                                       | .00            | 316.56   | 1     | 30   | 10,265.54    |
| 6262      | 100  | PU   | 999 | 837.42   | .00              | 9.54                                                        | .00            | 827.88   | 1     | 30   | 25,017.66    |
| 6445      | 100  | BT   | 999 | .00      | .00              | .00                                                         | .00            | .00      | 1     | 30   | .00          |
| 6445      | 100  | CA   | 999 | .00      | .00              | .00                                                         | .00            | .00      | 1     | 30   | .00          |
| 6445      | 100  | PU   | 999 | 2,434.25 | 25.00            | 171.00                                                      | 25.00-         | 2,263.25 | 1     | 30   | 70,708.50    |
| 7443      | 100  | BT   | 999 | .00      | .00              | .00                                                         | .00            | .00      | 1     | 30   | .00          |
| 7443      | 100  | CA   | 999 | .00      | .00              | .00                                                         | .00            | .00      | 1     | 30   | .00          |
| 7443      | 100  | PU   | 999 | 857.17   | 44.77            | 75.00                                                       | .00            | 826.94   | 1     | 30   | 25,637.95    |
| 9654      | 100  | BT   | 999 | .00      | .00              | .00                                                         | .00            | .00      | 1     | 30   | .00          |
| 9654      | 100  | CA   | 999 | .00      | .00              | .00                                                         | .00            | .00      | 1     | 30   | .00          |
| 9654      | 100  | PU   | 999 | 4,995.37 | 75.36            | 150.00                                                      | .00            | 4,890.11 | 1     | 30   | 150,110.22   |
| 9746      | 100  | BT   | 999 | .00      | .00              | .00                                                         | .00            | .00      | 1     | 30   | .00          |
| 9746      | 100  | CA   | 999 | 110.76   | .00              | 35.00                                                       | .00            | 75.76    | 1     | 30   | 2,272.80     |
| 9746      | 100  | PU   | 999 | 498.98   | 853.19           | .00                                                         | .00            | 1,352.17 | 1     | 30   | 34,009.35    |
| 9993      | 100  | BT   | 999 | .00      | .00              | .00                                                         | .00            | .00      | 1     | 30   | .00          |
| 9993      | 100  | CA   | 999 | .00      | .00              | .00                                                         | .00            | .00      | 1     | 30   | .00          |
| 9993      | 100  | PU   | 999 | 1,988.70 | 551.66           | 100.00                                                      | .00            | 2,440.36 | 1     | 30   | 69,177.58    |
| 16550     | 100  | BT   | 999 | .00      | .00              | .00                                                         | .00            | .00      | 1     | 30   | .00          |
| 16550     | 100  | CA   | 999 | 39.57    | .00              | 32.53                                                       | .00            | 7.04     | 1     | 30   | 1,056.98     |
| 16550     | 100  | PU   | 999 | 1,667.19 | .00              | 19.47                                                       | .00            | 1,647.72 | 1     | 30   | 49,937.82    |

Key to report<br/>notationsI Number of Days ADB has been AccumulatedI Average Daily Balance

| Report Title   | Credit Card Flag Report                                                                                                    |
|----------------|----------------------------------------------------------------------------------------------------|
| Report Name    | PCCFINC1                                                                                                    |
| When generated | Daily                                                                                                    |
| Description    | This report records daily what the member's account flags looked<br>like at end of day. Included is the member's Overlimit status,<br>whether the Minimum Balance requirement for the month has<br>been satisfied, and whether the previous month's balance was paid<br>in full (if paid in full, whether or not the member is eligible for no<br>finance charges will be based on the Charge Type configuration). |
| Purpose / Tips | This report is typically very large and we do not recommend printing it in its entirety.                                                                                                    |
|                |                                                                                                    |

| 1/30/06           | 12.2 | 0.53       |             |                   |             |     |            |            | CAF | CREDIT<br>RD FLAG 1<br>DATE - 1 | REPORT             |                    | PCCFINC1         | PAGE 1             |
|-------------------|------|------------|-------------|-------------------|-------------|-----|------------|------------|-----|---------------------------------|--------------------|--------------------|------------------|--------------------|
|                   |      |            |             |                   | C           | ]   | C          | ]          |     |                                 |                    |                    |                  |                    |
| ACCOUNT<br>NUMBER |      | FINE<br>ID | DUE<br>DATE | DISBURSE<br>LIMIT | OVER<br>OLD |     | MIN<br>OLD | BAL<br>NEW |     | NEW                             | PAID TO<br>BALANCE | MINIMUM<br>PAY DUE | PRIOR<br>BALANCE | CURRENT<br>BALANCE |
| 55                | 100  | 5          | 11/25/2006  | 500.00            |             |     | Y          | Y          | Y   | Y                               | 88.63              | 15.00              | 88.63            | 191.40             |
| 6262              | 100  | 5          | 11/25/2006  | 1200.00           |             |     | Y          | Y          |     |                                 | 50.00              | 36.00              | 1,194.44         | 1,144.44           |
| 6445              | 100  | 5          | 11/25/2006  | 2500.00           |             |     |            |            |     |                                 | 146.00             | 147.00             | 2,434.25         | 2,263.25           |
| 7443              | 100  | 5          | 11/25/2006  | 1000.00           |             |     | Y          | Y          |     |                                 | 75.00              | 26.00              | 857.17           | 826.94             |
| 9654              | 100  | 5          | 11/25/2006  | 5105.00           |             |     | Y          | Y          |     |                                 | 150.00             | 150.00             | 4,995.37         | 4,920.73           |
| 9746              | 100  | 5          | 11/25/2006  | 2000.00           |             |     | Y          | Y          |     |                                 | 35.00              | 19.00              | 609.74           | 1,427.93           |
| 9993              | 100  | 5          | 11/25/2006  | 3000.00           |             |     | Y          | Y          |     |                                 | 100.00             | 60.00              | 1,988.70         | 2,440.36           |
| 16550             | 100  | 5          | 11/25/2006  | 2000.00           |             |     |            |            |     |                                 | .00                | 52.00              | 1,706.76         | 1,654.76           |
| 19331             | 100  | 5          | 11/25/2006  | 2100.00           |             |     | Y          | Y          |     |                                 | 106.00             | 76.00              | 2,510.85         | 2,495.75           |
| 19927             | 100  | 5          | 11/25/2006  | 2250.00           | 1           | 2   | Y          | Y          |     |                                 | 100.00             | 67.00              | 2,223.26         | 2,256.14           |
| 20479             | 100  | 5          | 11/25/2006  | 2000.00           |             |     | Y          | Y          |     |                                 | 75.00              | 15.00              | 484.08           | 493.34             |
| 20743             | 100  | 5          | 11/25/2006  | 2500.00           |             |     | Y          | Y          |     |                                 | 75.00              | 61.00              | 1,502.80         | 2,097.67           |
| 22301             | 100  | 5          | 11/25/2006  | 3000.00           |             |     | Y          | Y          |     |                                 | 100.00             | 60.00              | 1,985.04         | 1,785.04           |
| 22681             | 100  | 5          | 11/25/2006  | 1300.00           |             |     |            |            |     |                                 | .00                | 38.00              | 1,244.98         | 1,284.98           |
| 24042             | 100  | 5          | 11/25/2006  | 3000.00           |             |     | Y          | Y          | Y   | Y                               | .00                | .00                | .00              | .00                |
| 24398             | 100  | 5          | 11/25/2006  | 1500.00           |             |     |            |            |     |                                 | .00                | 45.00              | 1,466.94         | 1,494.50           |
| 24885             | 100  | 5          | 11/25/2006  | 2500.00           | 24          | 25  |            |            |     |                                 | .00                | 77.00              | 2,547.61         | 2,547.61           |
| 25353             | 601  | 5          | 11/25/2006  | 500.00            | 14          | 14  |            |            |     |                                 | 15.00              | 31.00              | 505.91           | 490.91             |
| 27193             | 100  | 5          | 11/25/2006  | 1500.00           |             |     |            |            |     |                                 | 65.00              | 79.00              | 1,315.23         | 1,250.23           |
| 27441             | 100  | 5          | 11/25/2006  | 1000.00           |             |     |            |            |     |                                 | .00                | 25.00              | 819.40           | 931.86             |
| 29330             | 100  | 5          | 11/25/2006  | 2000.00           |             |     | Y          | Y          | Y   | Y                               | .00                | .00                | .00              | 1,766.10           |
| 30650             | 100  | 5          | 11/25/2006  | 3500.00           |             |     | Y          | Y          |     |                                 | 100.00             | 58.00              | 1,900.37         | 1,800.37           |
| 31013             | 100  | 5          | 11/25/2006  | 2000.00           |             |     | Y          | Y          | Y   | Y                               | .00                | .00                | .00              | .00                |
| 33043             | 100  | 5          | 11/25/2006  | 1000.00           |             |     |            |            |     |                                 | 1.00               | 26.00              | 832.07           | 831.07             |
| 34512             | 100  | 5          | 11/25/2006  | 1700.00           |             |     | Y          | Y          |     |                                 | 120.92             | 47.00              | 1,545.22         | 1,553.92           |
| 34991             | 100  | 5          | 11/25/2006  | 1000.00           |             |     | Y          | Y          | Y   | Y                               | 101.85             | 15.00              | 101.85           | .00                |
| 36095             | 100  | 5          | 11/25/2006  | 1750.00           |             |     | Ŷ          | Ŷ          | -   | -                               | 215.94             | 52.00              | 1,705.53         | 1,614.60           |
| 36236             | 100  | 5          | 11/25/2006  | 2000.00           |             |     | Ŷ          | Ŷ          |     |                                 | 100.00             | 39.00              | 1,292.68         | 1,192.68           |
| 36517             | 100  | 5          | 11/25/2006  | 1500.00           |             |     | Ŷ          | Ŷ          |     |                                 | 165.00             | 121.00             | 1,341.94         | 1,273.73           |
| 37192             | 100  | 5          | 11/25/2006  | 1500.00           |             |     | Ŷ          | Ŷ          |     |                                 | 45.00              | 41.00              | 1,342.13         | 1,297.13           |
| 38273             | 100  | 5          | 11/25/2006  | 1000.00           |             |     | -          | -          |     |                                 | .00                | 30.00              | 999.65           | 999.65             |
| 40394             | 100  | 5          | 11/25/2006  | 500.00            | 17          | 17  | Y          | Y          |     |                                 | 125.00             | 37.00              | 601.43           | 496.05             |
| 41640             | 100  | 5          | 11/25/2006  | 6050.00           | ± '         | ± / | -          | +          |     |                                 | .00                | 179.00             | 5,954.28         | 5,894.28           |
| 44735             | 100  | 5          | 11/25/2006  | 1000.00           |             |     | Y          | Y          |     |                                 | 30.00              | 30.00              | 979.02           | 949.02             |
| 44733             | 100  | 5          | 11/25/2006  | 500.00            |             |     | Y          | Y          |     |                                 | 60.00              | 15.00              | 358.91           | 385.16             |
| 48132             | 100  | э<br>5     | 11/25/2006  | 2500.00           |             |     | Y          | Y          |     |                                 | 134.00             | 74.00              | 2,441.71         | 2,380.18           |
| 48884             | 100  | 5          | 11/25/2006  | 2000.00           | 2           | 2   | Y          | Y          |     |                                 | 61.00              | 61.00              | 2,008.35         | 1,947.35           |
|                   | 100  | 5<br>5     | 11/25/2006  | 2000.00           | 2           | 2   | -          | Y<br>Y     |     |                                 | 50.00              |                    | 2,008.35         | 379.25             |
| 49080             |      | 5<br>5     |             |                   |             |     | Y<br>Y     |            |     |                                 |                    | 15.00              |                  |                    |
| 50252             | TUU  | Э          | 11/25/2006  | 2100.00           |             |     | ĭ          | Y          |     |                                 | 51.00              | 51.00              | 1,687.50         | 1,636.50           |

🛛 Overlimit days

Key to report notations

□ Minimum balance requirement satisfied

 $\square$  Previous month's balance paid in full

(Old = Last reported, New = This report)

| Report Title   | <b>Credit Card Minimum Payment Calculation Report</b>                                                                                                    |
|----------------|----------------------------------------------------------------------------------------------------|
| Report Name    | PCCFINC2                                                                                                    |
| When generated | Monthly                                                                                                    |
| Description    | This is a report that records the calculated "minimum payment<br>due" on the last day of the month for all credit card accounts.<br>This amount may include any overlimit amount and/or if the<br>member has any outstanding minimum payment due from the<br>previous month (if the product is configured to do so). |
| Dumono / Tino  | Report is provided to allow research for previous month's minimum calculated payment and appropriate fees.                                                                                                    |
| Purpose / Tips | This report is typically very large and we do not recommend<br>printing it in its entirety.                                                                                                    |

| L1/30/06 | 12.20   | .53 |         |       |               | SUCCESS CRED   |                  |           | PCCFINC2  | PAGE 1    |
|----------|---------|-----|---------|-------|---------------|----------------|------------------|-----------|-----------|-----------|
|          |         |     |         |       | CREDIT CARD N | INIMUM PAYMENT | CALCULATION REPO | RT        |           |           |
|          |         |     |         |       | PRO           | CESSING DATE - | 11/30/06         |           |           |           |
|          |         |     |         |       |               |                |                  |           |           |           |
| ACCOUNT  |         |     | LOAN    | ROUND | CREDIT        | CURRENT        | PRINTED          | NEW CALC. | OVERLINE  | PAST DUE  |
| NUMBER   | TYPE C. | ATG | MIN PAY | FLAG  | LIMIT         | BALANCE        | MIN. BAL.        | MIN. BAL. | MIN. BAL. | MIN. BAL. |
| 55       | 100     | 40  | 15.00   | Y     | 500.00        | 191.40         | 15.00            | 15.00     | .00       | .00       |
| 6262     | 100     | 40  | 15.00   | Y     | 1,200.00      | 1,157.87       | 35.00            | 35.00     | .00       | .00       |
| 6445     | 100     | 40  | 15.00   | Y     | 2,500.00      | 2,290.16       | 69.00            | 69.00     | .00       | .00       |
| 7443     | 100     | 40  | 15.00   | Y     | 1,000.00      | 836.70         | 26.00            | 26.00     | .00       | .00       |
| 9654     | 100     | 40  | 15.00   | Y     | 5,105.00      | 4,977.85       | 150.00           | 150.00    | .00       | .00       |
| 9746     | 100     | 40  | 15.00   | Y     | 2,000.00      | 1,441.73       | 44.00            | 44.00     | .00       | .00       |
| 9993     | 100     | 40  | 15.00   | Y     | 3,000.00      | 2,466.69       | 74.00            | 74.00     | .00       | .00       |
| 16550    | 100     | 40  | 15.00   | Y     | 2,000.00      | 1,674.16       | 51.00            | 51.00     | .00       | .00       |
| 19331    | 100     | 40  | 15.00   | Y     | 2,100.00      | 2,524.68       | 76.00            | 76.00     | .00       | .00       |
| 19927    | 100     | 40  | 15.00   | Y     | 2,250.00      | 2,306.56       | 126.56           | 70.00     | 56.56     | .00       |
| 20479    | 100     | 40  | 15.00   | Y     | 2,000.00      | 498.93         | 15.00            | 15.00     | .00       | .00       |
| 20743    | 100     | 40  | 15.00   | Y     | 2,500.00      | 2,119.99       | 64.00            | 64.00     | .00       | .00       |
| 22301    | 100     | 40  | 15.00   | Y     | 3,000.00      | 1,807.09       | 55.00            | 55.00     | .00       | .00       |
| 22681    | 100     | 40  | 15.00   | Y     | 1,300.00      | 1,299.62       | 77.00            | 39.00     | .00       | 38.00     |
| 24042    | 100     | 40  | 15.00   | Y     | 3,000.00      | .00            | .00              | .00       | .00       | .00       |
| 24398    | 100     | 40  | 15.00   | Y     | 1,500.00      | 1,511.50       | 102.50           | 46.00     | 11.50     | 45.00     |
| 24885    | 100     | 40  | 15.00   | Y     | 2,500.00      | 2,601.69       | 257.69           | 79.00     | 101.69    | 77.00     |
| 25353    | 601     | 40  | 15.00   | Y     | 500.00        | 521.60         | 37.60            | 16.00     | 21.60     | .00       |
| 27193    | 100     | 40  | 15.00   | Y     | 1,500.00      | 1,264.80       | 38.00            | 38.00     | .00       | .00       |
| 27441    | 100     | 40  | 15.00   | Y     | 1,000.00      | 941.99         | 54.00            | 29.00     | .00       | 25.00     |
| 29330    | 100     | 40  | 15.00   | Y     | 2,000.00      | 1,766.10       | 53.00            | 53.00     | .00       | .00       |
| 30650    | 100     | 40  | 15.00   | Y     | 3,500.00      | 1,821.49       | 55.00            | 55.00     | .00       | .00       |
| 31013    | 100     | 40  | 15.00   | Y     | 2,000.00      | .00            | .00              | .00       | .00       | .00       |
| 33043    | 100     | 40  | 15.00   | Y     | 1,000.00      | 840.56         | 26.00            | 26.00     | .00       | .00       |
| 34512    | 100     | 40  | 15.00   | Y     | 1,700.00      | 1,572.40       | 48.00            | 48.00     | .00       | .00       |
| 34991    | 100     | 40  | 15.00   | Y     | 1,000.00      | .00            | .00              | .00       | .00       | .00       |
| 36095    | 100     | 40  | 15.00   | Y     | 1,750.00      | 1,633.54       | 50.00            | 50.00     | .00       | .00       |
| 36236    | 100     | 40  | 15.00   | Y     | 2,000.00      | 1,207.11       | 37.00            | 37.00     | .00       | .00       |
| 36517    | 100     | 40  | 15.00   | Y     | 1,500.00      | 1,288.81       | 39.00            | 39.00     | .00       | .00       |
| 37192    | 100     | 40  | 15.00   | Y     | 1,500.00      | 1,312.26       | 40.00            | 40.00     | .00       | .00       |
| 38273    | 100     | 40  | 15.00   | Y     | 1,000.00      | 1,011.06       | 72.06            | 31.00     | 11.06     | 30.00     |

| Report Title   | Credit Card Monthly Finance Charge Calculation Report                                                                                                    |
|----------------|----------------------------------------------------------------------------------------------------|
| Report Name    | PCCFINC3                                                                                                    |
| When generated | Monthly                                                                                                    |
| Description    | Based on the credit card charge type balances at month end, this<br>report contains the calculated finance charge on each applicable<br>charge type. Also included are the flags indicating whether the<br>member made their payment by the due date, and whether they<br>satisfied the previous month's balance due. |
| Purpose / Tips | This report summarizes all finance charges at the charge type level<br>for all cards with balances at month end. It is used as a research<br>tool for reviewing why a finance charge was assessed on an<br>account.                                                                                                   |
|                | This report is typically very large and we do not recommend<br>printing it in its entirety.                                                                                                    |
|                |                                                                                                    |

| 11/30/06            | 12.20 | .53 |     |              |              |               | CREDIT          |                  | MONTHL   | S CREDIT UNION<br>Y FINANCE CHARG<br>NG DATE - 11/30 | E CALCULATION F      | PORT                     | CCFINC3 | PAGE | 1 |
|---------------------|-------|-----|-----|--------------|--------------|---------------|-----------------|------------------|----------|------------------------------------------------------|----------------------|--------------------------|---------|------|---|
| ACCOUNT<br>NUMBER 1 |       |     |     | RGE<br>SEQ F | INTR<br>RATE | GRACE<br>FLAG | FORGIVI<br>FLAG | E PAID<br>FLAG I | #<br>DAY | CURRENT<br>BALANCE                                   | CUM DAILY<br>BALANCE | AVERAGE DAILY<br>BALANCE |         |      |   |
| 55                  | 100   | 40  | BT  | 999 1        | 13.890       | Y             | Ν               | Y                | 30       | .00                                                  | .00                  | .00                      | .00     |      |   |
| 55                  | 100   | 40  | CA  | 999 1        | 13.890       | N             | N               | Y                | 30       | .00                                                  | .00                  | .00<br>106.23            | .00     |      |   |
| 55                  | 100   | 40  | PU  | 999 1        | 13.890       | Y             | N               | Y                | 30       | 191.40                                               | 3186.91              | 106.23                   | .00     |      |   |
| TOTAL-ACCO          | DUNT  |     | 5   | 5 100        |              |               |                 |                  |          |                                                      |                      |                          | .00     |      |   |
| 6262                | 100   | 40  | BT  | 999 1        | 13.890       | Y             | Ν               |                  | 30       | .00                                                  | .00<br>10265.54      | .00                      | .00     |      |   |
| 6262                | 100   | 40  | CA  | 999 1        | 13.890       | Ν             | N               |                  | 30       | 316.56                                               | 10265.54             | 342.18                   | 3.91    |      |   |
| 6262                | 100   | 40  | PU  | 999 1        | 13.890       | Y             | N               |                  | 30       | 827.88                                               | 25017.66             | 833.92                   | 9.52    |      |   |
| TOTAL-ACCO          | DUNT  |     | 626 | 2 100        |              |               |                 |                  |          |                                                      |                      |                          | 13.43   |      |   |
| 6445                | 100   | 40  | BT  | 999 1        | 13.890       | Y             | Ν               |                  | 30       | .00                                                  | .00                  | .00                      | .00     |      |   |
| 6445                | 100   | 40  | CA  | 999 1        | 13.890       | Ν             | Ν               |                  | 30       | .00                                                  | .00                  | .00                      | .00     |      |   |
| 6445                | 100   | 40  | PU  | 999 1        | 13.890       | Y             | Ν               |                  | 30       | 2,263.25                                             | 70708.50             | .00<br>2,356.95          | 26.91   |      |   |
| TOTAL-ACCO          | DUNT  |     | 644 | 5 100        |              |               |                 |                  |          |                                                      |                      |                          | 26.91   |      |   |
| 7443                | 100   | 40  |     |              | 13.890       | Y             | Ν               |                  | 30       | .00                                                  | .00                  | .00                      | .00     |      |   |
| 7443                | 100   | 40  | CA  | 999 1        | 13.890       | Ν             | Ν               |                  | 30       | .00                                                  | .00                  | .00                      | .00     |      |   |
| 7443                | 100   | 40  | PU  | 999 1        | 13.890       | Y             | N               |                  | 30       | 826.94                                               | 25637.95             | 854.60                   | 9.76    |      |   |
| 7443                | 100   | 40  | PU  | 999 1        | 13.890       | Y             | N               |                  | 30       | 826.94                                               | 25637.95             | 854.60                   | 9.76    |      |   |
| TOTAL-ACCO          | DUNT  |     | 744 | 3 100        |              |               |                 |                  |          |                                                      |                      |                          | 9.76    |      |   |
| 9654                | 100   | 40  | BT  | 999 1        | 13.890       | Y             | N               |                  | 30       | .00                                                  | .00                  | .00                      | .00     |      |   |
| 9654                | 100   | 40  | CA  | 999 1        | 13.890       | N             | N               |                  | 30       | .00                                                  | .00                  | .00                      | .00     |      |   |
| 9654                | 100   | 40  | PU  | 999 1        | 13.890       | Y             | Ν               |                  | 30       | 4,920.73                                             | 150110.22            | 5,003.67                 | 57.12   |      |   |
| TOTAL-ACCO          | DUNT  |     | 965 | 4 100        |              |               |                 |                  |          |                                                      |                      |                          | 57.12   |      |   |
| 9746                | 100   | 40  | BT  | 999 1        | 13.890       | Y             | Ν               |                  | 30       | .00                                                  | .00                  | .00                      | .00     |      |   |
| 9746                | 100   | 40  | CA  | 999 1        | 13.890       | N             | Ν               |                  | 30       |                                                      | 2272.80              | 75.76                    | .86     |      |   |
|                     | 100   | 40  |     |              | 13.890       |               | N               |                  |          | 1,352.17                                             |                      | 1,133.65                 |         |      |   |
| TOTAL-ACCO          |       |     |     | 6 100        |              |               |                 |                  |          |                                                      |                      |                          | 13.80   |      |   |
|                     | 100   | 40  | BT  | 999 1        | 13.890       | Y             | Ν               |                  | 30       | .00                                                  | .00                  | .00                      |         |      |   |
| 9993                |       | 40  |     |              | 13.890       |               | N               |                  | 30       | .00                                                  | .00                  | .00                      |         |      |   |
|                     |       | 40  |     |              | 13.890       |               | N               |                  | 30       | 2,440.36                                             | 69177.58             | .00<br>2,305.92          | 26.33   |      |   |
| TOTAL-ACCO          |       |     |     | 3 100        |              | -             |                 |                  |          | -,                                                   |                      | _,                       | 26.33   |      |   |
| 16550               |       | 40  |     |              | 13.890       | Y             | N               |                  | 30       | .00                                                  | 0.0                  | .00                      |         |      |   |
| 16550               |       | 40  |     |              | 13.890       | -             | N               |                  | 30       |                                                      | 1056.98              |                          |         |      |   |
| 16550               |       |     |     |              | 13.890       |               | N               |                  |          |                                                      |                      | 1,664.59                 |         |      |   |
| TOTAL-ACCO          |       | -10 |     | 0 100        |              | +             | 14              |                  | 50       | 1,011.12                                             | 10001.02             | 1,001.00                 | 19.00   |      |   |

| Report Title                       | <b>Credit Card Charges Posting Report</b><br>(Annual Fee/Overlimit Fee/Finance Charges)                                                                                                    |
|------------------------------------|----------------------------------------------------------------------------------------------------|
| Report Name                        | PCCFINC4                                                                                                    |
| When generated                     | Monthly                                                                                                    |
| Description                        | This report includes finance charges by charge type along with<br>annual fees and overlimit fees. It includes all three (finance<br>charges by charge type, annual fees and overlimit fees) <b>both</b><br><b>posted and non-posted</b> charges assessed at month end. |
| Purpose / Tips                     | This report is provided to review any posting errors and make<br>adjustments as needed to member accounts. Possible errors<br>include a frozen account and an invalid G/L number.<br>We recommend this report be reviewed at the beginning of every<br>month.          |
| Recommendation<br>for OUTQ Routing | It is recommended that this report be printed and archived. Be<br>sure to select to print this report.                                                                                                    |

| 11/30/06 12. | 20.54 |      |     |      |        | CRED   |      | D CHA | CCESS CREDIT UNION<br>RGES POSTING REPORT<br>SSING DATE - 11/30/06 |          | PCCFINC4 | PAGE 1      |
|--------------|-------|------|-----|------|--------|--------|------|-------|--------------------------------------------------------------------|----------|----------|-------------|
| ACCOUNT      | LOAN  | CHAF | RGE | FEE  | G/L    | SUBS   | OVER | GRACE | CHARGE                                                             | PREVIOUS | CHARGE   | CURRENT     |
| NUMBER TYPE  | CATG  | TYPE | SEQ | TYPE | e no   | GL NO  | FLAG | FLAG  | DESCRIPTION                                                        | BALANCE  | AMOUNT   | BALANCE MSG |
| 6262 100     | 40    | CA   | 999 | FC   | 703-00 | 112-00 | 0    | Y     | FIN CHG CASH ADVANCE                                               | 1,144.44 | 3.91     | 1,148.35    |
| 6262 100     | 40    | PU   | 999 | FC   | 703-00 | 112-00 | 0    | Y     | FIN CHG PURCHASE                                                   | 1,148.35 | 9.52     | 1,157.87    |
| 6445 100     | 40    | PU   | 999 | FC   | 703-00 | 112-00 | 0    |       | FIN CHG PURCHASE                                                   | 2,263.25 | 26.91    | 2,290.16    |
| 7443 100     | 40    | PU   | 999 | FC   | 703-00 | 112-00 | 0    | Y     | FIN CHG PURCHASE                                                   | 826.94   | 9.76     | 836.70      |
| 9654 100     | 40    | PU   | 999 | FC   | 703-00 | 112-00 | 0    | Y     | FIN CHG PURCHASE                                                   | 4,920.73 | 57.12    | 4,977.85    |
| 9746 100     | 40    | CA   | 999 | FC   | 703-00 | 112-00 | 0    | Y     | FIN CHG CASH ADVANCE                                               | 1,427.93 | .86      | 1,428.79    |
| 9746 100     | 40    | PU   | 999 | FC   | 703-00 | 112-00 | 0    | Y     | FIN CHG PURCHASE                                                   | 1,428.79 | 12.94    | 1,441.73    |
| 9993 100     | 40    | PU   | 999 | FC   | 703-00 | 112-00 | 0    | Y     | FIN CHG PURCHASE                                                   | 2,440.36 | 26.33    | 2,466.69    |
| 16550 100    | 40    | CA   | 999 | FC   | 703-00 | 112-00 | 0    |       | FIN CHG CASH ADVANCE                                               | 1,654.76 | .40      | 1,655.16    |
| 16550 100    | 40    | PU   | 999 | FC   | 703-00 | 112-00 | 0    |       | FIN CHG PURCHASE                                                   | 1,655.16 | 19.00    | 1,674.16    |
| 19331 100    | 40    | PU   | 999 | FC   | 703-00 | 112-00 | 0    | Y     | FIN CHG PURCHASE                                                   | 2,495.75 | 28.93    | 2,524.68    |
| 19927 100    | 40    | PU   | 999 | FE   | 703-00 | 132-20 | 2    | Y     | OVERLIMIT FEE                                                      | 2,256.14 | 25.00    | 2,281.14    |
| 19927 100    | 40    | PU   | 999 | FC   | 703-00 | 112-00 | 2    | Y     | FIN CHG PURCHASE                                                   | 2,281.14 | 25.42    | 2,306.56    |
| 20479 100    | 40    | PU   | 999 | FC   | 703-00 | 112-00 | 0    | Y     | FIN CHG PURCHASE                                                   | 493.34   | 5.59     | 498.93      |
| 20743 100    | 40    | PU   | 999 | FC   | 703-00 | 112-00 | 0    | Y     | FIN CHG PURCHASE                                                   | 2,097.67 | 22.32    | 2,119.99    |
| 22301 100    | 40    | PU   | 999 | FC   | 703-00 | 112-00 | 0    | Y     | FIN CHG PURCHASE                                                   | 1,785.04 | 22.05    | 1,807.09    |
| 22681 100    | 40    | PU   | 999 | FC   | 703-00 | 112-00 | 0    |       | FIN CHG PURCHASE                                                   | 1,284.98 | 14.64    | 1,299.62    |
| 24398 100    | 40    | PU   | 999 | FC   | 703-00 | 112-00 | 0    |       | FIN CHG PURCHASE                                                   | 1,494.50 | 17.00    | 1,511.50    |
| 24885 100    | 40    | PU   | 999 | FE   | 703-00 | 132-20 | 25   |       | OVERLIMIT FEE                                                      | 2,547.61 | 25.00    | 2,572.61    |
| 24885 100    | 40    | PU   | 999 | FC   | 703-00 | 112-00 | 25   |       | FIN CHG PURCHASE                                                   | 2,572.61 | 29.08    | 2,601.69    |
| 25353 601    | 40    | PU   | 999 | FE   | 703-00 | 132-20 | 14   |       | OVERLIMIT FEE                                                      | 490.91   | 25.00    | 515.91      |
| 25353 601    | 40    | BT   | 999 | FC   | 703-00 | 112-00 | 14   |       | FIN CHG BALANCE TRAN                                               | 515.91   | 5.69     | 521.60      |
| 27193 100    | 40    | PU   | 999 | FC   | 703-00 | 112-00 | 0    |       | FIN CHG PURCHASE                                                   | 1,250.23 | 14.57    | 1,264.80    |
| 27441 100    | 40    | PU   | 999 | FC   | 703-00 | 112-00 | 0    |       | FIN CHG PURCHASE                                                   | 931.86   | 10.13    | 941.99      |
| 30650 100    | 40    | CA   | 999 | FC   | 703-00 | 112-00 | 0    | Y     | FIN CHG CASH ADVANCE                                               | 1,800.37 | .23      | 1,800.60    |
| 30650 100    | 40    | PU   | 999 | FC   | 703-00 | 112-00 | 0    | Y     | FIN CHG PURCHASE                                                   | 1,800.60 | 20.89    | 1,821.49    |

|                                                 | Report Title                                                    | Credit Card Error Summary Report                                                                                                    |  |  |  |  |  |  |
|-------------------------------------------------|-----------------------------------------------------------------|----------------------------------------------------------------------------------------------------|--|--|--|--|--|--|
|                                                 | Report Name                                                     | PCCFINC5                                                                                                    |  |  |  |  |  |  |
|                                                 | When generated                                                  | Daily                                                                                                    |  |  |  |  |  |  |
|                                                 | Description                                                     | This is a summary of all errors daily (for the last business day of<br>the month you will also see the errors that are on your PCCFINCP4<br>Report).                               |  |  |  |  |  |  |
|                                                 | Purpose / Tips                                                  | We recommend that you review this report on a daily basis. Any<br>errors that you identify on this report should be reviewed and<br>appropriate action taken at the account level. |  |  |  |  |  |  |
|                                                 | Recommendation<br>for OUTQ Routing                              | It is recommended that this report be printed and archived. Be<br>sure to select to print this report.                                                                             |  |  |  |  |  |  |
| 12/04/06 1.21.09                                | CRE                                                             | SUCCESS CREDIT UNION PCCFINC5 PAGE 1<br>DIT CARD ERROR SUMMARY REPORT<br>PROCESSING DATE - 12/04/06                                                                                |  |  |  |  |  |  |
| ACCOUNT ACCT CHARGE<br>NUMBER TYPE TYPE SEQ ERF | ROR MESSAGE                                                     |                                                                                                    |  |  |  |  |  |  |
|                                                 |                                                                 | 43.76 NOT EQUAL TO CHARGE TYPE TOTAL CURRENT BALANCE OF 640.19                                                                                                    |  |  |  |  |  |  |
| 2434690 100 ACC<br>TOTAL-Branch 2 RECOR         | RDS LISTED-<br>COUNT BALANCE OF 3<br>RDS LISTED-<br>RDS LISTED- | 1<br>221.64 NOT EQUAL TO CHARGE TYPE TOTAL CURRENT BALANCE OF 311.64<br>1<br>0                                                                                                    |  |  |  |  |  |  |
| TOTAL-Branch 5 RECOM                            | RDS LISTED-<br>RDS LISTED-<br>RDS LIST2D-<br>RDS LISTED-        | 0<br>0<br>2                                                                                                    |  |  |  |  |  |  |
| TOTAL-Branch 1 RECOM<br>807960 120 ACC          | RDS LISTED-                                                     | 0<br>009.95 NOT EQUAL TO CHARGE TYPE TOTAL CURRENT BALANCE OF 823.19<br>1                                                                                                    |  |  |  |  |  |  |
| TOTAL-Branch 5 RECOM                            | RDS LISTED-<br>RDS LISTED-<br>RDS LIST1D-                       | 0<br>0                                                                                                    |  |  |  |  |  |  |
| TOTAL For G/L 702-12 RECOR                      |                                                                 | 1<br>3                                                                                                    |  |  |  |  |  |  |
| TOTAL FOR REPORT<br>TOTAL RECORDS LISTED-       | 3                                                               |                                                                                                    |  |  |  |  |  |  |

| Report Title                       | Update Credit Card Rate Report                                                                                                    |
|------------------------------------|----------------------------------------------------------------------------------------------------|
| Report Name                        | PCCFINC6                                                                                                    |
| When generated                     | Daily                                                                                                    |
| Description                        | This report is produced when a member rate is adjusted either by<br>charge type or at a specific card level. This could include a change<br>to a group of cards or a specific individual rate over ride. |
| Purpose / Tips                     | We recommend that you work this report on a daily basis.                                                                                                    |
| Recommendation<br>for OUTQ Routing | It is recommended that this report be printed and archived. Be<br>sure to select to print this report.                                                                                                   |

| 12/06/06   | 44.32                  |                       |             |             | UPDATE CRE | S CREDIT UNION<br>EDIT CARD RATE REPORT<br>ING DATE - 12/06/06 | PCCFINC6 | PAGE | 1 |
|------------|------------------------|-----------------------|-------------|-------------|------------|----------------------------------------------------------------|----------|------|---|
|            | ACCT LOAN<br>TYPE CATG | CHARGE<br>TYPE SEQ ID | OLD<br>RATE | NEW<br>RATE | REASON     | MESSAGE                                                        |          |      |   |
| END OF REP | PORT                   |                       |             |             |            |                                                                |          |      |   |

| Report Title                       | Credit Card Account Maintenance Report                                                                 |
|------------------------------------|----------------------------------------------------------------------------------------------------|
| Report Name                        | PCTMXX2A                                                                                               |
| When generated                     | Daily                                                                                                  |
| Description                        | This report includes any maintenance that was done today on CU*BASE and sent to Fidelity.              |
| Purpose / Tips                     | This report should also be worked on a daily basis.                                                    |
| Recommendation<br>for OUTQ Routing | It is recommended that this report be printed and archived. Be<br>sure to select to print this report. |

| 12/05/06 21:09:39 |                   | SUCCESS CREDIT UNI         | PCTMXX2A               | PAGE       | 1        |          |
|-------------------|-------------------|----------------------------|------------------------|------------|----------|----------|
|                   |                   | CREDIT CARD - ACCOUNT MAIN |                        | USER JOANG |          |          |
| ACCOUNT NUMBER    | FIELD NAME        | BEFORE DATA/NAME 1         | AFTER DATA/NAME 2      | OPER       | DATE     | TIME     |
| XXXXXX7640009876  | BLOCK CODE BY PBF | H=HIGH BALANCE             | =OPEN ACTIVE STATUS    | JOANG      | 12/05/06 | 21:08:00 |
| XXXXXX7640011369  | ADDR1             | 11111 DISNEY DRIVE         | 8888 SAGE LANE C102    | APRIL870   | 12/05/06 | 13:21:00 |
|                   | CITY              | WONDERLAND                 | TUNNEL                 | APRIL870   | 12/05/06 | 13:21:00 |
|                   | STATE             | MI                         | FL                     | APRIL870   | 12/05/06 | 13:21:0  |
|                   | HOME PHONE        | 5555555                    | 2393636363             | APRIL870   | 12/05/06 | 13:21:0  |
|                   | HOME PHONE        | 989                        | 2394545454             | APRIL870   | 12/05/06 | 13:21:0  |
|                   | MTEPHN            | 000000000                  | 9898887777             | APRIL870   | 12/05/06 | 13:21:0  |
|                   | EMAIL             | donaldd@aol.com            | donaldd9@aol.com       | APRIL870   | 12/05/06 | 13:21:0  |
| XXXXXX7640012664  | BLOCK CODE BY PBF | H=HIGH BALANCE             | =OPEN ACTIVE STATUS    | JOANG      | 12/05/06 | 21:08:0  |
| XXXXXX7640016368  | ZIP9              | 487989898                  | 4871212121             | AMYBU870   | 12/05/06 | 13:02:0  |
| XXXXXX7640017887  | BLOCK CODE BY PBF | H=HIGH BALANCE             | =OPEN ACTIVE STATUS    | JOANG      | 12/05/06 | 21:08:0  |
| XXXXXX7640024263  | BLOCK CODE BY PBF | H=HIGH BALANCE             | =OPEN ACTIVE STATUS    | JOANG      | 12/05/06 | 21:08:0  |
| XXXXXX7640036838  | ADDR1             | 222 ELM STREET SE          | 13567 HIGHLAND VIEW DR | JODYC870   | 12/05/06 | 14:20:0  |
|                   | CITY              | MIDDLEVILLE                | LINDEN                 | JODYC870   | 12/05/06 | 14:20:0  |
|                   | ZIP9              | 4876969696                 | 4845457487             | JODYC870   | 12/05/06 | 14:20:0  |
|                   | HOME PHONE        | 989                        | 810                    | JODYC870   | 12/05/06 | 14:20:00 |
| XXXXXX7640612237  | BLOCK CODE BY PBF | H=HIGH BALANCE             | =OPEN ACTIVE STATUS    | JOANG      | 12/05/06 | 21:08:0  |
| XXXXXX7640614621  | ADDED EMBOSS CARD | DONALD A DUCK              |                        | JODYC870   | 12/05/06 | 11:07:0  |
| XXXXXX7640617020  | MTEPHN            | 0007575519                 | 9897575519             | KELLI870   | 12/05/06 | 12:02:0  |
| XXXXXX7640617145  | ACCOUNT STATUS    | K=CLOSED-PER INSTITUTION   | =OPEN ACTIVE STATUS    | CAROL870   | 12/05/06 | 12:02:0  |
| XXXXXX7640007572  | BLOCK CODE BY PBF | =OPEN ACTIVE STATUS        | H=HIGH BALANCE         | JOANG      | 12/05/06 | 21:08:0  |
| TOTALS:           |                   |                            |                        |            |          |          |
| CARDS MAINTAINE   | D: 00012          |                            |                        |            |          |          |
| ERRORS:           | 00000             |                            |                        |            |          |          |

Also see Page 131 for information about CU\*CardCheck, our automated verification process to help ensure the accuracy of daily PBF and file maintenance exchanges with your vendor.

| Report Title                       | Credit Card Account Maintenance Error Report                                                                                                    |  |  |  |  |
|------------------------------------|----------------------------------------------------------------------------------------------------|--|--|--|--|
| Report Name                        | РСТМХХ2В                                                                                                    |  |  |  |  |
| When generated                     | Daily                                                                                                    |  |  |  |  |
| Description                        | This report includes any maintenance on a credit card account on CU*BASE that was not sent to Fidelity due to an error occurring when creating the maintenance file for transmission to your vendor. |  |  |  |  |
| Purpose / Tips                     | We recommend this report be worked on a daily basis.                                                                                                    |  |  |  |  |
| Recommendation<br>for OUTQ Routing | It is recommended that this report be printed and archived. Be<br>sure to select to print this report.                                                                                               |  |  |  |  |

| 12/06/06 21:13.02   |              | CRE           | SUCCESS CREDIT<br>DIT CARD - ACCOUNT MA | UNION<br>AINTENANCE ERROR REPORT | PCTMXX2B   | PAGE 1<br>USER JOANG |
|---------------------|--------------|---------------|-----------------------------------------|----------------------------------|------------|----------------------|
|                     |              |               |                                         |                                  |            |                      |
| ACCOUNT NUMBER      | FIELD NAME   |               | BEFORE DATA/NAME 1                      | AFTER DATA/NAME 2                | ERROR DESC | RIPTION              |
| 444447640045557     | ADDED EMBOSS | CARD          |                                         | NO EMBOSS RECORD FOUN            | ID.        |                      |
| DELETED EMBOSS CARD | NO EMBOSS    | RECORD FOUND. |                                         |                                  |            |                      |
|                     |              |               |                                         |                                  |            |                      |
| TOTALS:             |              |               |                                         |                                  |            |                      |
| CARDS MAINTAINED    | 00002        |               |                                         |                                  |            |                      |
| ERRORS:             | 00000        |               |                                         |                                  |            |                      |
|                     |              |               |                                         |                                  |            |                      |

Also see Page 131 for information about CU\*CardCheck, our automated verification process to help ensure the accuracy of daily PBF and file maintenance exchanges with your vendor.

| Report Title   | Transaction Detail Report                                                                                                    |  |  |  |  |
|----------------|----------------------------------------------------------------------------------------------------|--|--|--|--|
| Report Name    | LPANTX1                                                                                                    |  |  |  |  |
| When generated | Daily                                                                                                    |  |  |  |  |
| Description    | This report will list transactions to be compared to your credit card<br>vendor report for daily balancing comparison. This report is by<br>card number order. This report also includes ATM and Debit card<br>transactions. |  |  |  |  |
| Purpose / Tips | It is produced during end of day processing for transactions post<br>to CU*BASE from transactions sent from your vendor. Both this<br>and the accompanying summary report are used for balancing ar<br>research purposes.    |  |  |  |  |

|    | 25/09 20:32:01 |   |       |            |          | REDIT UNION            |      |      |        | LPANTX1 |         | GE     |
|----|----------------|---|-------|------------|----------|------------------------|------|------|--------|---------|---------|--------|
|    | RUN ON 3/25/   |   |       |            |          | ETWORK, DATE, AND TIME |      |      |        |         | USER CU |        |
| RD | NUMBER         |   | COUNT | MESSA      |          | TRANSACTION            | SETL | RESP | TRANS  | SETL    | TRANS   | TRANS  |
|    |                |   | MBER  | STATUS TYP | E CODE   | DESCRIPTION            | DATE | CODE | AMOUNT | AMOUNT  | DATE    | TIME   |
|    | Date: 3/23/0   | 9 |       |            |          |                        |      |      |        |         |         |        |
|    |                | 1 | 030   | 010        |          |                        | 3/23 |      | 12.37  | .00     |         | 17:28: |
|    |                | 1 | 030   | 020        |          | ATM/WDR 908000009961   | 3/23 | 00   | 52.50  | 52.50   | 3/21    | 17:14: |
|    |                | 1 | 030   | 022        | 0 972000 | DBT/WDR 908000016196   | 3/23 |      | 10.00  | 10.00   | 3/21    | 20:49: |
|    |                | 1 | 030   | 022        | 0 972000 | DBT/WDR 908000016197   | 3/23 |      | 12.37  | 12.37   | 3/21    | 20:49: |
|    |                | 1 | 030   | 010        | 0 002000 | POS/WDR 908000707712   | 3/23 | 00   | 31.00  | 31.00   | 3/21    | 16:20: |
|    |                | 1 | 030   | 010        | 0 072000 | DBT/WDR 908100013687   | 3/23 | 00   | 70.00  | .00     | 3/22    | 13:18: |
|    |                | 3 | 030   | 022        | 0 972000 | DBT/WDR 908100020271   | 3/23 |      | 24.91  | 24.91   | 3/22    | 5:02:  |
|    |                | 8 | 030   | 020        | 0 002000 | POS/WDR 908100037801   | 3/23 | 00   | 5.95   | 5.95    | 3/22    | 12:42: |
|    |                | 8 | 030   | 022        | 0 972000 | DBT/WDR 908000016198   | 3/23 |      | 6.70   | 6.70    | 3/21    | 20:49: |
|    |                | 8 | 000   | 020        | 0 002000 |                        | 3/23 | 51   | 9.90   | .00     | 3/21    | 19:32: |
|    |                | 8 | 030   | 010        | 0 072000 | DBT/WDR 908000021798   | 3/23 | 00   | 6.70   | .00     | 3/21    | 19:14: |
|    |                | 8 | 030   | 020        | 0 002000 | POS/WDR 908000818570   | 3/23 | 00   | 4.00   | 4.00    | 3/21    | 17:20: |
|    |                | 7 | 030   | 010        | 0 072000 | DBT/WDR 908100026961   | 3/23 | 00   | 32.91  | .00     | 3/22    | 14:33: |
|    |                | 7 | 030   | 010        | 0 072000 | DBT/WDR 908100032352   | 3/23 | 00   | 14.99  | .00     | 3/22    | 10:06: |
|    |                | ε | 030   | 022        | 0 972000 | DBT/WDR 908000016199   | 3/23 |      | 3.47   | 3.47    | 3/21    | 20:49: |
|    |                | 8 | 030   | 010        | 0 072000 | DBT/WDR 908000027696   | 3/23 | 00   | 17.36  | .00     | 3/21    | 15:40: |
|    |                | £ | 030   | 022        | 0 972000 | DBT/WDR 908000030810   | 3/23 |      | 17.36  | 17.36   | 3/21    | 48:    |
|    |                | 8 | 030   | 020        | 0 002000 | POS/WDR 908000160517   | 3/23 | 00   | 18.52  | 18.52   | 3/21    | 16:05: |
|    |                | 9 | 030   | 020        | 0 002000 | POS/WDR 908000211377   | 3/23 | 00   | 41.70  | 41.70   | 3/21    | 16:52: |

| Report Title                       | Transactions Summary Report – Credit Cards                                                                                                    |  |  |  |  |  |  |  |  |
|------------------------------------|----------------------------------------------------------------------------------------------------|--|--|--|--|--|--|--|--|
| Report Name                        | LPANTX3                                                                                                    |  |  |  |  |  |  |  |  |
| When generated                     | Daily                                                                                                    |  |  |  |  |  |  |  |  |
| Description                        | This report will list transactions to be compared to your credit card<br>vendor report for daily balancing comparison. This report is by<br>card number order.                                                              |  |  |  |  |  |  |  |  |
| Purpose / Tips                     | It is produced during end of day processing for transactions posted<br>to CU*BASE from transactions sent from your vendor. Both this<br>and the accompanying detail report are used for balancing and<br>research purposes. |  |  |  |  |  |  |  |  |
| Recommendation<br>for OUTQ Routing | It is recommended that these reports be printed and archived. Be<br>sure to select to print this report.                                                                                                    |  |  |  |  |  |  |  |  |
| 12/24/10 31:59<br>RUN ON 12/25/10  | CREDIT UNION LPANIX3<br>CREDIT CARD TRANSACTIONS NETWORK, DATE, AND TIME<br>SUMMARY                                                                                                    |  |  |  |  |  |  |  |  |
| Settlement Date: 1                 | 2/22/10 Post Date: 12/22/10                                                                                                    |  |  |  |  |  |  |  |  |
| Bin#: 4                            | TOTAL WITHDRAWALS PROCESSED = .00 NOT PROCESSED = .00 NOT PROCESSED = .00 NOT PROCESSED =                                                                                                    |  |  |  |  |  |  |  |  |

|         | TOTAL DEPOSITS PROCESSED = .00 NOT PROCESSED =          |
|---------|---------------------------------------------------------|
|         | TOTAL TRANSFERS PROCESSED = .00 NOT PROCESSED =         |
|         | TOTAL PMT MER PROCESSED = 127 7,927,45 NOT PROCESSED =  |
|         | TOTAL RFD MER PROCESSED = 3 193.45 NOT PROCESSED =      |
|         | TOTAL DEBITS 7,927.45 CREDITS                           |
|         |                                                         |
| Bin#: 4 |                                                         |
|         | TOTAL WITHDRAWALS PROCESSED = .00 NOT PROCESSED =       |
|         | TOTAL DEPOSITS PROCESSED = .00 NOT PROCESSED =          |
|         | TOTAL TRANSFERS PROCESSED = .00 NOT PROCESSED =         |
|         | TOTAL PMT MER PROCESSED = 176 13,634.94 NOT PROCESSED = |
|         | TOTAL RFD MER PROCESSED = 4 97.30 NOT PROCESSED =       |
|         | TOTAL DEBITS 13,634.94 CREDITS                          |
|         |                                                         |
| Bin#: 5 |                                                         |
|         | TOTAL WITHDRAWALS PROCESSED = .00 NOT PROCESSED =       |
|         | TOTAL DEPOSITS PROCESSED = .00 NOT PROCESSED =          |
|         | TOTAL TRANSFERS PROCESSED = .00 NOT PROCESSED =         |
|         | TOTAL PMT MER PROCESSED = 39 2,420.96 NOT PROCESSED =   |
|         | TOTAL RFD MER PROCESSED = 1 36.04 NOT PROCESSED =       |
|         | TOTAL DEBITS 2.420.96 CREDITS                           |
|         |                                                         |
|         | NET for St1-12/22/10 Pst-12/22/10 23,656.56             |

| Report Title   | Account Posting Detail Report                                                                                                    |  |  |  |  |
|----------------|----------------------------------------------------------------------------------------------------|--|--|--|--|
| Report Name    | LPANAC1                                                                                                    |  |  |  |  |
| When generated | Daily                                                                                                    |  |  |  |  |
| Description    | This report will list transactions to be compared to your credit card<br>vendor report for daily balancing comparison. This is presented by<br>member account number. This would also include ATM/Debit<br>card transactions |  |  |  |  |
| Purpose / Tips | It is produced during end of day processing for transactions posted<br>to CU*BASE from transactions sent from your vendor. Both this<br>and the accompanying summary report are used for balancing and<br>research purposes. |  |  |  |  |
|                |                                                                                                    |  |  |  |  |

| 3/25/09 | 20:3 | 1:58   |        |             |           |             | CREDIT | UNION  |            |      |        | LPANA | C1       | PAGE       | 1     |
|---------|------|--------|--------|-------------|-----------|-------------|--------|--------|------------|------|--------|-------|----------|------------|-------|
| RUN (   | DN 3 | /25/09 |        | TRANSACTION | S BY ACCO | UNT NUMBER, | CARD N | UMBER, | SETTLEMENT | DATE |        |       | US       | ER CUBASEN | D     |
| ACCO    | DUNT |        |        | SETL        | TRANSACT  | ION         |        |        | TRANS      |      | SETL   | TRANS | TRANS    | REFERENC   | "E    |
| NUME    | BER  | CARD N | MBER   | DATE        | DESCRIPT  | ION         | STATU  | 3      | AMOUNT     |      | AMOUNT | DATE  | TIME     | NUMBER     |       |
| 1       | 030  | 5      | *****5 | 3/23        | DBT/WDR   | 90800002614 | 8 A    |        | 22.00      |      | 22.00  | 3/21  | 20:46:33 | 90800002   | 26148 |
| 1       | 030  | 5      | *****2 | 3/23        | POS/WDR   | 90800089589 | 3 A    |        | 31.70      |      | 31.70  | 3/21  | 15:01:23 | 90800089   | 95893 |
| 1       | 030  | 5      | *****2 | 3/23        | POS/WDR   | 90810016040 | 1 A    |        | 19.44      |      | 19.44  | 3/22  | 16:04:01 | 90810016   | 50401 |
| 1       | 030  | 5      | *****2 | 3/23        | POS/WDR   | 90820063919 | 7 A    |        | 17.46      |      | 17.46  | 3/23  | 12:45:40 | 90820063   | 89197 |
| 1       | 030  | 5      | •••••6 | 3/23        | DBT/WDR   | 90800002615 | 4 A    |        | 20.00      |      | 20.00  | 3/21  | 20:46:33 | 90800002   | 26154 |
| 1       | 030  | 5      | *****6 | 3/23        | DBT/WDR   | 90800002615 | 5 A    |        | 10.00      |      | 10.00  | 3/21  | 20:46:33 | 90800002   | 26155 |
| 1       | 030  | 5      | *****6 | 3/23        | POS/WDR   | 90800019305 | 0 A    |        | 72.53      |      | 72.53  | 3/21  | 16:34:29 | 90800019   | 3050  |
| 1       | 030  | 5      | 7      | 3/23        | ATM/WDR   | 90810000042 | 6 A    |        | 102.00     |      | 102.00 | 3/22  | 10:05:33 | 90810000   | 00426 |
| 1       | 030  | 5      | *****5 | 3/23        | POS/WDR   | 90810010737 | 6 A    |        | 13.66      |      | 13.66  | 3/22  | 8:51:51  | 90810010   | 07376 |
| 1       | 030  | 5      | *****5 | 3/23        | POS/WDR   | 90810028150 | 0 A    |        | 18.78      |      | 18.78  | 3/22  | 15:36:00 | 90810028   | 31500 |
| 1       | 030  | 5      | *****5 | 3/23        | POS/WDR   | 90810067830 | 0 A    |        | 24.61      |      | 24.61  | 3/22  | 15:44:00 | 90810067   | 78300 |
| 1       | 030  | 5      | *****1 | 3/23        | DBT/WDR   | 90790001624 | 9 A    |        | 15.99      |      | 15.99  | 3/20  | 20:49:59 | 90790001   | 16249 |
| 1       | 030  | 5      | *****1 | 3/23        | DBT/WDR   | 90790001625 | 1 A    |        | 10.72      |      | 10.72  | 3/20  | 20:49:59 | 90790001   | 16251 |
| 1       | 030  | 5      | 1      | 3/23        | POS/WDR   | 90800005334 | 4 A    |        | 30.11      |      | 30.11  | 3/21  | 17:03:22 | 90800005   | 53344 |
| 1       | 030  | •      | 1      | 3/23        | POS/WDR   | 90810009546 | 0 A    |        | 20.48      |      | 20.48  | 3/22  | 13:46:41 | 90810009   | 95460 |
| 1       | 030  | 5      | 0      | 3/23        | DBT/WDR   | 90790002031 | 9 A    |        | 19.65      |      | 19.65  | 3/20  | 20:46:29 | 90790002   | 20319 |
| 1       | 030  | 0      | 0      | 3/23        | DBT/WDR   | 90790002032 | 0 A    |        | 8.74       |      | 8.74   | 3/20  | 20:46:29 | 90790002   | 20320 |
| 1       | 030  | 5      | *****0 | 3/23        | DBT/WDR   | 90810001746 | 4 A    |        | 45.53      |      | 45.53  | 3/22  | 10:58:06 | 90810001   | 17464 |

| Report Title   | Exception Report - Denials                                                                                                    |
|----------------|----------------------------------------------------------------------------------------------------|
| Report Name    | LPANEX1                                                                                                    |
| When generated | Daily                                                                                                    |
| Description    | This report contains information on why a member's transaction<br>was declined by the CU*BASE system and is the first source your<br>personnel should use in researching a declination. This report<br>ATM/Debit Card and credit card denials. |
| Purpose / Tips | This report is a good resource for determining denials from the previous day for members.                                                                                                    |
|                |                                                                                                    |

| 12/11/10 38:20<br>RUN ON 12/12/10 |                                                        | DA                               |          | CREDIT UN<br>DENIALS<br>12/09/10 - 12/3 |                                                         | LPANEX1                           | PAGE<br>USER OPER       | 1 |
|-----------------------------------|--------------------------------------------------------|----------------------------------|----------|-----------------------------------------|---------------------------------------------------------|-----------------------------------|-------------------------|---|
| ACCOUNT<br>NUMBER CARD            | MESSAG<br>NUMBER TYPE                                  |                                  | ERMINAL  | TRANS<br>AMOUNT                         | MESSAGE                                                 | MESSAGE<br>CODE                   | TRANS<br>DATE           |   |
|                                   | *****1662 1100                                         | 003000                           |          |                                         |                                                         |                                   | 12/09                   |   |
| 3 000<br>LINK: NO A               | ******6785 1100<br>ct2 Record REF#:                    | 003000<br>034319877043           |          | 22.23<br>0000000000343                  | Insufficient Fu<br>19877043 120910 1                    | HY VEE 1631 ,                     | 12/09                   |   |
| LINK: NO A<br>4 000               | *****1925 1100                                         | 003000                           |          | 00000000000343<br>257.71                | Insufficient Fu                                         | MENARDS<br>nds. 0051              | 12/09                   |   |
| 7 000 44573<br>LINK: NO A         | 6*****1180 1100<br>ct2 Record REF#:                    | 003000<br>034300006690           |          | 124.47<br>00000000000343                | Insufficient Fun<br>00006690 120910 J                   | AUTOPAY/DISH NTWK ,               | 12/09<br>800-894-9131 , |   |
| LINK: NO A                        | ******1065 1100<br>ct2 Record REF#:<br>******1800 1100 | 003000<br>034403601132<br>003000 | MERCHNT: | 00000000000344                          | Insufficient Fu<br>03601132 120910 J<br>Insufficient Fu | AOTA , 301-652-6611               |                         |   |
| LINK: NO A<br>7 000               | ct2 Record REF#:<br>*****1800 1100                     | 102770006345<br>003000           |          |                                         | 70006345 120910 1<br>Insufficient Fu                    | TAILGATORS BAR & GRI<br>nds. 0051 | LL , BRANDO<br>12/09    |   |

| Report Title   | Exception Report - Exceptions                                                                                                    |
|----------------|----------------------------------------------------------------------------------------------------|
| Report Name    | LPANEX2                                                                                                    |
| When generated | Daily                                                                                                    |
| Description    | This report includes posting exceptions that were posted to the suspense G/L account and accounts that were posted NSF.<br>Preapproved authorization exceptions can also appear on this report when the funds can't be secured on the member's account due to situations like the card being closed, the status of account being closed, frozen, etc. The member's account should be reviewed and a determination should be made by the credit union to manually secure the funds.<br>This report includes both ATM/Debit and credit card posting errors. |
| Purpose / Tips | This report is a good resource for determining items that need to<br>be posted by hand. You may want to review the accounts that<br>were posted negative.                                                                                                    |

|   | 1/10<br>RUN ON     | 38:20<br>12/12/10                                               |                                                        |                                  | CREDIT UNION<br>IING ERRORS<br>12/09/10 - 12/15/10                       | LPANEX2         | PAGE<br>USER OPER | 1 |
|---|--------------------|-----------------------------------------------------------------|--------------------------------------------------------|----------------------------------|--------------------------------------------------------------------------|-----------------|-------------------|---|
|   | ACCOUNT<br>NUMBER  |                                                                 | MESSAGE TRAN<br>TYPE CODE                              | TERMINAL                         | TRANS<br>AMOUNT MESSAGE                                                  | MESSAGE<br>CODE | TRANS<br>DATE     |   |
|   |                    | 04 ******3370<br>INK: MET004536304 001                          |                                                        |                                  | .00 POSTING NSF PIN TRANS.<br>4101 S LOUISE AVE HY VEE 1631              | PST000108       | 012/09            |   |
|   | 5 00<br>L1         | 04 ******0366<br>INK: MET004513749 001                          | 0200 ATM 312000<br>REF#: 1012091416                    | 455929<br>526 MERCHNT:           | .00 POSTING NSF SIG TRANS.<br>CASEYS 0002166                             |                 |                   |   |
|   | 5 00<br>L1<br>7 00 | INK: MET004522318 001                                           | 0200 ATM 312000<br>REF#: 1012091819<br>0200 ATM 312000 | 422443<br>339 MERCHNT:<br>407105 | .00 POSTING NSF SIG TRANS.<br>LEWIS DRUG 6<br>.00 POSTING NSF SIG TRANS. |                 |                   |   |
|   | 8 00               | INK: MET004537968 001<br>04 ******7596<br>INK: MET004526680 001 | 0200 ATM 312000                                        | 422443                           | .00 POSTING NSF SIG TRANS.                                               | PST000108       | 512/09            |   |
|   | 9 00<br>L1<br>9 00 | INK: MET004524638 001                                           | 0200 ATM 312000<br>REF#: 1012091925<br>0200 ATM 312000 | 439900<br>40 MERCHNT:<br>442733  | .00 POSTING NSF SIG TRANS.<br>297<br>.00 POSTING NSF SIG TRANS.          |                 |                   |   |
| : | 1 00               | INK: MET004515596 001<br>04 *****4137<br>INK: MET004518044 001  | 0200 ATM 312000                                        | 438664                           | FAMILY THRIFT CENTER<br>.00 FOSTING NSF SIG TRANS.<br>GORDMANS           | PST000108       | 512/09            |   |

| Report Title   | ISA Fees                                                                                                    |
|----------------|----------------------------------------------------------------------------------------------------|
| Report Name    | LPANEX3                                                                                                    |
| When generated | Daily                                                                                                    |
| Description    | This report contains all ISA fees processed for your members for<br>the previous day. This report is sorted by settlement date detail<br>and summary. |
|                | This report includes both ATM/Debit and credit card ISA fees.                                                                                         |
| Purpose / Tips | Use this to review summary of ISA fee by settlement date. The totals (by settlement date) are included at the bottom of the report.                   |
|                |                                                                                                    |

| 12/11/1<br>RU1 |   | 38:20<br>12/12/10   |       |                                           |                 | DATE         | ISA FEE<br>RANGE: 12/09 |           |                 |               | LPANEX3  | PAGI<br>USER OPEI |               |
|----------------|---|---------------------|-------|-------------------------------------------|-----------------|--------------|-------------------------|-----------|-----------------|---------------|----------|-------------------|---------------|
| STLMNT<br>DATE |   | OUNT # /<br>TAMOUNT | CARD  | NUMBER                                    | MESSAGE<br>TYPE | TRAN<br>CODE | TERMINAL                |           | TRANS<br>AMOUNT | MESSAGE       |          | MESSAGE<br>CODE   | TRANS<br>DATE |
| 12/10          | 4 |                     |       | *****7874<br>MET004540223                 |                 | 002000       | 454706                  |           | .05             | GENERIC       | APPROVED | 00                | 12/09         |
| 12/10          | 7 | 004                 |       | 034472090009<br>*****9717<br>MET004543262 | 0220 POS        |              |                         | CAMBRIDGE | .67             | GENERIC       | APPROVED | 00                | 12/09         |
| 12/10          | 7 | 004                 |       | 034372043608<br>*****9717<br>MET004543267 | 0220 POS        |              | ENVIRO PRODU<br>453787  | C TS D    | AUPHIN .17      | MB<br>GENERIC | APPROVED | 00                | 12/09         |
| 12/10          | 3 | 004                 |       | 034376043608<br>*****4289<br>MET004544986 | 0220 ATM        |              |                         | C TS D    | AUPHIN<br>2.71  | MB<br>GENERIC | APPROVED | 00                | 12/10         |
| 10/11          |   | 004                 | REF#: | 034410306676                              |                 |              |                         |           | <i>co</i>       | CEVED I C     | APPROVED | 00                | 10/00         |
| 12/11          |   |                     |       | MET004587806<br>034473920348              | 001             |              | 452900<br>RT SUPERCENTE | R 3 GU    | .cu             | ON            | APPROVED | 00                | 12/09         |
| 12/11          | 3 | 009                 |       | *****6722                                 | 0220 POS        | 002000       | 423262                  |           | .40             | GENERIC       | APPROVED | 00                | 12/10         |

| Report Title                       | Reconciliation Recon to Online Match<br>Reconciliation Online to Recon Match                                                                                              |
|------------------------------------|----------------------------------------------------------------------------------------------------|
| Report Name                        | PACTXX1, PACTXX2                                                                                                    |
| When generated                     | Daily                                                                                                    |
| Description                        | These reports can be used for reconciliation purposes and are<br>created when the reconciliation is received at Monday through<br>Saturday at approximately 4:30 p.m. ET. |
| Purpose / Tips                     | NOTE: There will be two sets of reports on Mondays which are produced at approximately 6:00 a.m. ET.                                                                      |
| Recommendation<br>for OUTQ Routing | It is recommended that these reports be printed and archived. Be<br>sure to select to print this report.                                                                  |

| 12/04/06 16:57:32       |                  | RE              | SUCCESS CREDIT UNION<br>RECONCILATION RECON TO ONLINE MATCH |                   |                  |                 | PACTXX1 PAGE 1<br>USER JOANG<br>SETTLEMENT DATE 12/03 |  |  |
|-------------------------|------------------|-----------------|-------------------------------------------------------------|-------------------|------------------|-----------------|-------------------------------------------------------|--|--|
| RECON ACCOUNT<br>NUMBER | RECON<br>CREDITS | RECON<br>DEBITS | RECON<br>TOTAL                                              | ONLINE<br>CREDITS | ONLINE<br>DEBITS | ONLINE<br>TOTAL | RECON - ONLI<br>DIFFEREN                              |  |  |
| Vendor Recon Totals     | :                |                 |                                                             |                   |                  |                 |                                                       |  |  |
| Total Credits :         | 67.39            |                 |                                                             |                   |                  |                 |                                                       |  |  |
| Total Debits :          | 3,104.15         |                 |                                                             |                   |                  |                 |                                                       |  |  |
| Total Settlement :      | 3,036.76-        |                 |                                                             |                   |                  |                 |                                                       |  |  |
| CUA Online Totals :     |                  |                 |                                                             |                   |                  |                 |                                                       |  |  |
| Total Credits :         | 67.39            |                 |                                                             |                   |                  |                 |                                                       |  |  |
| Total Debits :          | 3,104.15         |                 |                                                             |                   |                  |                 |                                                       |  |  |
| Total Settlement :      | 3,036.76-        |                 |                                                             |                   |                  |                 |                                                       |  |  |
| Offage Totals :         |                  |                 |                                                             |                   |                  |                 |                                                       |  |  |
| Total Credits :         |                  |                 |                                                             |                   |                  |                 |                                                       |  |  |
| Total Debits :          |                  |                 |                                                             |                   |                  |                 |                                                       |  |  |
| Total Settlement :      | .00              |                 |                                                             |                   |                  |                 |                                                       |  |  |
| Total Not Matched :     |                  |                 |                                                             |                   |                  |                 |                                                       |  |  |

| 2/04/06 16:57:32       |                  | REC             | SUCCESS CREDIT<br>ONCILATION ONLIN | UNION<br>E TO RECON MATCH |                  | PACTXX2<br>USEI<br>SETTLEMENT |                              |
|------------------------|------------------|-----------------|------------------------------------|---------------------------|------------------|-------------------------------|------------------------------|
| ONLINE ACCNT<br>NUMBER | RECON<br>CREDITS | RECON<br>DEBITS | RECON<br>TOTAL                     | ONLINE<br>CREDITS         | ONLINE<br>DEBITS | ONLINE<br>TOTAL               | ONLINE - RECON<br>DIFFERENCE |
| Total Credits          |                  | 00              |                                    |                           |                  |                               |                              |

| e File Report                                                                                                    |
|----------------------------------------------------------------------------------------------------|
|                                                                                                    |
|                                                                                                    |
| itive balance file (PBF) information<br>y not apply to all vendors.                                                                                                    |
| tool to establish what was sent for<br>time and would have been used by<br>when they were in stand-in mode<br>d of Day/Beginning of Day<br>communication issues between |
| ge and we do not recommend                                                                                                    |
| -                                                                                                    |

| 12/04/06 21:18:23 |            |           | SUCCESS CREDIT UNION                                          | PCCPXX1 | PAGE 1     |
|-------------------|------------|-----------|---------------------------------------------------------------|---------|------------|
|                   |            | E.T       | DELITY CREDIT CARD POSITIVE BALANCE FILE<br>PBF TYPE: PARTIAL |         | USER JOANG |
| CARD NUMBER       | MEMBER LOC | AVAILABLE | BLOCK STATUS                                                  |         |            |
| 444441000000534   | 170209-100 | 651.53    |                                                               |         |            |
| 444441000000682   | 36095-100  | 76.46     |                                                               |         |            |
| 444441000000716   | 67488-100  | 1,307.33  |                                                               |         |            |
| 444441000000773   | 80475-100  | 672.53    |                                                               |         |            |
| 444441000001037   | 81714-100  | 3,975.61  |                                                               |         |            |
| 444441000001201   | 139592-100 | 3,152.06  |                                                               |         |            |
| 444441000001235   | 153643-100 | 735.57    |                                                               |         |            |
| 444441000001284   | 81956-100  | 97.67     |                                                               |         |            |
| 444441000001425   | 82456-100  | 833.38    |                                                               |         |            |
| 444441000001714   | 81973-100  | 819.44    |                                                               |         |            |
| 444441000001805   | 80586-100  | 13.47     |                                                               |         |            |
| 444441000002159   | 83515-100  | 179.92    |                                                               |         |            |
| 444441000002308   | 82945-100  | 9.91      | OPEN ACTIVE STATUS                                            |         |            |
| 444441000002316   | 63396-100  | 96.20     |                                                               |         |            |
| 444441000002324   | 81263-100  | 2.18      |                                                               |         |            |
| 444442010001909   | 4028-100   | 364.58    |                                                               |         |            |
| 444442010011023   | 84876-100  | 16.63     |                                                               |         |            |
| 444442010011197   | 2808-100   | 14,967.16 |                                                               |         |            |
| 444442010011262   | 84690-100  | 1,061.05  |                                                               |         |            |
| 444442010011320   | 83045-100  | 3,806.10  |                                                               |         |            |
| 444442010011411   | 86628-100  | 2,134.02  |                                                               |         |            |
| 444442010011445   | 34975-100  | 1,150.48  |                                                               |         |            |

Also see Page 131 for information about CU\*CardCheck, our automated verification process to help ensure the accuracy of daily PBF and file maintenance exchanges with YOUR VENDOR.

| Report Title   | Credit Card Zero Available (PBF) Report                                                                                                    |
|----------------|----------------------------------------------------------------------------------------------------|
| Report Name    | PCCPXX2                                                                                                    |
| When generated | Daily                                                                                                    |
| Description    | This report will display the positive balance file information sent to<br>Fidelity Monday through Saturday at approximately 9:00 p.m. ET<br>for those accounts that should be carrying a zero balance availabl<br>in PBF file due to block code attached to that card record. |
| Purpose / Tips | It is mainly used as a research tool to aid you when researching<br>member questions for declinations.                                                                                                    |
|                |                                                                                                    |

| 12/04/06 21:18:23 |              |           | SUCCESS CREDIT UNION<br>FIDELITY CREDIT CARD ZERO AVAILABLE<br>PBF TYPE: PARTIAL | PCCPXX2 | PAGE 1<br>USER JOANG |
|-------------------|--------------|-----------|----------------------------------------------------------------------------------|---------|----------------------|
| CARD NUMBER       | MEMBER LOC   | AVAILABLE | BLOCK STATUS                                                                     |         |                      |
| 4444441009801122  | 83844-100    | .00       | L=LOST ACCOUNT                                                                   |         |                      |
| 4444442010001743  | 83008-100    | .00       | H=HIGH BALANCE                                                                   |         |                      |
| 4444442100000100  | 81811-100    | .00       | X=CLOSED-PER CARDHOLDER                                                          |         |                      |
|                   | TOTAL RECORD | COUNT:    | 3                                                                                |         |                      |

Also see Page 131 for information about CU\*CardCheck, our automated verification process to help ensure the accuracy of daily PBF and file maintenance exchanges with your vendor.

| Report Title   | Overlimit Account Listing                                                                                                    |
|----------------|----------------------------------------------------------------------------------------------------|
| Report Name    | LCCOVLMT                                                                                                    |
| When generated | On demand via Tool #449 List Overlimit Credit Cards                                                                                                    |
| Description    | The report provides you with a list of all members with cards carrying a balance over their current disbursement limit.                                                   |
| Purpose / Tips | It is a tool that should be used by your collections department to<br>make contact with members to bring their accounts balances back<br>within their disbursement limit. |
|                | Would recommend pulling this at least twice a month for review.                                                                                                    |
|                | You can select the printer to which you print this report.                                                                                                    |

| L2/07/06 17:1         | 9.13   |          |                  | SUCCESS CRE                | DIT UNION          |                 | LCCC           | VLMT        | Page          | 1           |
|-----------------------|--------|----------|------------------|----------------------------|--------------------|-----------------|----------------|-------------|---------------|-------------|
|                       |        |          |                  | Overlimit Acc              | ount Listin        | 3               |                |             | User          | NADINET     |
| Member No.<br>/Suffix | Cat    |          | Name             | Credit Card<br>Account No. | Current<br>Balance | Credit<br>Limit | Amount<br>Over | Past<br>Due | Amount<br>Due | Adv<br>Date |
| 17251-600             | 99     | COLLECTI | SNOOP DOGG       | **1227                     | 1,654.79           | 1,500.00        | 154.79         | 233.00      | 303.00        | 10/31/06    |
| 24885-600             | 40     | CLASSIC  | DAFFY DUCK       | **7430                     | 2,601.69           | 2,500.00        | 101.69         | 77.00       | 102.00        | 11/30/06    |
| 25353-601             | 40     | CLASSIC  | ROGER RABBIT     | **7968                     | 521.60             | 500.00          | 21.60          | .00         | .00           | 11/30/06    |
| 38273-600             | 40     | CLASSIC  | BUGS BUNNY       | **0898                     | 1,011.06           | 1,000.00        | 11.06          | 30.00       | 55.00         | 11/30/06    |
| 40394-600             | 40     | CLASSIC  | JESSICA RABBIT   | **3785                     | 529.48             | 500.00          | 29.48          | .00         | .00           | 12/01/06    |
| 49247-615             | 43     | SECURED  | MICKEY MOUSE     | **0031                     | 549.41             | 500.00          | 49.41          | .00         | .00           | 11/30/06    |
| 49486-630             | 44     | GOLD     | W C FIELDS       | **0752                     | 5,073.73           | 5,000.00        | 73.73          | .00         | .00           | 11/30/06    |
| 58784-600             | 40     | CLASSIC  | CHARLIE CHAPLIN  | **8149                     | 547.40             | 500.00          | 47.40          | .00         | .00           | 11/30/06    |
| 59832-600             | 40     | CLASSIC  | RICKEY MARTIN    | **2399                     | 519.27             | 500.00          | 19.27          | .00         | .00           | 11/30/06    |
| 60566-600             | 40     | CLASSIC  | ALICE WONDERLAND | **1417                     | 1,555.47           | 1,500.00        | 55.47          | 63.00       | 113.00        | 11/30/06    |
| 80178-600             | 41     | CLASSIC  | CAPTAIN HOOK     | **0231                     | 1,523.06           | 1,500.00        | 23.06          | .00         | .00           | 11/30/06    |
| 80317-600             | 40     | CLASSIC  | PETER PAN        | **7943                     | 318.86             | 300.00          | 18.86          | .00         | .00           | 12/01/06    |
| 80324-600             | 40     | CLASSIC  | TINKER BELLE     | **3264                     | 2,508.70           | 2,500.00        | 8.70           | .00         | .00           | 12/07/06    |
| 80351-600             | 41     | CLASSIC  | PRINCE CHARMING  | **0033                     | 505.47             | 500.00          | 5.47           | .00         | .00           | 11/30/06    |
| 80453-600             | 41     | CLASSIC  | RICKY RACOON     | **1486                     | 513.44             | 500.00          | 13.44          | .00         | .00           |             |
| 11/30/06              |        |          |                  |                            |                    |                 |                |             |               |             |
| 140863-601            | 40     | CLASSIC  | JUAN VALDEZ      | **8289                     | 3,007.32           | 3,000.00        | 7.32           | .00         | .00           | 12/01/06    |
| 141325-600            | 40     | CLASSIC  | DONALD TRUMP     | **1649                     | 2,008.85           | 2,000.00        | 8.85           | 178.00      | 253.00        | 10/31/06    |
| 146415-600            | 40     | CLASSIC  | BILL GATES       | **2266                     | 534.95             | .00             | 534.95         | .00         | .00           | 11/30/06    |
| 162818-600            | 40     | CLASSIC  | WONDER WOMAN     | **1102                     | 1,503.72           | 1,500.00        | 3.72           | .00         | .00           | 11/30/06    |
| 188912-630            | 99     | COLLECTI | CLARK KENT       | **0794                     | 10,342.56          | 10,000.00       | 342.56         | 919.00      | 919.00        | 9/30/06     |
| Total Ac              | counts | Pc       | t Amt. Over lin  | nit Pct                    |                    |                 |                |             |               |             |
| CLASSIC               | 13     | 56.      | 7 5,356.         | .06 54.2                   |                    |                 |                |             |               |             |
| CLASSIC               | 3      | 19.      | 8 1,828.         | .89 18.5                   |                    |                 |                |             |               |             |
| SECURED               | 1      | 10.      | 6 773.           | .79 7.8                    |                    |                 |                |             |               |             |
| SECURED               | 0      | -        | 7 49.            | .41 .5                     |                    |                 |                |             |               |             |
| GOLD                  | 1      | 1.       | 4 94.            | .69 .9                     |                    |                 |                |             |               |             |
| COLLECTI              | 11     | 7.       | 8 1,342          | .86 13.5                   |                    |                 |                |             |               |             |

| Report Title   | Inactive Credit Cards Report                                                                                                    |
|----------------|----------------------------------------------------------------------------------------------------|
| Report Name    | LCCIXX                                                                                                    |
| When generated | On demand via Tool #448 List Inactive Credit Cards                                                                                                    |
| Description    | This report lists credit card accounts with no activity for a specified number of months.                                                                                                    |
| Purpose / Tips | This report can be used to assist you in researching what accounts<br>should be closed, or members to whom you may wish to send a<br>marketing piece to promote their use of their card. You choose the<br>number of months inactive to define what will be a part of your<br>report. |
|                |                                                                                                    |

| /07/06 17:34:29 |                  | SUCCESS CRED<br>Inactive Cr<br>Not Used Sin | edit Cards      | LCCIXX | PAGE<br>USER NADINET |
|-----------------|------------------|---------------------------------------------|-----------------|--------|----------------------|
| Account #       | Card #           | Block Code                                  | Last Usage Date |        |                      |
| 55-101          | 4444441009801528 | K - CLOSED-PER INSTITUTION                  | 0/00/00         |        |                      |
| 3079-130        | 444442010001081  | - OPEN ACTIVE STATUS                        | 0/00/00         |        |                      |
| 4184-100        | 444441000000625  | K - CLOSED-PER INSTITUTION                  | 1/16/05         |        |                      |
| 5777-100        | 444441000007810  | K - CLOSED-PER INSTITUTION                  | 0/00/00         |        |                      |
| 25353-101       | 444441000007968  | H - HIGH BALANCE                            | 0/00/00         |        |                      |
| 27680-130       | 444442010001891  | K - CLOSED-PER INSTITUTION                  | 0/00/00         |        |                      |
| 31013-100       | 444441000004486  | - OPEN ACTIVE STATUS                        | 0/00/00         |        |                      |
| 32623-100       | 444441000008396  | - OPEN ACTIVE STATUS                        | 0/00/00         |        |                      |
| 33043-100       | 444441000001045  | J - COLLECTION ACCOUNT                      | 9/27/05         |        |                      |
| 36236-100       | 444441000004411  | - OPEN ACTIVE STATUS                        | 3/03/06         |        |                      |
| 40436-100       | 44444100000856   | J - COLLECTION ACCOUNT                      | 3/21/06         |        |                      |
| 43232-100       | 444441000000567  | K - CLOSED-PER INSTITUTION                  | 10/10/04        |        |                      |
| 47548-100       | 444441000001672  | J - COLLECTION ACCOUNT                      | 5/20/05         |        |                      |
| 47878-130       | 444442019800053  | - OPEN ACTIVE STATUS                        | 2/10/06         |        |                      |
| 50252-100       | 44444100000864   | K - CLOSED-PER INSTITUTION                  | 1/04/05         |        |                      |
| 86881-645       | 4888291000000749 | - OPEN ACTIVE STATUS                        | 0/00/00         |        |                      |
| 86927-615       | 4411421000001456 | - OPEN ACTIVE STATUS                        | 0/00/00         |        |                      |
| 86950-600       | 4411401000008271 | L - LOST ACCOUNT                            | 0/00/00         |        |                      |
| 86950-601       | 441140100008438  | - OPEN ACTIVE STATUS                        | 0/00/00         |        |                      |
| 87016-645       | 4888291000000756 | - OPEN ACTIVE STATUS                        | 0/00/00         |        |                      |
| 87027-600       | 441140100008420  | - OPEN ACTIVE STATUS                        | 0/00/00         |        |                      |
| 87041-645       | 4888291000000764 | - OPEN ACTIVE STATUS                        | 0/00/00         |        |                      |
| 88716-630       | 4411412010000653 | - OPEN ACTIVE STATUS                        | 2/27/05         |        |                      |
| 98111-600       | 4411401000001532 | - OPEN ACTIVE STATUS                        | 7/11/05         |        |                      |
| 112441-600      | 4411401000001060 | - OPEN ACTIVE STATUS                        | 3/22/05         |        |                      |
| 156505-630      | 4411412010000836 | K - CLOSED-PER INSTITUTION                  | 10/20/05        |        |                      |
| 180943-630      | 4411412010000760 | - OPEN ACTIVE STATUS                        | 2/26/06         |        |                      |
| 188912-630      | 4411412010000794 | J - COLLECTION ACCOUNT                      | 11/06/05        |        |                      |
| 188920-631      | 4411412010000661 | S - STOLEN ACCOUNT                          | 3/15/06         |        |                      |

| Report Title   | Negative Balance (Overpaid) Open Credit Loans                                                                                                    |
|----------------|----------------------------------------------------------------------------------------------------|
| Report Name    | LNBOCL                                                                                                    |
| When generated | On demand via Tool #546 <i>Neg Bal (Overpaid) Open Credit<br/>Loans Rpt</i>                                                                                                    |
| Description    | This report shows any open credit (MEMBER6) loans that have a negative balance (meaning they have been overpaid).                                                                                                    |
| Durmana ( Tina | <b>This report should be pulled by CU personnel at least once a</b><br><b>week</b> to see if any of your credit card accounts are approaching<br>the time line when you are required to return any credit balance<br>back to them.        |
| Purpose / Tips | Some members may put themselves in a credit position to take<br>advantage of additional funds while traveling, while other member<br>may be in this position due to credit for returned merchandise,<br>settlement of disputed item, etc. |
|                |                                                                                                    |

| 12/07/06 17:41:47        |          | Ne | egativ | e Balance (Ove | CREDIT UNION<br>rpaid) Open Credit Loans<br>12/07/2006 | LNBOCL | Page<br>User NADINE |  |
|--------------------------|----------|----|--------|----------------|--------------------------------------------------------|--------|---------------------|--|
| Corporate ID - ALL CORPO | RATIONS  |    |        |                |                                                        |        |                     |  |
| Account No. Member Name  |          |    | Loan   | Balance La     | st Tran Date                                           |        |                     |  |
| 0 VISA CLASSIC           |          |    |        |                |                                                        |        |                     |  |
| 82171-100 DONALD D DUCH  | t        |    |        | 56.64-         | 10/06/06                                               |        |                     |  |
| 83326-100 GEROGE JEFFEF  | SON      |    |        | 6.35-          | 10/31/06                                               |        |                     |  |
| 84455-100 ABRAHAM LINCO  | LN       |    |        |                | 8/20/06                                                |        |                     |  |
| 85088-100 CASEY KAHNE    |          |    |        | 268.16-        | 11/30/06                                               |        |                     |  |
| 154401-100 ROGER RABBIT  |          |    |        | 199.31-        | 12/07/06                                               |        |                     |  |
|                          | *Total:  | 5  | Ş      | 566.70-        |                                                        |        |                     |  |
| 1 VISA PLATINUM          |          |    |        |                |                                                        |        |                     |  |
| 84268-200 MICKEY MOUSE   |          |    |        |                | 6/22/06                                                |        |                     |  |
| 85013-200 MINNIE MOUSE   |          |    |        | .48-           | 11/28/06                                               |        |                     |  |
|                          | *Total:  | 2  | Ş      | 5.39-          |                                                        |        |                     |  |
| 4 VISA GOLD              |          |    |        |                |                                                        |        |                     |  |
| 48785-330 JEFF GORDON    |          |    |        |                | 9/30/06                                                |        |                     |  |
| 82783-330 DALE EARHARD   | JR       |    |        |                | 5/05/06                                                |        |                     |  |
| 84954-330 WYLIE COYOTE   |          |    |        | 154.55-        | 12/02/06                                               |        |                     |  |
| 146563-330 TWEETY THE BI | RD       |    |        | 19.19-         | 11/15/06                                               |        |                     |  |
|                          | *Total:  | 4  | Ş      | 450.86-        |                                                        |        |                     |  |
| *******                  | d Total: | 11 | Ş      | 1,022.95-      |                                                        |        |                     |  |

| Report Title   | Duplicate Credit Card Report                                                                                                    |
|----------------|----------------------------------------------------------------------------------------------------|
| Report Name    | LCDUXX                                                                                                    |
| When generated | On demand via Tool #444 List Duplicate Credit Cards                                                                                                    |
| Description    | This report will show all cards that have a card status of "D" -<br>Duplicate, meaning the card is an old card and the loan has been<br>reissued a new card number to replace this card. |
| Purpose / Tips | An informational report that can be printed when needed for research purposes.                                                                                                    |
|                |                                                                                                    |

| /07/06 17:48:57 |                  | SUCCESS CREDIT UN         | LCDUXX          | PAGE 1       |  |
|-----------------|------------------|---------------------------|-----------------|--------------|--|
|                 |                  | Duplicate C               |                 | USER NADINET |  |
| Account #       | Card #           | Block Code                | Last Usage Date |              |  |
| 4052299-800     | 9995600000080100 | J - COLLECTION ACCOUNT    | 0/00/00         |              |  |
| 4057399-820     | 9994500000003100 | L - LOST ACCOUNT          | 11/26/06        |              |  |
| 4057799-801     | 9995600000090100 | S - STOLEN ACCOUNT        | 7/16/06         |              |  |
| 4068199-800     | 9995600000077100 | S - STOLEN ACCOUNT        | 0/00/00         |              |  |
| 4070799-800     | 9995600000085100 | S - STOLEN ACCOUNT        | 0/00/00         |              |  |
| 4073099-800     | 9995600000091100 | L - LOST ACCOUNT          | 0/00/00         |              |  |
| 4091999-800     | 9995600000083100 | S - STOLEN ACCOUNT        | 0/00/00         |              |  |
| 4098599-800     | 9995600000078100 | L - LOST ACCOUNT          | 0/00/00         |              |  |
| 4099699-800     | 9995600000082100 | L - LOST ACCOUNT          | 0/00/00         |              |  |
| 4113999-800     | 9995600000083100 | J - COLLECTION ACCOUNT    | 0/00/00         |              |  |
| 4129299-800     | 9995600000079100 | S - STOLEN ACCOUNT        | 0/00/00         |              |  |
| 4138499-800     | 9995600000085100 | L - LOST ACCOUNT          | 0/00/00         |              |  |
| 4156399-800     | 9995600000083100 | L - LOST ACCOUNT          | 2/28/06         |              |  |
| 4158299-800     | 9995600000050100 | S - STOLEN ACCOUNT        | 0/00/00         |              |  |
| 4165899-800     | 9995600000084100 | X - CLOSED-PER CARDHOLDER | 0/00/00         |              |  |
| 4167899-800     | 9995600000082100 | L - LOST ACCOUNT          | 0/00/00         |              |  |
| 4167899-800     | 9995600000085100 | L - LOST ACCOUNT          | 8/11/05         |              |  |
| 4171199-800     | 9995600000082100 | J - COLLECTION ACCOUNT    | 0/00/00         |              |  |
| 4179199-820     | 9994500000001100 | L - LOST ACCOUNT          | 0/00/00         |              |  |
| 4183699-800     | 9995600000082100 | J - COLLECTION ACCOUNT    | 0/00/00         |              |  |
| 4185399-800     | 9995600000082100 | - OPEN ACTIVE STATUS      | 0/00/00         |              |  |
| 4189699-800     | 9995600000093100 | S - STOLEN ACCOUNT        | 8/15/06         |              |  |

\_

# **INTRODUCING CU\*CARD CHECK**

#### What is CU\*Card Check?

CU\*Card Check is an automated file verification process that checks the accuracy of the daily data uploaded to your vendor for your credit card portfolio.

#### What does that mean to my Credit Union?

The data that is being sent for your credit union to your vendor will daily be checked programmatically using predetermined tolerance levels. If there are changes to the file compared to the previous day data that exceed those tolerance levels, the file is pulled to be verified by both our credit card team and your staff before it's transmitted.

#### What is contained in the file CU\*Answers sends?

The daily PBF (Positive Balance File) is used by YOUR VENDOR for account statuses and balances when we go into stand-in processing during end-of-day/beginning-of-day processing. During the limited times when your vendor may not be able to access CU\*BASE, the information contained in the file provides your vendor a backup to allow them to continue to process member transactions.

#### What does the verification program analyze?

The verification routine analyzes the following criteria on a per CU basis.

- Closed accounts greater than 25% of the total file.
- Card statuses that changed from open to closed because the system could not find the account in CU\*BASE. A maximum of 5 status changes from open to closed per CU are allowed before an error message will occur to prompt manual verification.

#### What will CU\*Answers do if a file exceeds the tolerance levels noted above?

A CU\*Answers Operator will remove the identified credit union from the file and then transmit the maintenance file to your vendor for all other CUs to meet the 10:00 pm ET update deadline.

Next, the segregated file will be reviewed by our internal credit card team to identify the changes to the records. The team will also immediately contact the credit union to review the affected accounts and confirm their existing status or change the status.

Once the cards status has been confirmed or corrected with the assistance of the credit union, the file is then sent to your vendor to be updated. The updates can be processed every hour on the hour from 6:00 am to 10:00 pm ET daily.

# **Appendix**

Included in this section:

### TRANSACTION TRANSMISSION FILE SPECIFICATIONS

- $\Rightarrow$  Transaction File Draft Detail Record
- $\Rightarrow$  Transaction File Draft Addendum Record

## **TRANSACTION TRANSMISSION FILE SPECIFICATIONS**

Your vendor transmits all transactions for credit card loans in a batch to CU\*BASE each day (timing depends on your credit union's arrangements with CU\*Answers). A new batch header record is created when any of these conditions are met: The BIN/Prefix/ISO number changes, total number of transactions exceeds 1000, detail transactions exceed 2000 file records. Multiple BIN numbers can be included within one transmission to accommodate all credit card programs offered by your credit union. The transaction draft detail record together with the draft addenda record provide all the merchant, credit union, cardholder, and transaction information to post to the credit card loan.

### **Transaction File Draft Detail Record**

| Field Name                | Description                                                               |
|---------------------------|---------------------------------------------------------------------------|
| Record type code          | 6, Draft detail                                                           |
| Transaction code          | 02=credit or 07=debit                                                     |
| Route & Transit<br>number | Number assigned to the institution – 9 bytes                              |
| Card Number               | Credit Card number is 16 characters - field is 17 bytes                   |
| Amount of<br>transaction  | Dollars and cents amount – 10 bytes                                       |
| Authorization<br>number   | Authorization Code (if available) – 5 bytes                               |
| Capture Date              | MMDD format                                                               |
| Filler                    | Space 1 byte                                                              |
| Microfilm Reference Nu    | mber (group level data)                                                   |
| Format code               | Leading digit of reference number – 1 byte                                |
| Acquirer's Bank ID        | BIN/Prefix Number of Merchant Bank – 6 bytes                              |
| Capture Date              | YDDD format – Year and Julian date – 4 bytes                              |
| Film Locator              | Number assigned to draft – 11 bytes                                       |
| Check Digit               | Calculated using data from data from group level data of reference number |
| Purchase Date             | Date Draft was signed, MMDD and assumes current year – 4 bytes            |
| Reason Code               | Chargeback Reason Code Number – 2 bytes                                   |
| Addenda Indicator         | Value = 1                                                                 |
| Trace Number              | Ascending Sequential number within batch – 15 bytes                       |

The records in this file contain identifying information and the transaction amount.

## **Transaction File Draft Addendum Record**

The records in this file contain account identification and the merchant information.

| Field Name                     | Description                                                                                                    |  |
|--------------------------------|----------------------------------------------------------------------------------------------------|--|
| Record type code               | 7, Addenda Record                                                                                                    |  |
| Type code                      | Value = 03 – 2 bytes                                                                                                    |  |
| Merchant Category              | Business Type of Merchant – 4 bytes                                                                                                    |  |
| Reimbursement<br>Indicator     | 0 = Outgoing, 1 = Incoming – 1 byte                                                                                                    |  |
| Authorization source code      | Values are ' ' or 1-8 or A-E – 1byte                                                                                                    |  |
| Attribute Code                 | Values are 0-9 or A-Z – 1 byte                                                                                                    |  |
| Filler                         | Space – 1 byte                                                                                                    |  |
| Application Account<br>Number  | Loan / Checking / Savings account number (left justified) –<br>16 bytes                                                                                                    |  |
| Route & Transit #              | Number assigned to the institution – 9 bytes                                                                                                    |  |
| Merchant Name                  | DBA Name of Merchant – 25 bytes                                                                                                    |  |
| Merchant City                  | Name of city where Merchant is located – 13 bytes                                                                                                    |  |
| Merchant<br>State/Country Code | State or Country where merchant is located – 3 bytes                                                                                                    |  |
| Draft Tran Code                | Transaction code that identifies the type of monetary<br>transaction - 2 bytes<br>05 Sale<br>06 Credit<br>07 Cash Advance<br>25 Reversal of Sales Draft<br>26 Reversal of Credit Voucher<br>27 Reversal of Cash Advance<br>63 Authorization Approval<br>64 Authorization Reversal |  |
| Trace Number                   | Used for research – 15 bytes                                                                                                    |  |